日立アドバンストサーバ HA8000シリーズ

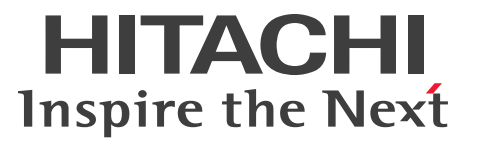

# ユーザーズガイド

# ~オプションデバイス編~

# HA8000/TS20 AN2/BN2/CN2/DN2

# 2016年6月~モデル

マニュアルはよく読み、保管してください。 製品を使用する前に、安全上の指示をよく読み、十分理解してください。 このマニュアルは、いつでも参照できるよう、手近な所に保管してください。

T20AN21300-4

## <span id="page-1-0"></span>**登録商標・商標**

HITACHI は、株式会社 日立製作所の商標または登録商標です。

Intel、インテル、Xeon は、アメリカ合衆国およびその他の国における Intel Corporation の商標です。

Microsoft、Windows、Windows Server、BitLocker は、米国 Microsoft Corporation の米国およびその 他の国における商標または登録商標です。

Linux は、Linus Torvalds 氏の日本およびその他の国における登録商標または商標です。

Red Hat は、米国およびその他の国で Red Hat, Inc. の登録商標もしくは商標です。

その他記載の会社名、製品名などは、それぞれの会社の商標もしくは登録商標です。

# <span id="page-1-1"></span>**発行**

2016 年 6 月(初 版)(廃版) 2017 年 6 月(第 4 版)

# <span id="page-1-2"></span>**版権**

このマニュアルの内容はすべて著作権によって保護されています。このマニュアルの内容の一部または全部を、 無断で転載することは禁じられています。

All Rights Reserved, Copyright © 2016, 2017, Hitachi, Ltd.

お知らせ

# <span id="page-2-0"></span>**お知らせ**

- <span id="page-2-1"></span>本書の内容の一部、または全部を無断で転載したり、複写することは固くお断りします。
- 本書の内容について、改良のため予告なしに変更することがあります。
- 本書の内容については万全を期しておりますが、万一ご不審な点や誤りなど、お気付きのことがありま したら、お買い求め先へご一報くださいますようお願いいたします。
- 本書に準じないで本製品を運用した結果については責任を負いません。 なお、保証と責任については保証書裏面の「保証規定」をお読みください。

### <span id="page-2-2"></span>**システム装置の信頼性について**

ご購入いただきましたシステム装置は、一般事務用を意図して設計・製作されています。生命、財産に著しく 影響のある高信頼性を要求される用途への使用は意図されていませんし、保証もされていません。このような 高信頼性を要求される用途へは使用しないでください。 高信頼性を必要とする場合には別システムが必要です。弊社営業部門にご相談ください。

一般事務用システム装置が不適当な、高信頼性を必要とする用途例 ・化学プラント制御 ・医療機器制御 ・緊急連絡制御など

# <span id="page-2-3"></span>**規制・対策などについて**

### **電波障害自主規制について**

この装置は、クラス A 情報技術装置です。この装置を家庭環境で使用すると電波妨害を引き起こすことがあり ます。この場合には使用者が適切な対策を講ずるよう要求されることがあります。

VCCI-A

### **電源の瞬時電圧低下対策について**

本製品は、落雷などによる電源の瞬時電圧低下に対して不都合が生じることがあります。電源の瞬時電圧低下 対策としては、交流無停電電源装置などを使用されることをお勧めします。

### **高調波電流規格:JIS C 61000-3-2 適合品**

JIS C 61000-3-2 適合品とは、日本工業規格「電磁両立性 ― 第 3-2 部:限度値 ― 高調波電流発生限度値(1 相当たりの入力電流が 20A 以下の機器)」に基づき、商用電力系統の高調波環境目標レベルに適合して設計・ 製造した製品です。

お知らせ

### □ 雑音耐力について

本製品の外来電磁波に対する耐力は、国際電気標準会議規格 IEC61000-4-3「放射無線周波電磁界イミュニ ティ試験」のレベル 2 に相当する規定に合致していることを確認しております。

なお、レベル 2 とは、対象となる装置に近づけないで使用されている低出力の携帯型トランシーバから受ける 程度の電磁環境です。

### **輸出規制について**

本製品を輸出される場合には、外国為替および外国貿易法の規制ならびに米国の輸出管理規制など外国の輸出 関連法規をご確認のうえ、必要な手続きをお取りください。なお、ご不明な場合は、お買い求め先にお問い合 わせください。

また、本製品に付属する周辺機器やソフトウェアも同じ扱いとなります。

### **海外での使用について**

本製品は日本国内専用です。国外では使用しないでください。

なお、他国には各々の国で必要となる法律、規格などが定められており、本製品は適合していません。

### **システム装置の廃棄について**

事業者が廃棄する場合、産業廃棄物管理票(マニフェスト)の発行が義務づけられています。詳しくは、各都 道府県産業廃棄物協会にお問い合わせください。産業廃棄物管理票は(社)全国産業廃棄物連合会に用意され ています。

個人が廃棄する場合、お買い求め先にご相談いただくか、地方自治体の条例または規則にしたがってください。

また、システム装置内の電池を廃棄する場合もお買い求め先にご相談いただくか、地方自治体の条例または 規則にしたがってください。

## <span id="page-4-0"></span>**システム装置の廃棄・譲渡時のデータ消去に関するご注意**

お知らせ

システム装置を譲渡あるいは廃棄するときには、ハードディスク/ SSD の重要なデータ内容を消去する必要 があります。

ハードディスク/ SSD 内に書き込まれた「データを消去する」という場合、一般に

- データを「ゴミ箱」に捨てる
- 「削除」操作を行う
- 「ゴミ箱を空にする」コマンドを使って消す
- ソフトで初期化(フォーマット)する
- OS を再インストールする

などの作業をしますが、これらのことをしても、ハードディスク/ SSD 内に記録されたデータのファイル管理 情報が変更されるだけです。つまり、一見消去されたように見えますが、OS のもとでそれらのデータを呼び 出す処理ができなくなっただけであり、本来のデータは残っているという状態にあります。 したがって、データ回復のためのソフトウェアを利用すれば、これらのデータを読みとることが可能な場合が あります。このため、悪意のある人により、システム装置のハードディスク/ SSD 内の重要なデータが読み とられ、予期しない用途に利用されるおそれがあります。

ハードディスク/ SSD 上の重要なデータの流出を回避するため、システム装置を譲渡あるいは廃棄をする前 に、ハードディスク/ SSD に記録された全データをお客様の責任において消去することが非常に重要です。 消去するためには、専用ソフトウェアあるいはサービス(共に有償)を利用するか、ハードディスク/ SSD を金づちや強磁気により物理的・磁気的に破壊して、データを読めなくすることをお勧めします。

なお、ハードディスク/ SSD 上のソフトウェア(OS、アプリケーションソフトなど)を削除することなく システム装置を譲渡すると、ソフトウェアライセンス使用許諾契約に抵触する場合があるため、十分な確認を 行う必要があります。

# はじめに

<span id="page-5-0"></span>**はじめに**

このたびは日立のシステム装置をお買い上げいただき、誠にありがとうございます。このマニュアル は、システム装置に内蔵するオプションデバイスの取り付けについて記載しています。

# <span id="page-5-1"></span>**マニュアルの表記**

このマニュアルの表記ルールについて説明します。

なお、マニュアルで説明している画面やイラストは一例であり、またマニュアル制作時点のものです。 製品や製品の出荷時期により異なる場合があります。

### **マニュアル内の記号**

マニュアル内で使用しているマークの意味は、次のとおりです。

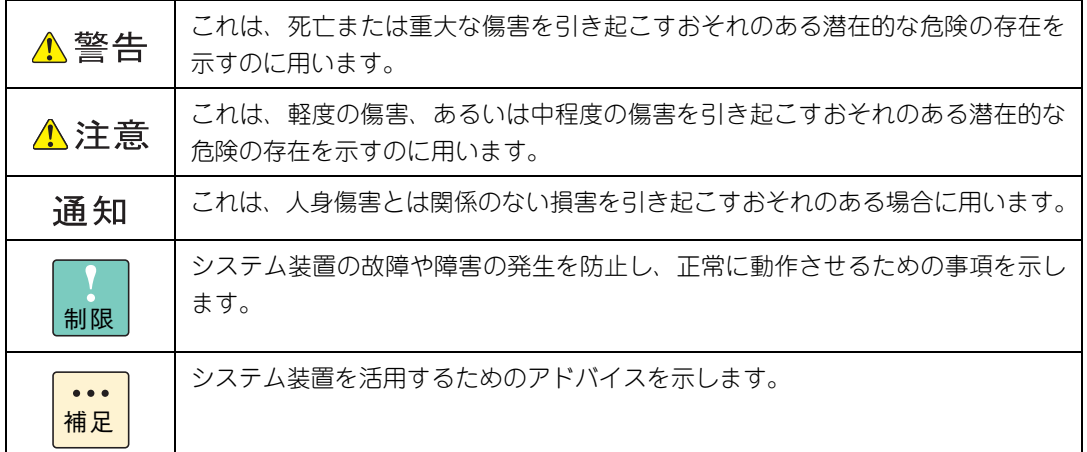

### **システム装置の表記**

このマニュアルでは、システム装置を装置と略して表記することがあります。

また、システム装置を区別する場合には、のモデル名で表記します。

TS20 AN2/BN2/CN2/DN2 モデル

システム装置のモデルを省略して

TS20 xN2 モデル

と表記することもあります。

# **□ オペレーティングシステム (OS) の略称について**

このマニュアルでは、次の OS 名称を省略して表記します。

- Microsoft® Windows Server® 2016 Standard 日本語版 (以下 Windows Server 2016 Standard または Windows Server 2016、Windows)
- Microsoft® Windows Server® 2016 Datacenter 日本語版 (以下 Windows Server 2016 Datacenter または Windows Server 2016、Windows)
- Microsoft® Windows Server® 2012 R2 Standard 日本語版 (以下 Windows Server 2012 R2 Standard または Windows Server 2012 R2、Windows)
- Microsoft® Windows Server® 2012 R2 Datacenter 日本語版 (以下 Windows Server 2012 R2 Datacenter または Windows Server 2012 R2、Windows)
- Microsoft® Windows Server® 2012 Standard 日本語版 (以下 Windows Server 2012 Standard または Windows Server 2012、Windows)
- Microsoft® Windows Server® 2012 Datacenter 日本語版 (以下 Windows Server 2012 Datacenter または Windows Server 2012、Windows)
- Microsoft® Windows Server® 2008 R2 Standard 日本語版 (以下 Windows Server 2008 R2 Standard または Windows Server 2008 R2、Windows)
- Microsoft® Windows Server® 2008 R2 Enterprise 日本語版 (以下 Windows Server 2008 R2 Enterprise または Windows Server 2008 R2、Windows)
- Red Hat Enterprise Linux Server 7.3 (64-bit x86, 64) (以下 RHEL7.3(64-bit x86\_64)または RHEL7.3、RHEL7、Linux)
- Red Hat Enterprise Linux Server 7.2 (64-bit x86, 64) (以下 RHEL7.2(64-bit x86\_64)または RHEL7.2、RHEL7、Linux)
- Red Hat Enterprise Linux Server 6.9 (64-bit x86\_64) (以下 RHEL6.9(64-bit x86\_64)または RHEL6.9、RHEL6、Linux)
- Red Hat Enterprise Linux Server 6.8 (64-bit x86\_64) (以下 RHEL6.8(64-bit x86\_64)または RHEL6.8、RHEL6、Linux)
- Red Hat Enterprise Linux Server 6.7 (64-bit x86 64) (以下 RHEL6.7(64-bit x86\_64)または RHEL6.7、RHEL6、Linux)
- VMware vSphere® ESXi<sup>TM</sup> 6.5 (以下 VMware vSphere ESXi 6.5 または VMware vSphere ESXi、VMware)
- VMware vSphere® ESXi<sup>TM</sup> 6.0 (以下 VMware vSphere ESXi 6.0 または VMware vSphere ESXi、VMware)
- VMware vSphere® ESXi<sup>TM</sup> 5.5 (以下 VMware vSphere ESXi 5.5 または VMware vSphere ESXi、VMware)

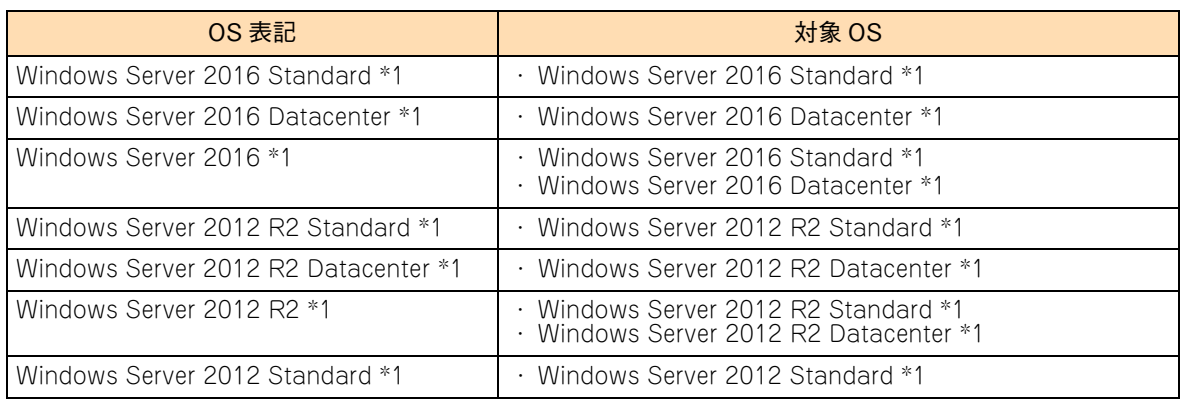

次のとおり、省略した「OS 表記」は、「対象 OS」中のすべてまたは一部を表すときに用います。

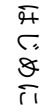

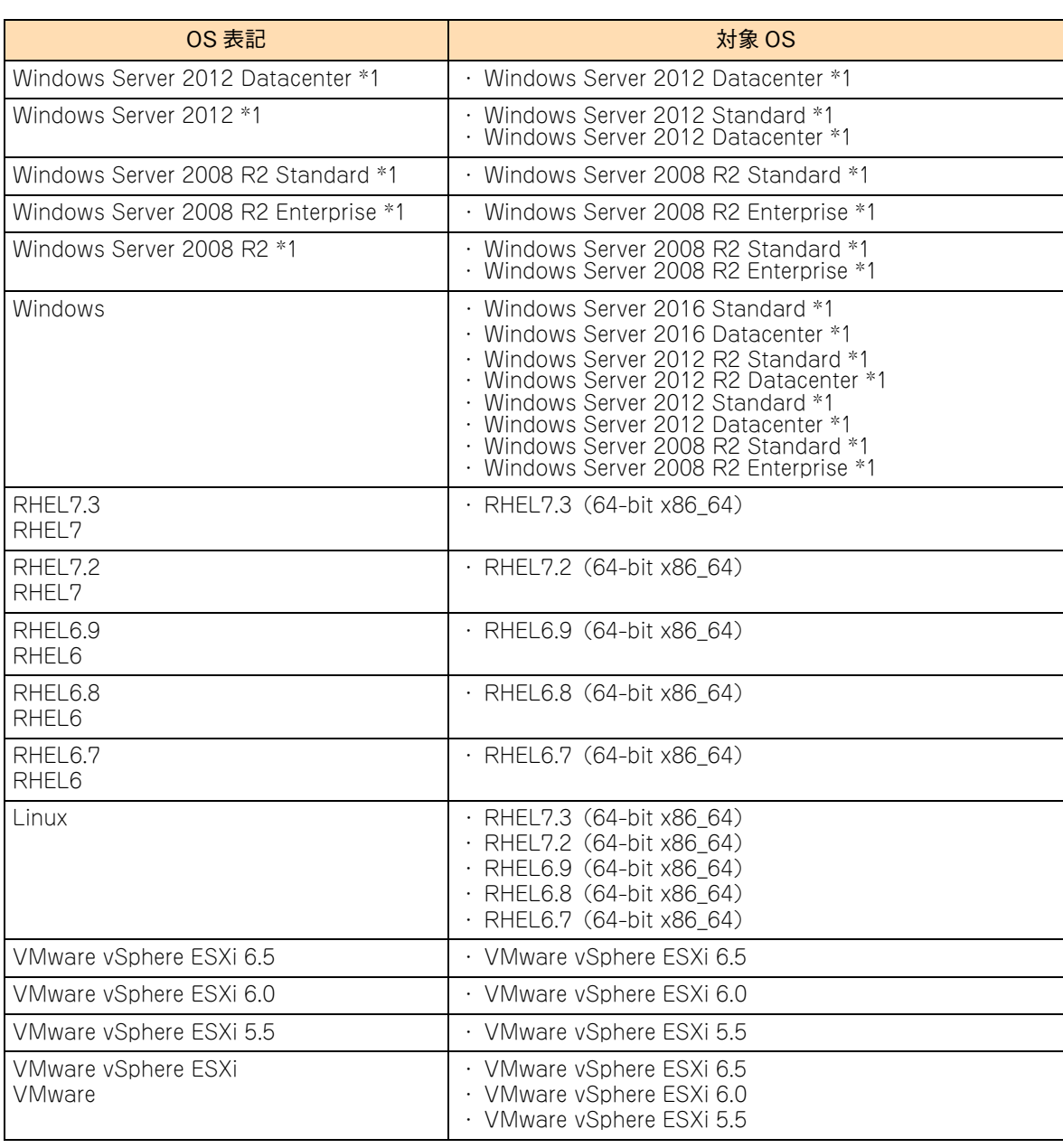

\*1 64bit 版のみ提供されます。

また、Windows の Service Pack についても SP と表記します。

# **略語・用語**

マニュアルやユーティリティ、Web コンソールなどで使用している略語と用語は、次のとおりです。

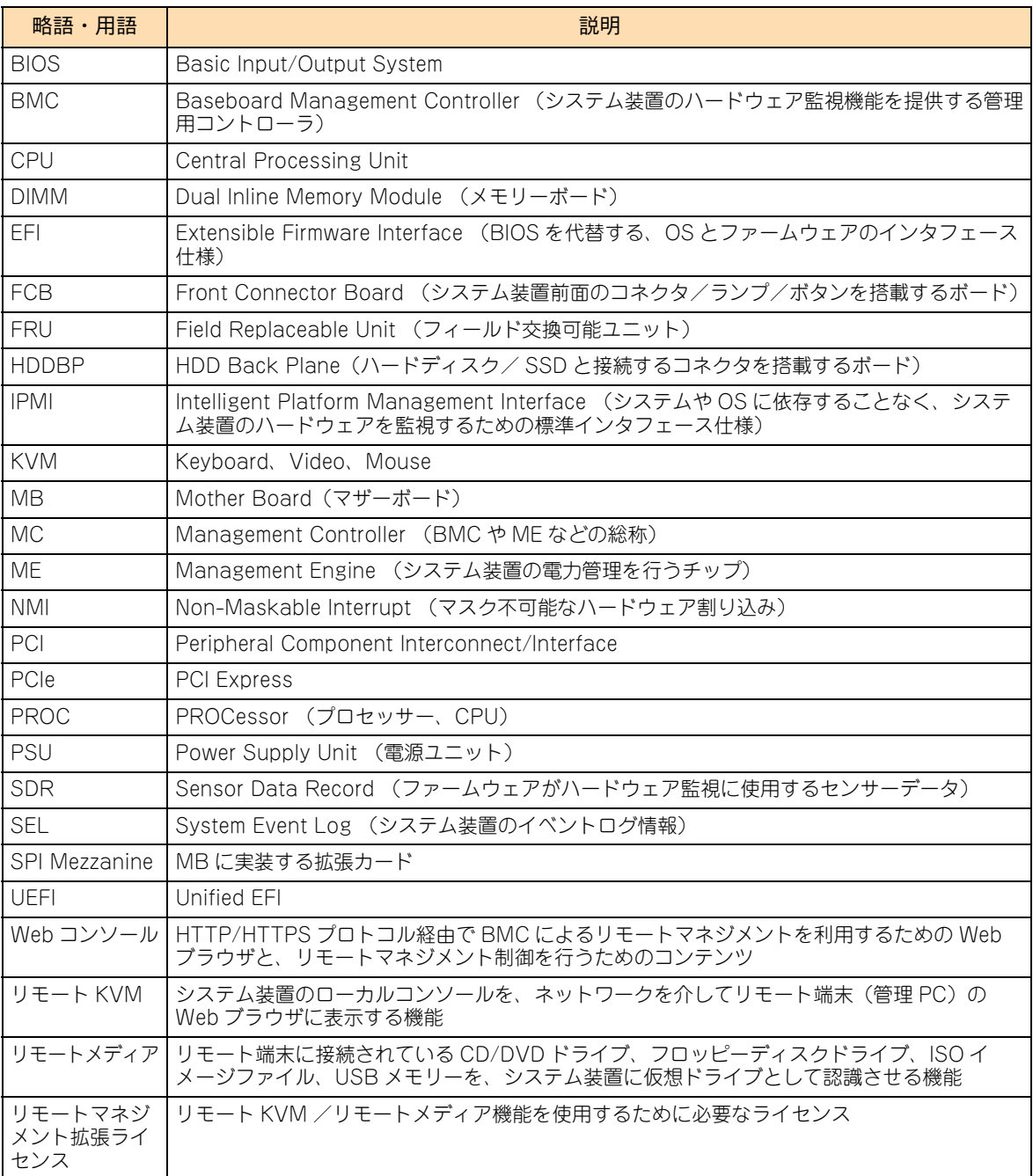

# 投中にや街いいたたくなるに 好しにおよいにない ために

# **安全にお使いいただくために**

<span id="page-9-0"></span>安全に関する注意事項は、下に示す見出しによって表示されます。これは安全警告記号と「警告」、「注意」および 「通知」という見出し語を組み合わせたものです。

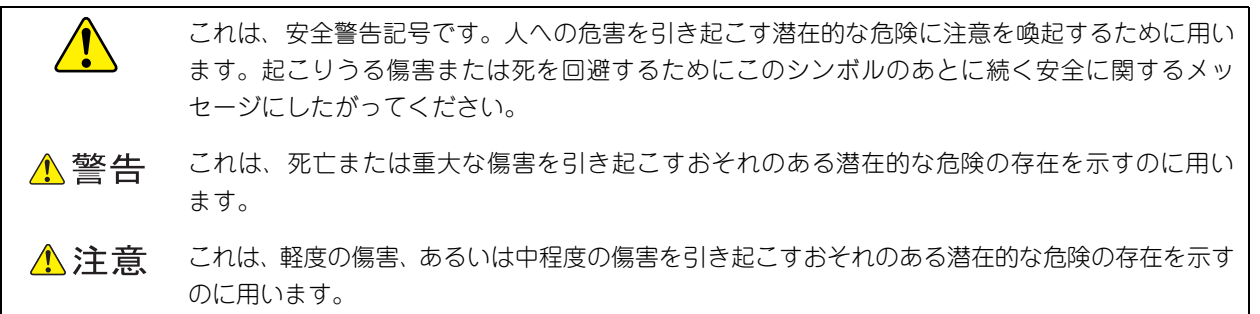

诵知 これは、人身傷害とは関係のない損害を引き起こすおそれのある場合に用います。

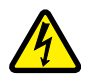

【表記例 1】感電注意

△の図記号は注意していただきたいことを示し、△の中に「感電注意」などの注意事項の絵が描か れています。

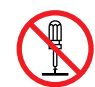

【表記例 2】分解禁止

の図記号は行ってはいけないことを示し、 の中に「分解禁止」などの禁止事項の絵が描かれて います。

なお、 の中に絵がないものは、一般的な禁止事項を示します。

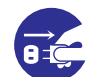

【表記例 3】電源プラグをコンセントから抜け

●の図記号は行っていただきたいことを示し、●の中に「電源プラグをコンセントから抜け」など の強制事項の絵が描かれています。 なお、 ●は一般的に行っていただきたい事項を示します。

#### **安全に関する共通的な注意について**

次に述べられている安全上の説明をよく読み、十分理解してください。

- 操作は、このマニュアル内の指示、手順にしたがって行ってください。
- 本製品やマニュアルに表示されている注意事項は必ず守ってください。
- 本製品に搭載または接続するオプションなど、ほかの製品に添付されているマニュアルも参照し、 記載されている注意事項を必ず守ってください。

これらを怠ると、人身上の傷害やシステムを含む財産の損害を引き起こすおそれがあります。

#### **操作や動作は**

マニュアルに記載されている以外の操作や動作は行わないでください。 本製品について何か問題がある場合は、電源を切り、電源プラグをコンセントから抜いたあと、お買い求め先にご連絡 いただくか、保守員をお呼びください。

#### **自分自身でもご注意を**

本製品やマニュアルに表示されている注意事項は、十分検討されたものです。それでも、予測を超えた事態が起こる ことが考えられます。操作にあたっては、指示にしたがうだけでなく、常に自分自身でも注意するようにしてください。

# <span id="page-10-0"></span>**一般的な安全上の注意事項**

本製品の取り扱いにあたり次の注意事項を常に守ってください。

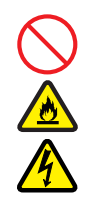

#### **電源コードの取り扱い**

電源コードは付属のものおよびサポートオプ ションを使用し、次のことに注意して取り扱って ください。取り扱いを誤ると、電源コードの銅線 が露出したり、ショートや一部断線で過熱して、 感電や火災の原因となります。

- 物を載せない
- 引っぱらない
- 押し付けない
- 折り曲げない
- ねじらない
- 加工しない
- 熱器具のそばで使用しない
- 加熱しない
- 束ねない
- ステップルなどで固定しない
- コードに傷が付いた状態で使用しない
- 紫外線や強い可視光線を連続して当てない
- アルカリ、酸、油脂、湿気へ接触させない
- 高温環境で使用しない
- 定格以上で使用しない
- ほかの装置で使用しない
- 電源プラグを持たずにコンセントの抜き差し をしない
- 電源プラグをぬれた手で触らない

なお、電源プラグはすぐに抜けるよう、コンセン トの周りには物を置かないでください。

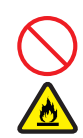

#### **タコ足配線**

同じコンセントに多数の電源プラグを接続する タコ足配線はしないでください。コードやコンセ ントが過熱し、火災の原因となるとともに、電力 使用量オーバーでブレーカが落ち、ほかの機器に も影響を及ぼします。

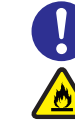

#### **電源プラグの接触不良やトラッキング**

電源プラグは次のようにしないと、トラッキングの 発生や接触不良で過熱し、火災の原因となります。

- 電源プラグは根元までしっかり差し込んでく ださい。
- 雷源プラグはほこりや水滴が付着していない ことを確認し、差し込んでください。付着し ている場合は乾いた布などで拭き取ってから 差し込んでください。
- グラグラしないコンセントを使用してくだ さい。
- コンセントの工事は、専門知識を持った技術 者が行ってください。

#### **電池の取り扱い**

電池の交換は保守員が行います。交換は行わない でください。また、次のことに注意してくださ い。取り扱いを誤ると過熱・破裂・発火などでけ がの原因となります。

- 充電しない
- ショートしない
- 分解しない
- 加熱しない
- 変形しない
- 焼却しない
- 水にぬらさない

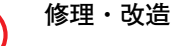

#### **修理・改造・分解**

本マニュアルに記載のない限り、自分で修理や改 造・分解をしないでください。感電や火災、やけ どの原因となります。特に電源ユニット内部は高 電圧部が数多くあり、万一触ると危険です。

#### **レーザー光**

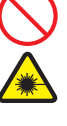

DVD-ROMドライブやDVD-RAMドライブなど レーザーデバイスの内部にはレーザー光を発生 する部分があります。分解・改造をしないでくだ さい。また、内部をのぞきこんだりしないでくだ さい。レーザー光により視力低下や失明のおそれ があります。

(レーザー光は目に見えない場合があります。)

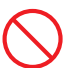

#### **梱包用ポリ袋**

装置の梱包用エアーキャップなどのポリ袋は、小 さなお子様の手の届くところに置かないでくださ い。かぶったりすると窒息するおそれがあります。

### **安全にお使いいただくために(続き)**

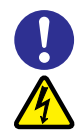

#### **電源コンセントの取り扱い**

電源コンセントは、使用する電圧および電源コー ドに合ったものを使用してください。その他のコ ンセントを使用すると感電のおそれがあります。 →『ユーザーズガイド ~導入編~』

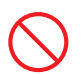

#### **目的以外の使用**

踏み台やブックエンドなど、PC サーバとしての 用途以外にシステム装置を利用しないでくださ い。壊れたり倒れたりし、けがや故障の原因とな ります。

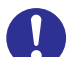

#### **信号ケーブル**

- ケーブルは足などを引っかけたり、引っぱっ たりしないように配線してください。引っか けたり、引っぱったりするとけがや接続機器 の故障の原因となります。また、データ消失 のおそれがあります。
- ケーブルの上に重量物を載せないでくださ い。また、熱器具のそばに配線しないでくだ さい。ケーブル被覆が破れ、接続機器などの 故障の原因となります。

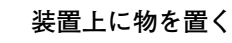

システム装置の上には周辺機器や物を置かない でください。周辺機器や物がすべり落ちてけがの 原因となります。また、置いた物の荷重によって はシステム装置の故障の原因となります。

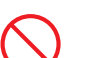

#### **ラックキャビネット搭載時の取り扱い**

ラックキャビネット搭載時、装置上面の空きエリ アを棚または作業空間として使用しないでくだ さい。装置上面の空きエリアに重量物を置くと、 落下によるけがの原因となります。

#### **眼精疲労**

ディスプレイを見る環境は 300 ~ 1000 ルクス の明るさにしてください。また、ディスプレイを 見続ける作業をするときは1時間に10分から15 分ほど休憩してください。長時間ディスプレイを 見続けると目に疲労が蓄積され、視力の低下を招 くおそれがあります。

# <span id="page-12-0"></span>**本製品の損害を防ぐための注意**

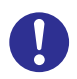

#### **装置使用環境の確認**

装置の使用環境は『ユーザーズガイド ~導入編 ~』に示す条件を満足してください。たとえば、 温度条件を超える高温状態で使用すると、内部の 温度が上昇し装置の故障の原因となります。

#### **使用する電源**

使用できる電源は AC100V または AC200V で す。それ以外の電圧では使用しないでください。 電圧の大きさにしたがって内部が破損したり過 熱・劣化して、装置の故障の原因となります。

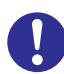

#### **温度差のある場所への移動**

移動する場所間で温度差が大きい場合は、表面や 内部に結露することがあります。結露した状態で 使用すると装置の故障の原因となります。 すぐに電源を入れたりせず、使用する場所で数時 間そのまま放置し、室温と装置内温度がほぼ同じ に安定してから使用してください。たとえば、5 ℃の環境から 25 ℃の環境に持ち込む場合、2 時 間ほど放置してください。

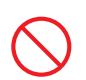

#### **通気孔**

通気孔は内部の温度上昇を防ぐためのものです。 物を置いたり立てかけたりして通気孔をふさが ないでください。内部の温度が上昇し、発煙や故 障の原因となります。また、通気孔は常にほこり が付着しないよう、定期的に点検し、清掃してく ださい。

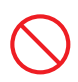

#### **装置内部への異物の混入**

装置内部への異物の混入を防ぐため、次のことに 注意してください。異物によるショートや異物の たい積による内部温度上昇が生じ、装置の故障の 原因となります。

- 通気孔などから異物を中に入れない
- 花ビン、植木鉢などの水の入った容器や虫ピ ン、クリップなどの小さな金属類を装置の上 や周辺に置かない
- 装置のカバーを外した状態で使用しない

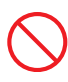

#### **強い磁気の発生体**

磁石やスピーカなどの強い磁気を発生するもの を近づけないでください。システム装置の故障の 原因となります。

#### **落下などによる衝撃**

落下させたりぶつけるなど、過大な衝撃を与えな いでください。内部に変形や劣化が生じ、装置の 故障の原因となります。

#### **接続端子への接触**

コネクタなどの接続端子に手や金属で触れたり、 針金などの異物を挿入したりしてショートさせ ないでください。発煙したり接触不良の故障の原 因となります。

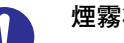

#### **煙霧状の液体**

煙霧状の殺虫剤などを使用するときは、事前にビ ニールシートなどでシステム装置を完全に包ん でください。システム装置内部に入り込むと故障 の原因となります。 また、このときシステム装置の電源は切ってくだ さい。

#### **装置の輸送**

システム装置を輸送する場合、常に梱包を行って ください。また、梱包する際はマザーボード側 (システム装置背面から見てコネクタ類のある 側)が下となるよう、向きに注意してください。 梱包しなかったり、間違った向きで輸送すると、 装置の故障の原因となります。

なお、工場出荷時の梱包材の再利用は 1 回のみ可 能です。

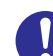

#### **サポート製品の使用**

流通商品のハードウェア・ソフトウェア(他社か ら購入される Windows も含む)を使用した場 合、システム装置が正常に動作しなくなったり故 障したりすることがあります。 この場合の修理対応は有償となります。システム 装置の安定稼働のためにも、サポートしている製 品を使用してください。

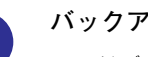

#### **バックアップ**

ハードディスク/ SSD のデータなどの重要な内 容は、補助記憶装置にバックアップを取ってくだ さい。ハードディスク/ SSD が壊れると、デー タなどがすべてなくなってしまいます。

### **安全にお使いいただくために(続き)**

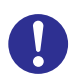

#### **ディスクアレイを構成するハードディスク / SSD の複数台障害**

リビルドによるデータの復旧、およびリビルド後 のデータの正常性を保証することはできません。 リビルドを行ってディスクアレイ構成の復旧に 成功したように見えても、リビルド作業中に読め なかったファイルは復旧できません。 障害に備え、必要なデータはバックアップを取っ てください。

なお、リビルドによるデータ復旧が失敗した場合 のリストアについては、お客様ご自身で行ってい ただく必要があります。

(リビルドによる復旧を試みる分、復旧に時間が かかります。)

### **安全にお使いいただくために(続き)**

### <span id="page-14-0"></span>**本マニュアル内の警告表示**

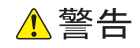

#### **周辺機器や内蔵オプションの増設や接続**

周辺機器や内蔵オプションを増設・接続するときは、特に 指示がない限りすべての電源プラグをコンセントから抜 き、すべてのケーブル類を装置から抜いてください。感電 や装置の故障の原因となります。

また、マニュアルの説明に従い、マニュアルで使用できる ことが明記された周辺機器・内蔵オプション・ケーブル・ 電源コードを使用してください。それ以外のものを使用す ると、接続仕様の違いにより周辺機器・内蔵オプションや 装置の故障、発煙、発火や火災の原因となります。 『関連ページ』→ [P.12](#page-31-0)[、P.24](#page-43-0)[、P.42](#page-61-0)[、P.62](#page-81-0)[、P.70](#page-89-0)

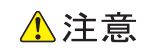

#### **カバー・ブラケットの取り外し**

カバー・ブラケットを外して作業をするときは、本マニュ アルに指示がない限りすべての電源プラグをコンセントか ら抜き、すべてのケーブル類を装置から外してから行って ください。感電や装置の故障の原因となります。 『関連ページ』→ [P.2](#page-21-0)

#### **内蔵オプションの増設・交換**

ラックタイプでは、内蔵オプションの増設・交換はすべて 保守員が行います。システム装置のカバーの取り外しや内 蔵オプションの取り付け・取り外しは行わないでください。 不慣れな作業を行うことにより、けがをしたり装置の故障 の原因となります。

『関連ページ』→ [P.2](#page-21-3)[、P.12](#page-31-2)[、P.24](#page-43-2)[、P.39](#page-58-1)[、P.42](#page-61-1)[、P.62](#page-81-2)[、P.70](#page-89-1)

#### **金属など端面への接触**

装置の移動、部品の追加などで金属やプラスチックなどの 端面に触れる場合は、綿手袋を着用してください。けがを するおそれがあります。綿手袋がない場合は十分注意して 触れてください。

『関連ページ』→ [P.2](#page-21-1)[、P.12](#page-31-1)[、P.24](#page-43-1)[、P.39](#page-58-0)[、P.42](#page-61-3)[、P.62](#page-81-1)[、P.70](#page-89-3)

#### **回転物への接触**

システム装置の動作中にファンに触れるとけがをするおそ れがあります。電源を切ったあとでカバーを取り外してく ださい。

『関連ページ』→ [P.2](#page-21-2)

#### **装置内部品の追加・交換**

電源を切った直後は、カバーや内部の部品が熱くなってい ます。装置内部品の追加・交換は約 10 分、時間をおいてか ら行ってください。やけどの原因となります。 『関連ページ』→ [P.12](#page-31-3)[、P.24](#page-43-3)[、P.39](#page-58-2)[、P.42](#page-61-2)[、P.62](#page-81-3)[、P.70](#page-89-2)

#### 通知

#### **CPU ダクトの取り扱い**

CPU ダクトを取り外したり取り付けたりする際、周囲の部 品を破損させたり、ケーブルを引っかけて断線させたりし ないようご注意ください。

またケーブルを引っぱってケーブルやコネクタにストレス をかけていないこと、およびケーブルを CPU ダクトの下に はさみ込んでいないことをご確認ください。コネクタが抜 けたりケーブルの断線のおそれがあります。

『関連ページ』→ [P.5](#page-24-0)[、P.6](#page-25-0)

#### **カバーの取り付け**

カバーを取り付ける前に、ケーブル類が外にはみ出してい ないことをご確認ください。外にはみ出した状態でカバー を取り付けると、ケーブルが断線するおそれがあります。 『関連ページ』→ [P.6](#page-25-1)

#### **内蔵オプションの取り扱い**

内蔵オプションを取り扱う場合は、金属製のドアノブなど に触れて静電気をあらかじめ取り除くか、綿手袋などを着 用してください。静電気を取り除かないで電子部品に触れ ると装置の故障のおそれがあります。

『関連ページ』→ [P.12](#page-31-4)[、P.24](#page-43-4)[、P.39](#page-58-3)[、P.42](#page-61-5)[、P.62](#page-81-5)[、P.70](#page-89-4)

#### **残留電荷対策**

システム装置の構成(内蔵デバイス、拡張ボードなど)を 変更する場合は、すべての電源プラグを抜き、30 秒以上 待ってから行ってください。残留電荷の影響で故障するお それがあります。

『関連ページ』→ [P.12](#page-31-5)[、P.24](#page-43-5)[、P.39](#page-58-4)[、P.42](#page-61-4)[、P.62](#page-81-6)[、P.70](#page-89-5)

#### **プロセッサーの増設**

- レバーを操作するときに、周囲にあるコンデンサを折り 曲げないように注意してください。壊れて動作しなくな ります。
- プロセッサースロットのソケットピンは精密にできてい るため、ソケットに触れたりして、ソケットピンを折らな いように注意してください。壊れて動作しなくなります。
- ヒートシンクは変形しやすいため、側面を強く押さえな いでください。また、ヒートシンク裏面の熱伝導グリス には触れないようご注意ください。放熱効率が低下し、 プロセッサーの故障の原因となります。
- ヒートシンクの取り付ける向きを間違えないでくださ い。放熱効率が低下し、プロセッサーの故障の原因とな ります。

『関連ページ』→ [P.13](#page-32-0)[、P.14](#page-33-0)[、P.15](#page-34-0)

#### **メモリーボードの取り付け/取り外し**

- メモリーボードはスロットに対して垂直になるように差 し込んでください。外れたまま差し込んだりすると、ピ ンが折れるなど損傷の原因となります。
- メモリースロットのロックレバーを開くときは、周囲に あるコンデンサを折り曲げないように注意してくださ い。壊れて動作しなくなります。

『関連ページ』→ [P.25](#page-44-0)

#### **ハードディスク/ SSD の取り扱い**

ハードディスク/ SSD は、次のとおり取り扱ってくださ い。取り扱い方法によっては、ハードディスク/ SSD の故 障やデータの消失の原因となります。

- システム装置やハードディスク/SSDを持ち運ぶときは、 振動や衝撃を与えないように慎重に取り扱ってください。 また、ハードディスク/ SSD を取り扱うときには静電気 をあらかじめ取り除くか、綿手袋を着用してください。
- システム装置を移動させるときは電源を切り、電源プラ グを抜いて 30 秒以上待ってから行ってください。

『関連ページ』→ [P.39](#page-58-5)

#### **ケーブルの取り扱い**

- デバイスを押し込む際はほかのデバイスに接続されている インタフェースケーブルと電源ケーブルを引っかけないよ う手でよけながら行ってください。これを行わないとコネ クタが抜けたりケーブルの断線のおそれがあります。
- コネクタを抜く場合、ほかのケーブルを引っかけて断線さ せたりしないようにご注意ください。
- ケーブルを接続する場合、ほかのケーブルを引っかけて 断線させたりしないようにご注意ください。
- 余ったコネクタやケーブルはクランプで固定し、プロ セッサーなどのヒートシンクやファンに接触しないよう にしてください。これを行わないと運用時にヒートシン クやファンと接触し、破損するおそれがあります。 また、コネクタには過度の負荷がかからないようにして ください。コネクタが抜けたり、コネクタ破損の原因と なります。
- システムファンの電源ケーブルは、マザーボードの FAN コネクタに対し、まっすぐに接続してください。斜め方 向から接続するとコネクタを破損するおそれがありま す。

『関連ページ』→ [P.44](#page-63-0)[、P.45](#page-64-0)[、P.47](#page-66-0)[、P.52](#page-71-0)

#### **拡張ボードの取り付け**

- 斜めに差し込んだり両端がずれたまま差し込んだりしな いでください。ボードが損傷するおそれがあります。
- 拡張ボードを決められた拡張スロット以外に取り付けた り、またサポートしていない拡張ボードを取り付けたり しないでください。正しく動作しなかったり、システム 装置や拡張ボードが故障するおそれがあります。

『関連ページ』→ [P.62](#page-81-4)

# **安全にお使いいただくために(続き)**

#### **拡張ボードの取り外し**

拡張ボードを取り外す場合、スロットカバーは保管してい たものを取り付けてください。異物の混入による装置の故 障の原因となることがあります。 『関連ページ』→ [P.63](#page-82-0)

# <span id="page-17-0"></span>**警告ラベルについて**

警告ラベルはシステム装置の次に示す箇所に貼り付けられています。

システム装置を取り扱う前に、警告ラベルが貼り付けられていること、および警告ラベルの内容をご確認ください。 もし警告ラベルが貼り付けられていなかったり、はがれやかすれなどで読みづらかったりする場合は、お買い求め先 にご連絡いただくか、保守員をお呼びください。

また、警告ラベルは汚したりはがしたりしないでください。

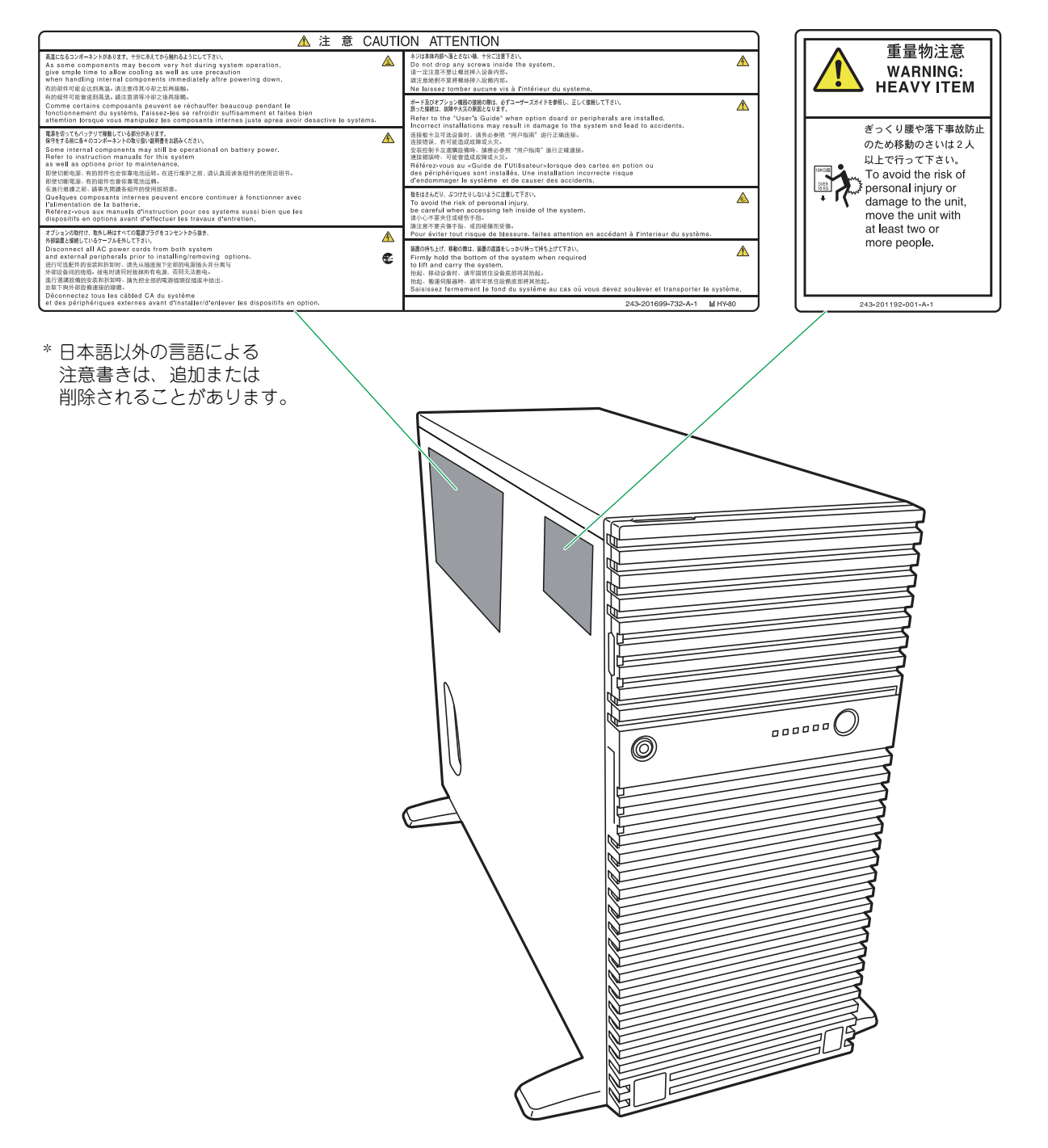

# <span id="page-18-0"></span>目次

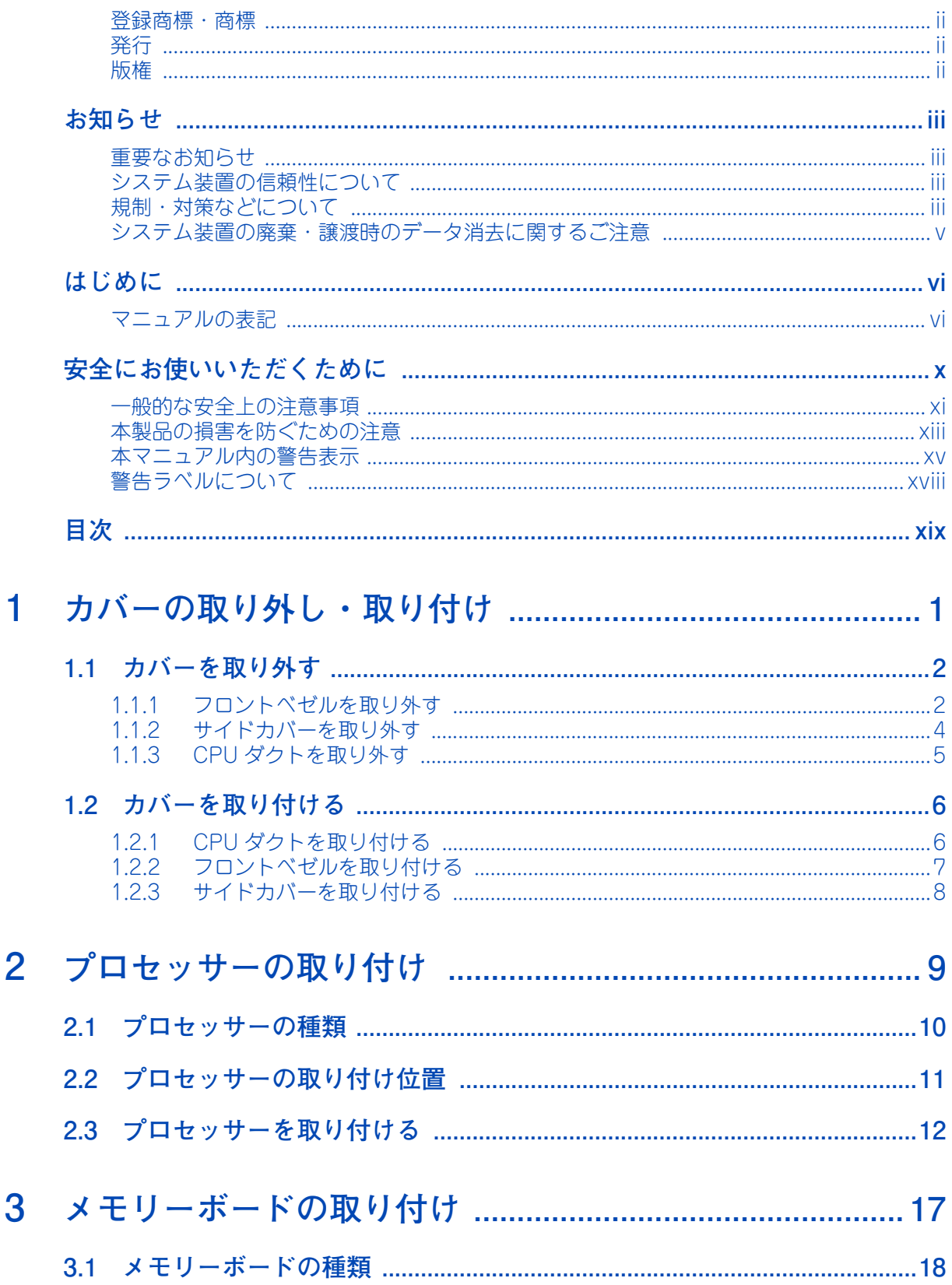

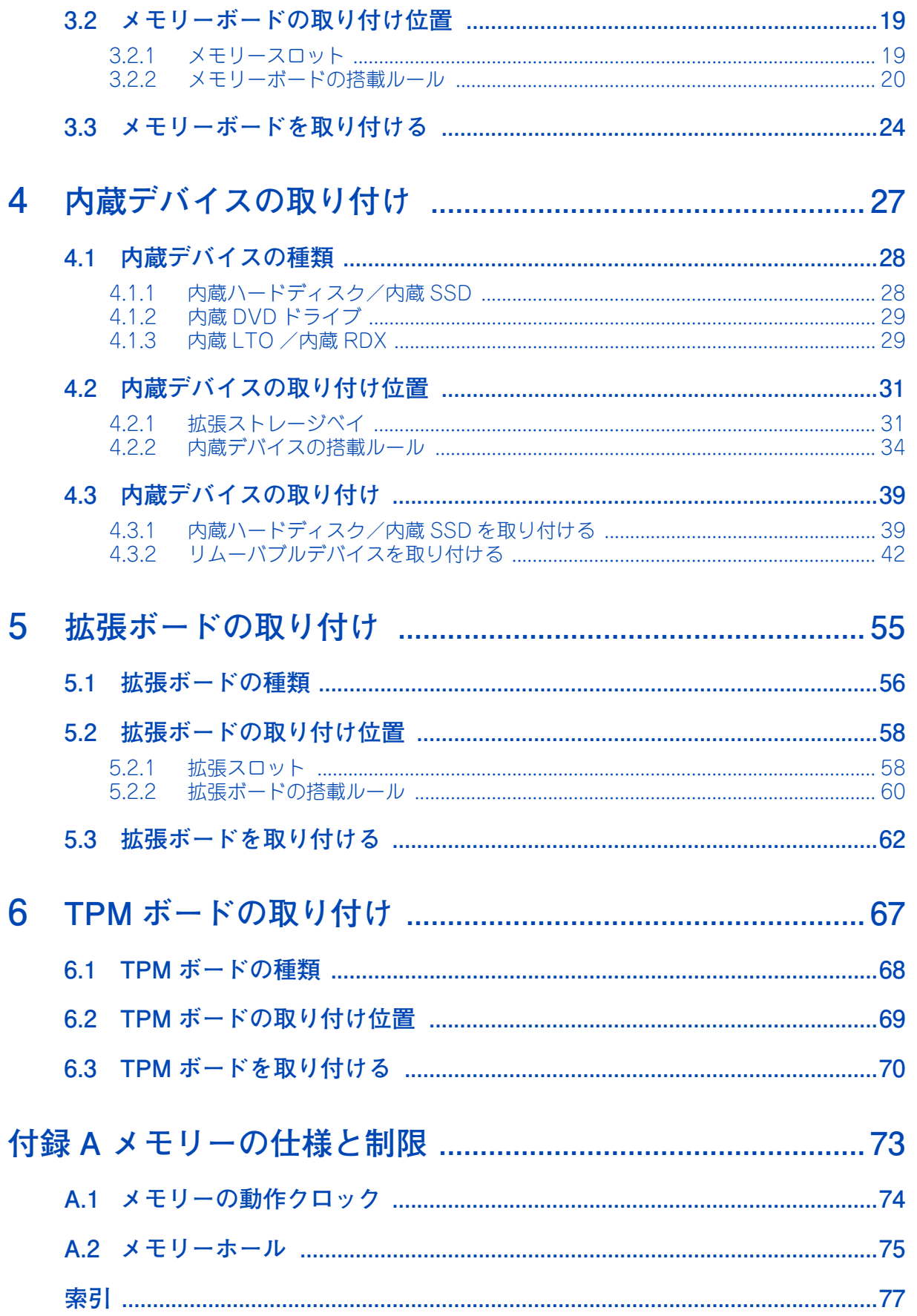

目次

# <span id="page-20-0"></span>**カバーの取り外し・取り付け**

**この章では、システム装置のカバーの取り外し、取り付けについて説明します。 なお、ラックタイプでは、カバーの取り外し、取り付けは保守員が行います。お買い求め先にご連 絡いただくか、保守員をお呼びください。**

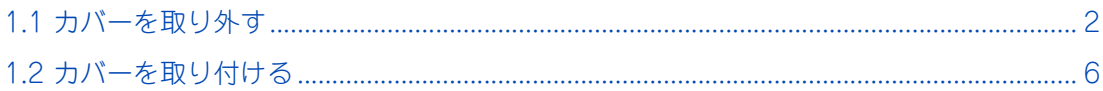

 $\mathbf{1}$ 

# <span id="page-21-6"></span><span id="page-21-4"></span>**1.1 カバーを取り外す**

システム装置にプロセッサーやメモリーボード、内蔵デバイス、拡張ボードを取り付けるときは、フロントベ ゼルやサイドカバー、CPU ダクトのカバー類をいったん取り外す必要があります。

<span id="page-21-3"></span><span id="page-21-0"></span>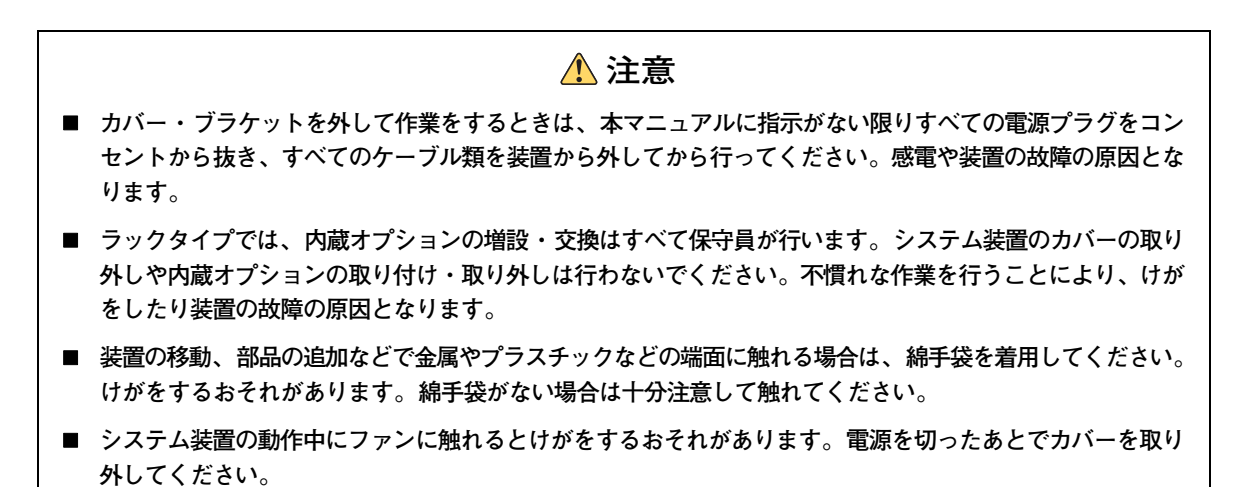

# <span id="page-21-5"></span><span id="page-21-2"></span><span id="page-21-1"></span>**1.1.1 フロントベゼルを取り外す**

サイドカバーを取り外す前に、フロントベゼルを取り外します。

1 キースロットにベゼルロックキーを差し込み、キーをフロントベゼル側に軽く押しながら回し て、ロックを解除します。

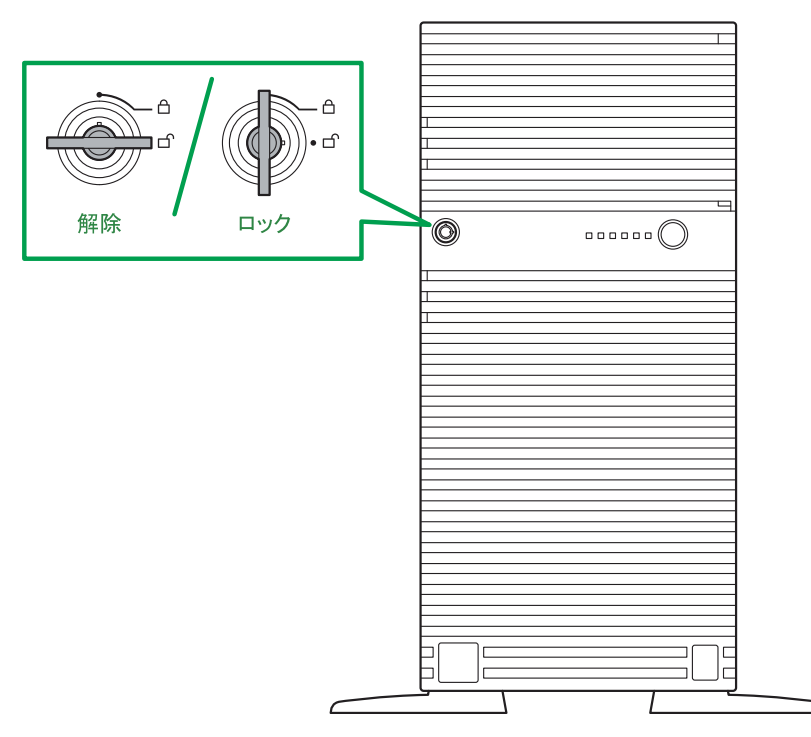

2 フロントベゼルの左側に手をかけて、手前に引きます。

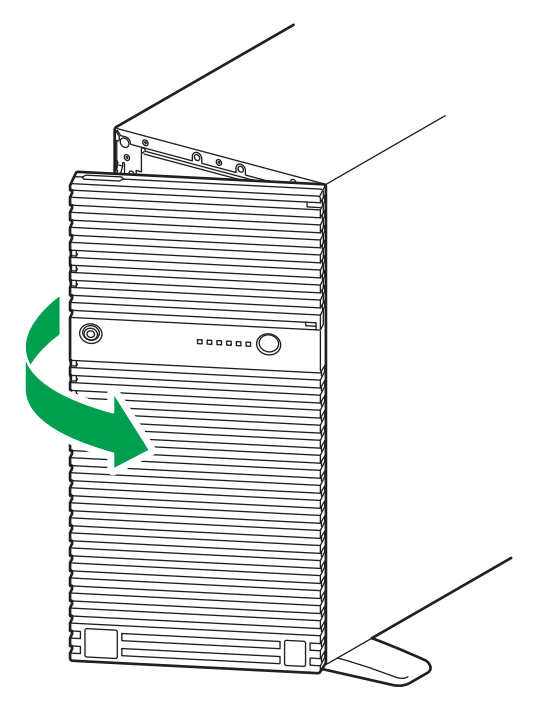

3 フロントベゼルを開いた状態で上へスライドさせてタブをフレームから外し、システム装置か ら取り外します。

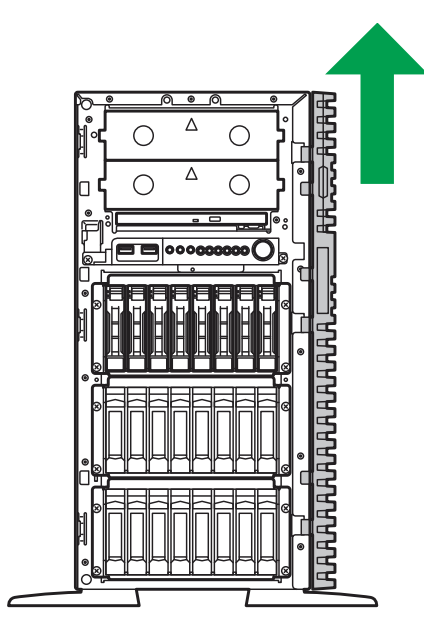

# <span id="page-23-0"></span>**1.1.2 サイドカバーを取り外す**

次のオプションデバイスを増設するときは、サイドカバーを取り外します。

- プロセッサー
- メモリーボード
- リムーバブルデバイス (内蔵 LTO、内蔵 RDX)
- 拡張ボード
- 1 システム装置のフロントベゼルを取り外します。 → [1.1.1 フロントベゼルを取り外す| P.2
- 2 背面にあるカバー固定ネジを緩めます。
- 3 取っ手に手をかけ、サイドカバーを後方へスライドさせます。
- 4 サイドカバーを持ち上げて取り外します。

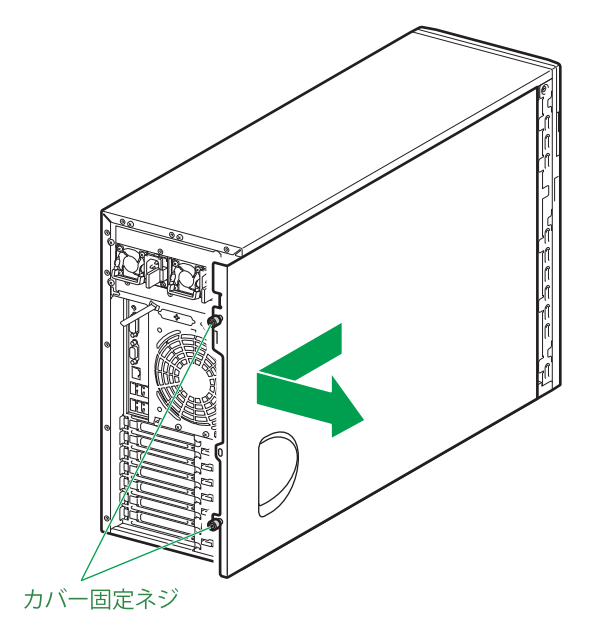

# <span id="page-24-1"></span>**1.1.3 CPU ダクトを取り外す**

次のオプションデバイスを増設するときは、CPU ダクトを取り外します。

- プロセッサー
- メモリーボード
- リムーバブルデバイス (内蔵 LTO、内蔵 RDX)
- 1 システム装置のサイドカバーを取り外します。 → [1.1.2 サイドカバーを取り外す] P.4
- 2 CPU ダクトの固定リベット 2 個の頭を引き出し、ロックを解除します。

固定リベットは引き出すだけで、取り外しません。  $\bullet\bullet\bullet$ 補足

3 CPU ダクトを持ち、システム装置から引き抜きます。

<span id="page-24-0"></span>**通知 CPUダクトを取り外したり取り付けたりする際、周囲の部品を破損させたり、ケーブルを引っかけて断 線させたりしないようご注意ください。 またケーブルを引っぱってケーブルやコネクタにストレスをかけていないこと、およびケーブルを CPUダ クトの下にはさみ込んでいないことをご確認ください。コネクタが抜けたり、ケーブルの断線のおそれ があります。**

CPU ダクトの形状は、TS20 AN2 モデルと TS20 BN2/CN2/DN2 モデルとで異なります。

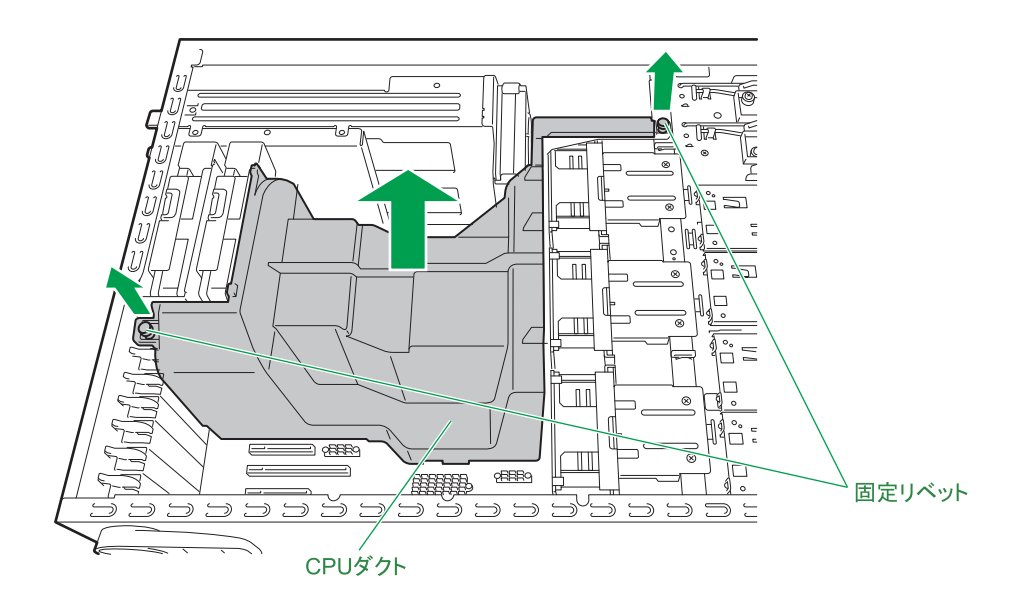

 $\ddot{\bullet}$ 補足

# <span id="page-25-4"></span><span id="page-25-2"></span>**1.2 カバーを取り付ける**

オプションデバイスを増設したあと、元どおりにカバーを取り付けます。

#### **通知**

<span id="page-25-1"></span>**カバーを取り付ける前に、ケーブル類が外にはみ出していないことをご確認ください。外にはみ出した状態で カバーを取り付けると、ケーブルが断線するおそれがあります。**

# <span id="page-25-3"></span>**1.2.1 CPU ダクトを取り付ける**

CPU ダクトを次の手順で取り付けます。

- 1 固定リベットの位置をシステム装置のフレームに合わせます。
- 2 CPU ダクト上部のツメをシステム装置のフレームに引っかけ、固定リベットを押し込んで ロックします。

<span id="page-25-0"></span>**通知 CPUダクトを取り外したり取り付けたりする際、周囲の部品を破損させたり、ケーブルを引っかけて断 線させたりしないようご注意ください。 またケーブルを引っぱってケーブルやコネクタにストレスをかけていないこと、およびケーブルを CPUダ クトの下にはさみ込んでいないことをご確認ください。コネクタが抜けたり脱落やケーブルの断線のおそ れがあります。**

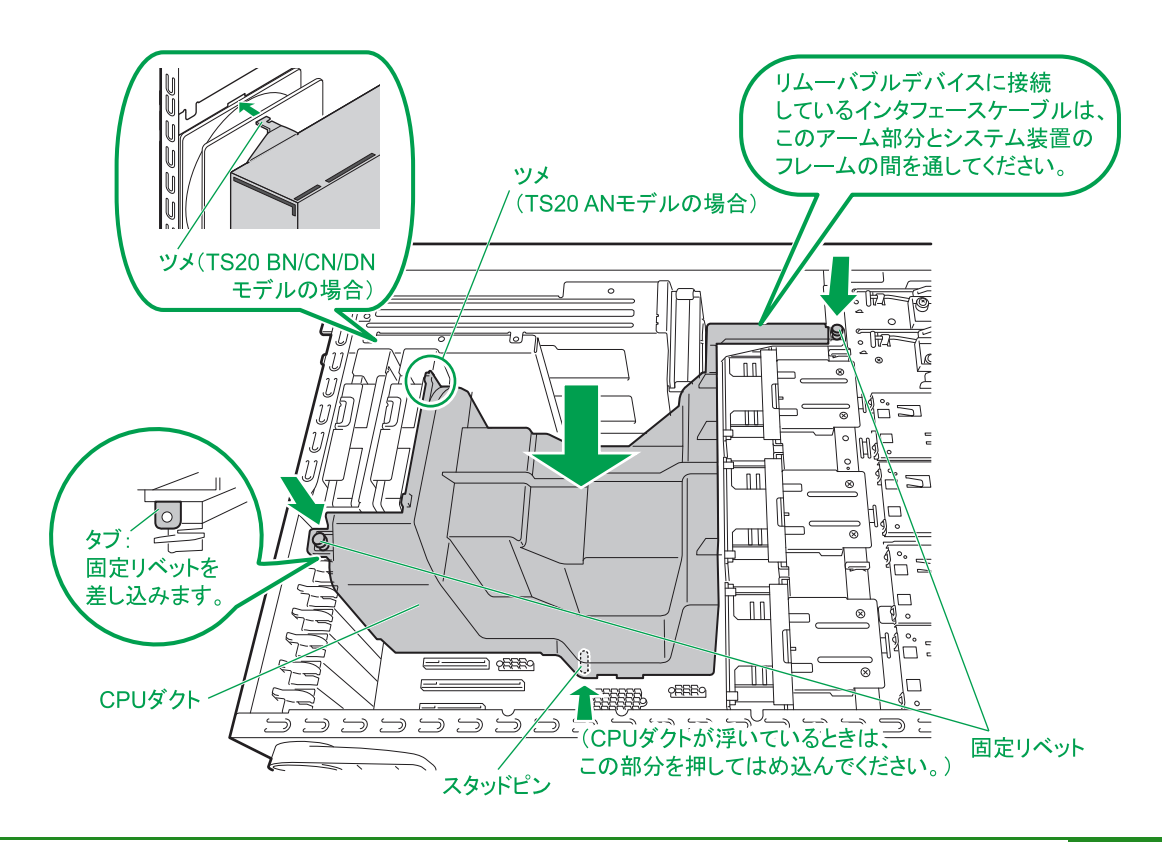

カバーの取り外し・ 取り付け

 $\mathbf{1}$ 

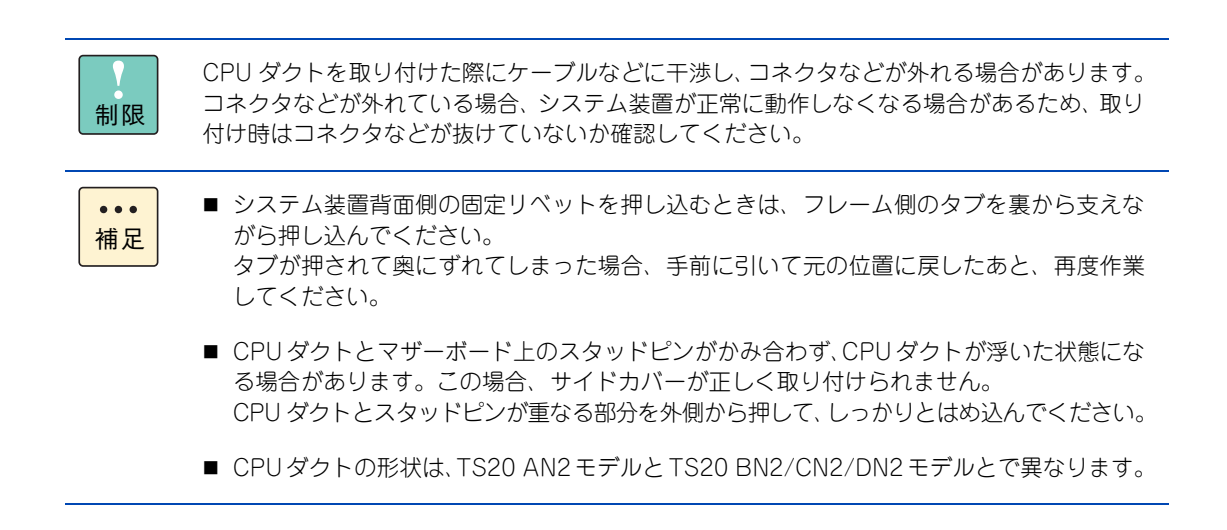

# <span id="page-26-0"></span>**1.2.2 フロントベゼルを取り付ける**

フロントベゼルを次の手順で取り付けます。

- 1 フロントベゼル左側にあるヒンジ(3 箇所)を、システム装置前面の右側にあるフレーム穴に 差し込みます。
- 2 フロントベゼルを閉じます。

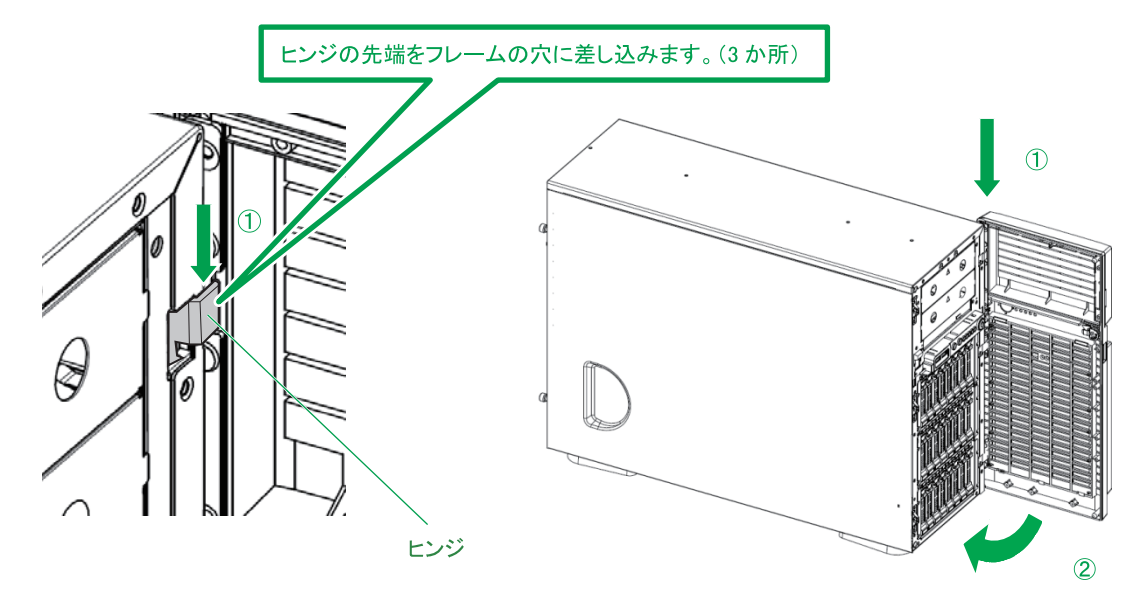

3 フロントベゼルをベゼルロックキーでロックします。

# <span id="page-27-0"></span>**1.2.3 サイドカバーを取り付ける**

サイドカバーを次の手順で取り付けます。

- 1 CPU ダクトを取り付けます。 → [1.2.1 CPU ダクトを取り付ける] P.6
- 2 サイドカバー内側の下部にあるタブ(前後 2 箇所)をシステム装置のフレームに差し込みます。
- 3 サイドカバー内側の上部にあるフック(5箇所)をシステム装置のフレームに差し込み、シス テム装置前面方向にサイドカバーをスライドさせます。
- 4 サイドカバー背面の固定ネジを締めます。

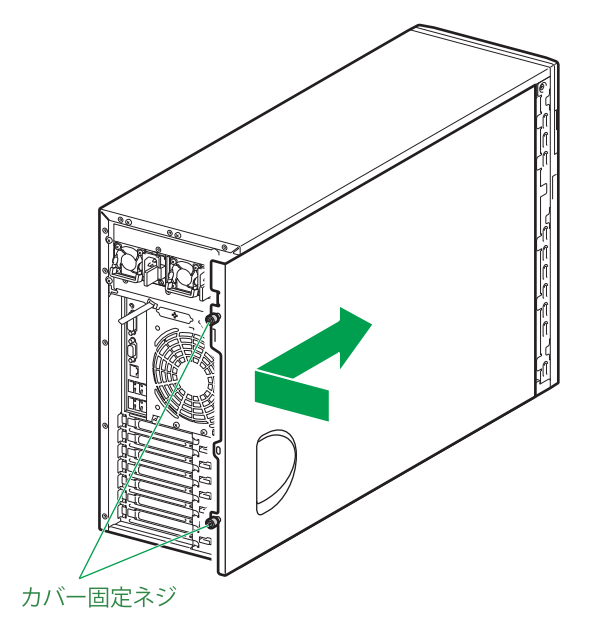

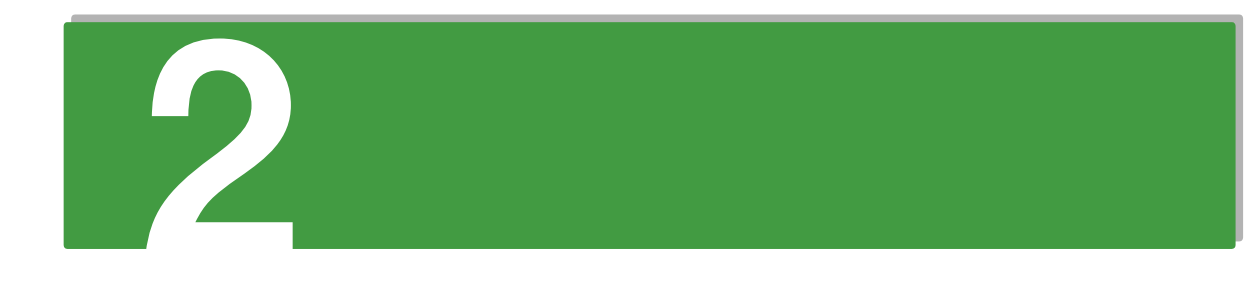

# <span id="page-28-0"></span>**プロセッサーの取り付け**

**この章では、システム装置に搭載可能なプロセッサーの種類と取り付け方法を説明します。 なお、ラックタイプでは、プロセッサーの取り付けは保守員が行います。お買い求め先にご連絡い ただくか、保守員をお呼びください。**

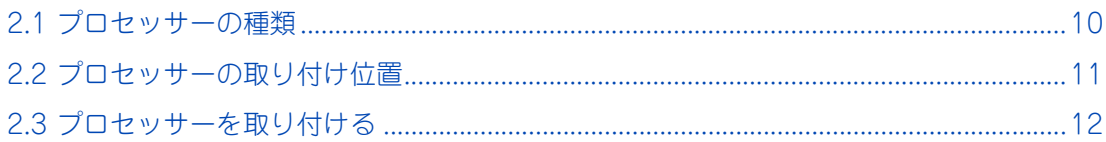

# プロセッサーの取り付け プロセッサーの取り付け

# <span id="page-29-0"></span>**2.1 プロセッサーの種類**

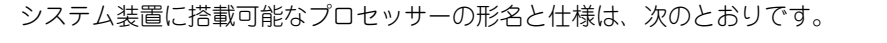

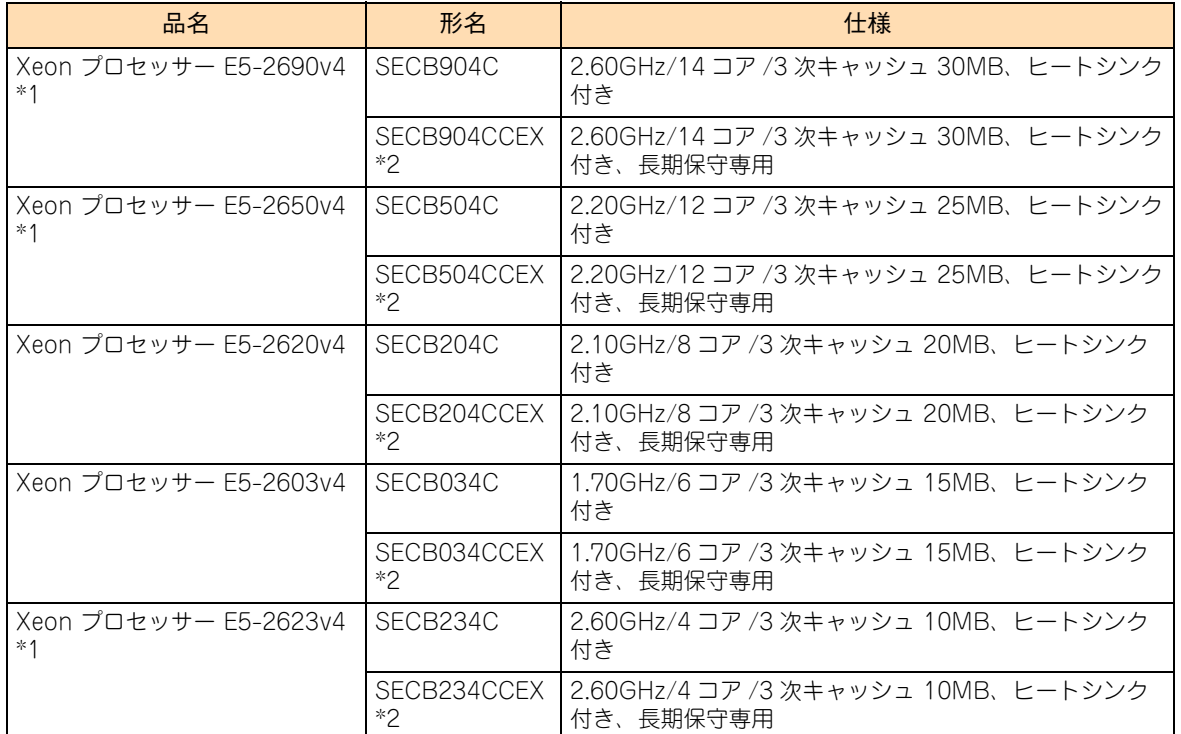

\*1 TS20 DN2 モデルはサポートしていません。

\*2 長期保守対応モデルおよび、おまかせ安心長期保守モデルは、このオプションのみサポートしています。 なお、長期保守対応モデルおよびおまかせ安心長期保守モデルは、TS20 AN2 モデルにのみラインナップしています。

制限

プロセッサーを 2 個搭載する場合、同じ仕様のものを搭載してください。 仕様が異なるプロセッサーが混在すると、システム装置は正常に動作しません。

 $\bullet\bullet\bullet$ 補足 ■ 購入されたプロセッサーの形名は、購入品に添付された『添付品一覧』で確認できます。

■ プロセッサーのステッピング (レビジョン) が異なるものが混在する場合、Windows においては イベントビューアのシステムログに次のようなログが採取されますが、動作上問題ありません。

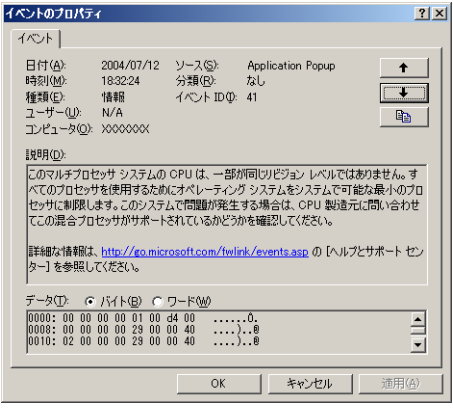

# プロセッサーの取り付け プロセッサーの取り付け

# <span id="page-30-0"></span>**2.2 プロセッサーの取り付け位置**

プロセッサーは、マザーボード上のプロセッサースロットに取り付けます。 システム装置は最大 2 プロセッサーまでのマルチプロセッシング(複数のプロセッサーを搭載)が可能です。

プロセッサースロットの位置は、次のとおりです。プロセッサースロット 1 から順に搭載します。

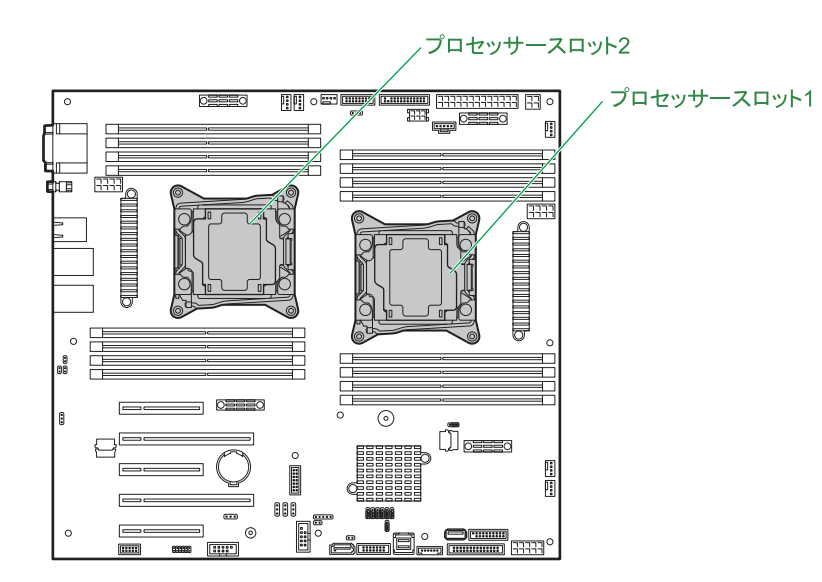

また、プロセッサーを 2 個搭載した場合、メモリーボードの増設などメモリー構成を変更する必要があります。 → 「3 メモリーボードの取り付け」 P.17

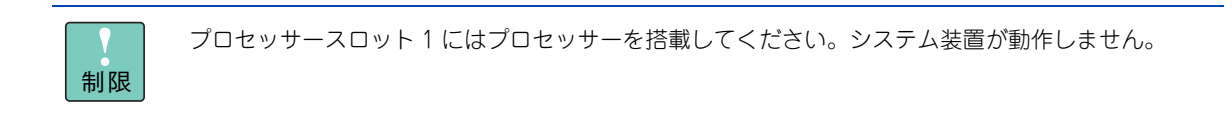

# <span id="page-31-6"></span>**2.3 プロセッサーを取り付ける**

プロセッサースロット 2 にプロセッサーを取り付ける方法を説明します。

#### **警告**

<span id="page-31-0"></span>**周辺機器や内蔵オプションを増設・接続するときは、特に指示がない限りすべての電源プラグをコンセントか ら抜き、すべてのケーブル類を装置から抜いてください。感電や装置の故障の原因となります。 また、マニュアルの説明に従い、マニュアルで使用できることが明記された周辺機器・内蔵オプション・ケー ブル・電源コードを使用してください。 それ以外のものを使用すると、接続仕様の違いにより周辺機器・内蔵オプションや装置の故障、発煙、発火や 火災の原因となります。**

#### **注意**

- <span id="page-31-2"></span>**■ ラックタイプでは、内蔵オプションの増設・交換はすべて保守員が行います。システム装置のカバーの取り 外しや内蔵オプションの取り付け・取り外しは行わないでください。不慣れな作業を行うことにより、けが をしたり装置の故障の原因となります。**
- <span id="page-31-3"></span>**■ 電源を切った直後は、カバーや内部の部品が熱くなっています。装置内部品の追加・交換は約 10 分、時間 をおいてから行ってください。やけどの原因となります。**
- <span id="page-31-1"></span>■ 装置の移動、部品の追加などで金属やプラスチックなどの端面に触れる<del>場合</del>は、綿手袋を着用してください。 **けがをするおそれがあります。綿手袋がない場合は十分注意して触れてください。**

#### **通知**

- <span id="page-31-4"></span>**■ 内蔵オプションを取り扱う場合は、金属製のドアノブなどに触れて静電気をあらかじめ取り除くか、綿手袋 などを着用してください。静電気を取り除かないで電気部品に触れると装置の故障のおそれがあります。**
- <span id="page-31-5"></span> **システム装置の構成(内蔵デバイス、拡張ボードなど)を変更する場合は、すべての電源プラグを抜き、30 秒以上待ってから行ってください。残留電荷の影響で故障するおそれがあります。**

 $\bullet$ 補足

ここでは、プロセッサースロット 1 にプロセッサーが搭載されていることを前提に説明しています。

- 1 システム装置と周辺機器の電源を切ります。 →『ユーザーズガイド ~導入編~』「5.2 電源を切る」
- 2 システム装置背面に接続されている電源コードを、コンセントおよびシステム装置から抜きます。 →『ユーザーズガイド ~導入編~』「4.4 電源コードを接続する」

 $\bullet\bullet\bullet$ TS20 AN2 モデルは電源コードが 2 本接続されていますので、2 本とも抜いてください。補足

- 3 システム装置に接続されている周辺機器のインタフェースケーブルを外します。 →『ユーザーズガイド ~導入編~』「4 システム装置の接続」
- 4 システム装置のカバーを取り外します。→[「1.1 カバーを取り外す」P.2](#page-21-6)

5 プロセッサースロット 2 のスロットカバーから保護カバーを取り外します。

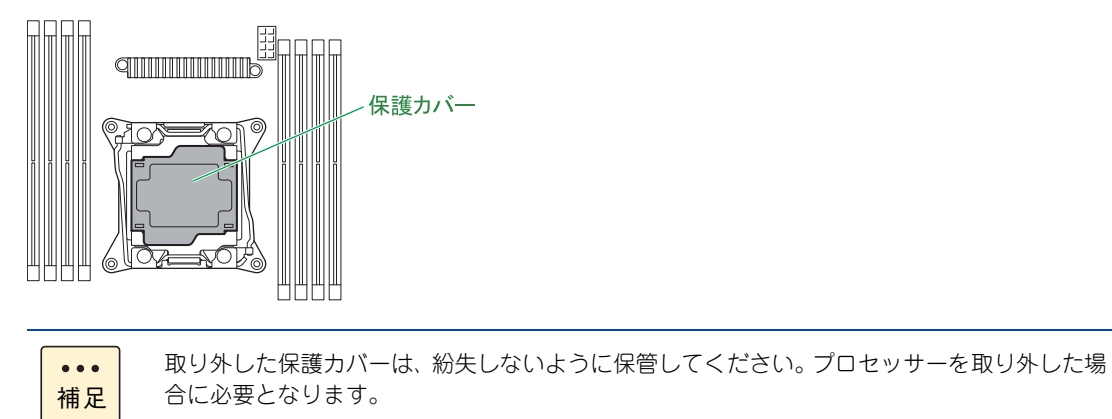

6 プロセッサースロット 2 のオープンファーストレバーを開きます。

プロセッサースロットに 一个1 ––> と刻印されている側がオープンファーストレバーです。 オープンファーストレバーを、下に押しながら横にずらしてフックから外します。 その後、ゆっくりとレバーが止まるまで開きます。

<span id="page-32-0"></span>**通知 レバーを操作するときに、周囲にあるコンデンサを折り曲げないように注意してください。壊れて動作 しなくなります。**

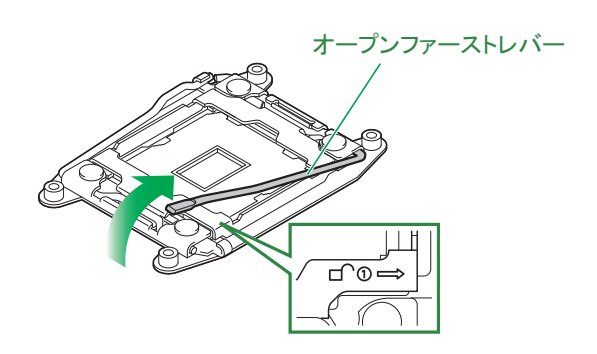

7 プロセッサースロット 2 のクローズファーストレバーを開きます。 プロセッサースロットに と刻印されている側がクローズファーストレバーです。 クローズファーストレバーを、下に押しながら横にずらしてフックから外します。

その後、ゆっくりとレバーが止まるまで開きます。

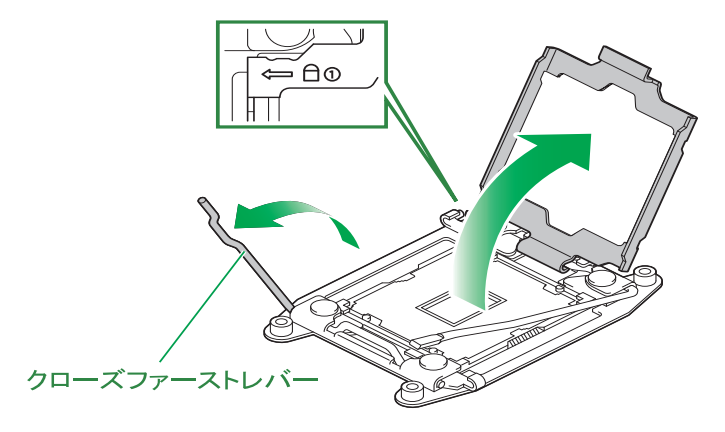

8 プロセッサースロット 2 のスロットカバーを開きます。

**通知**

<span id="page-33-0"></span>**プロセッサースロットのソケットピンは精密にできているため、ソケットに触れたりして、ソケットピ ンを折らないように注意してください。壊れて動作しなくなります。**

9 プロセッサースロット 2 のソケットに増設するプロセッサーを差し込みます。

プロセッサーの切り欠きとソケットのキー部を合わせ、ゆっくりと置いてください。このとき、プロセッ サーを傾けたり、滑らせたりしないでください。

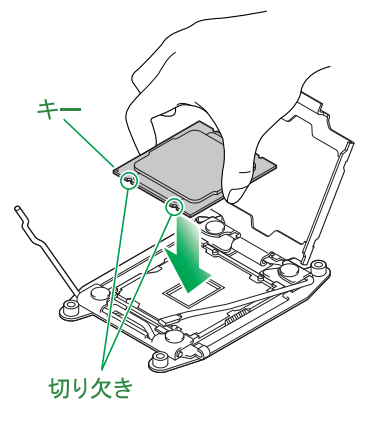

制限 プロセッサーの底面には触れないでください。端子に汚れが付着し、接触不良の原因となります。

10 スロットカバーを閉じたあと、クローズファーストレバーを倒してロックします。

クローズファーストレバーを倒す前に、スロットカバーを閉じたあとツメがある方を上から押して、しっ かりと閉じてください。

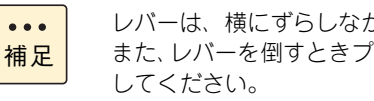

レバーは、横にずらしながら押し込んでロックしてください。 また、レバーを倒すときプロセッサースロットのソケットカバーに当たっていないことを確認

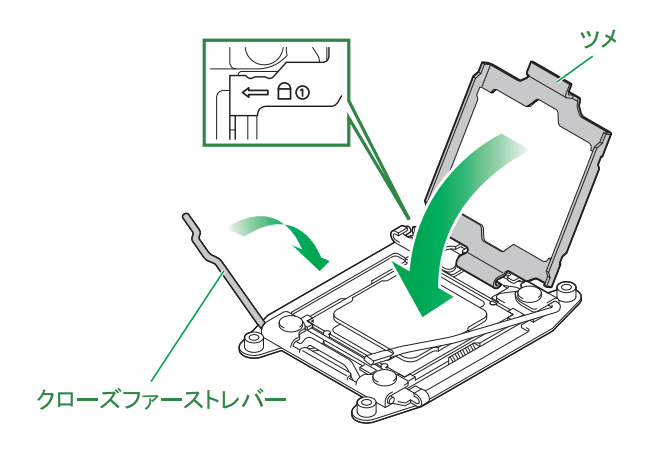

11 オープンファーストレバーを倒してロックします。

レバーは、横にずらしながら押し込んでロックしてください。  $\bullet$   $\bullet$   $\bullet$ また、レバーを倒すときプロセッサースロットのソケットカバーに当たっていないことを確認 補足 してください。

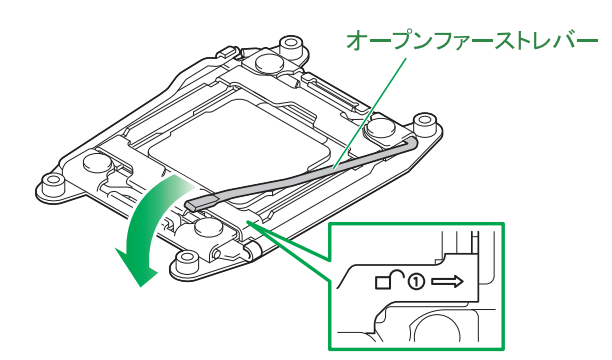

12 プロセッサーの上にヒートシンク(プロセッサーに添付)を取り付けます。

**通知**

- <span id="page-34-0"></span>■ ヒートシンクは変形しやすいため、側面を強く押さえないでください。また、ヒートシンク裏面の熱 **伝導グリスには触れないようご注意ください。放熱効率が低下し、故障の原因となります。**
- **ヒートシンクの取り付ける向きを間違えないでください。放熱効率が低下し、プロセッサーの故障の 原因となります。**

ヒートシンクのカバーを外してプロセッサーに重ね、マザーボードの取り付け穴に合わせて四隅のネジ で固定します。

ネジはたすきがけの順序で一箇所ずつ仮締めをし、すべて仮締めしたあとに締め込みを行ってください。 このとき、ヒートシンクにズレがないことを確認してください。

- ネジを締めるとき、バネの力が強いため、周囲にある部品やコンデンサをきずつけないように 注意してください。 制限 ■ ヒートシンクの形状は実際のものとは異なることがあります。  $\bullet\bullet\bullet$ 補足
	- ヒートシンクは取り付ける方向が決まっています。 ヒートシンク上部の矢印が、次のとおりシステム装置背面側になるように取り付けてくだ さい。

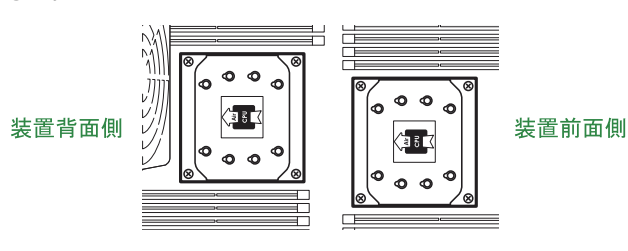

 $\sum_{\square}$ プロセッサーの取り付け セッサーの取り付け

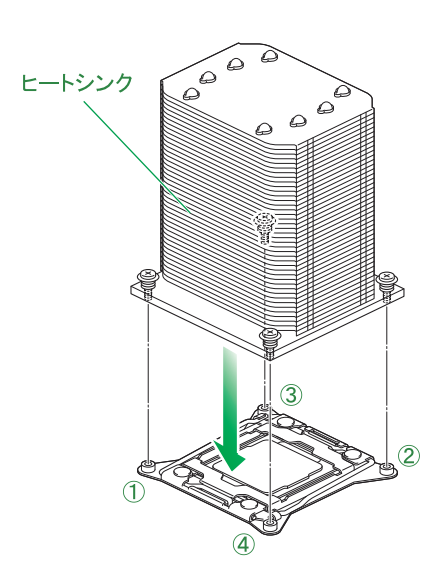

- 13 システム装置のカバーを取り付けます。 → 「1.2 カバーを取り付ける」 P.6
- 14 システム装置に周辺機器のインタフェースケーブルを接続します。 →『ユーザーズガイド ~導入編~』「4 システム装置の接続」
- 15 電源コードをコンセントおよびシステム装置に接続します。 →『ユーザーズガイド ~導入編~』「4.4 電源コードを接続する」

以上でプロセッサーの取り付けは終了です。

制限

システム装置の構成を変更した場合、最大/最少消費電力の値を再測定するため、システム BIOS の 「Power Measurement Policy」を「One Time」に設定し、システム装置を起動する必要がありま す。消費電力の再測定を行わないと、正しい値を BMC が認識できず、省電力機能が機能しないおそ れがあります。 システム BIOS 設定の詳細は、『ユーザーズガイド ~ BIOS 編~』をご参照ください。

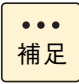

プロセッサーの取り外しは、取り付けの逆の手順で行ってください。 プロセッサーを取り外したプロセッサースロットには、ソケットピン保護のため保護カバーを取り付 けてください。
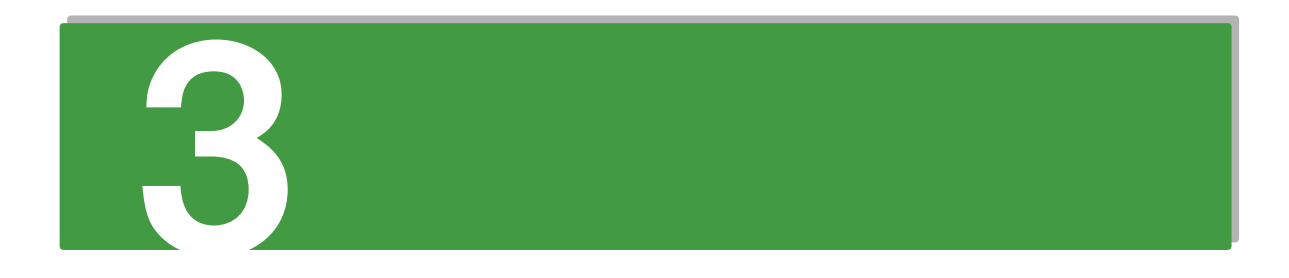

# **メモリーボードの取り付け**

**この章では、システム装置に搭載可能なメモリーボードの種類と取り付ける方法を説明します。 なお、ラックタイプでは、メモリーボードの取り付けは保守員が行います。お買い求め先にご連絡 いただくか、保守員をお呼びください。**

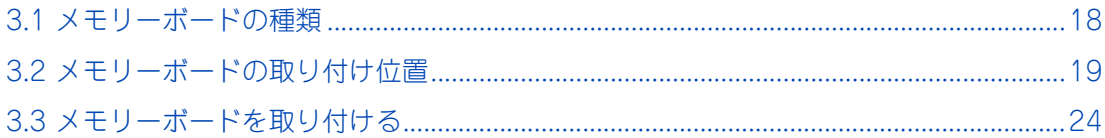

# <span id="page-37-0"></span>**3.1 メモリーボードの種類**

システム装置に搭載可能なメモリーボードは、次のとおりです。

メモリーボードは 9 種類あります。出荷時のメモリー RAS モードにより、搭載できるメモリーボードが異な ります。

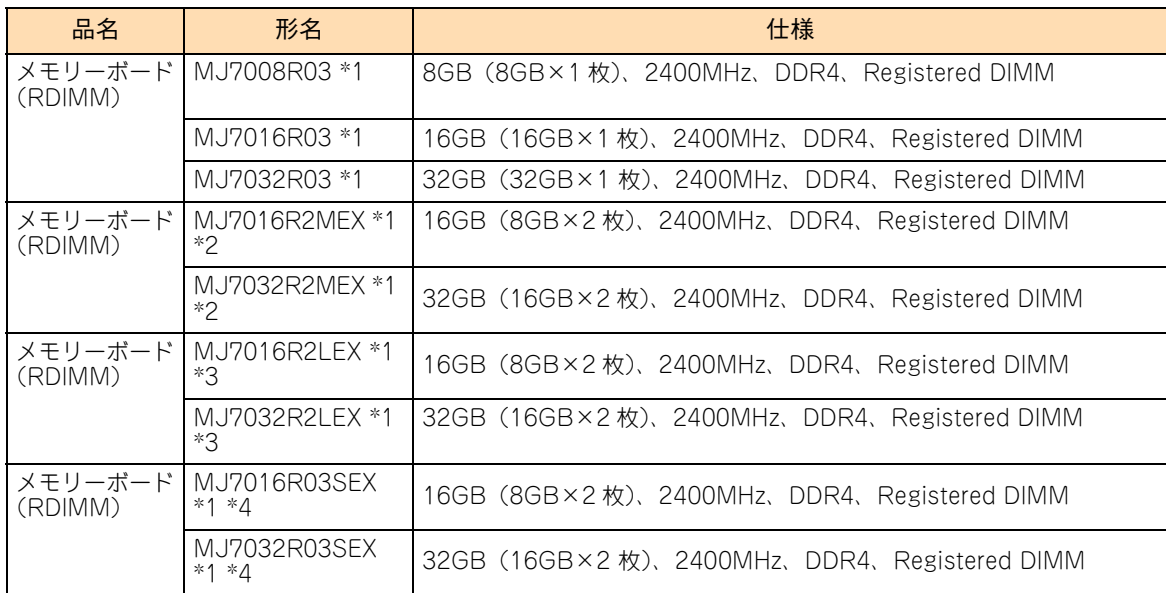

\*1 長期保守対応モデルおよびおまかせ安心長期保守モデルは、このオプションのみサポートしています。 なお、長期保守対応モデルおよびおまかせ安心長期保守モデルは、TS20 AN2 モデルにのみラインナップしています。

\*2 メモリー RAS モードを「Mirroring」に設定して出荷するための専用形名です。

\*3 メモリー RAS モードを「LockStep」に設定して出荷するための専用形名です。

\*4 メモリー RAS モードを「Sparing」に設定して出荷するための専用形名です。

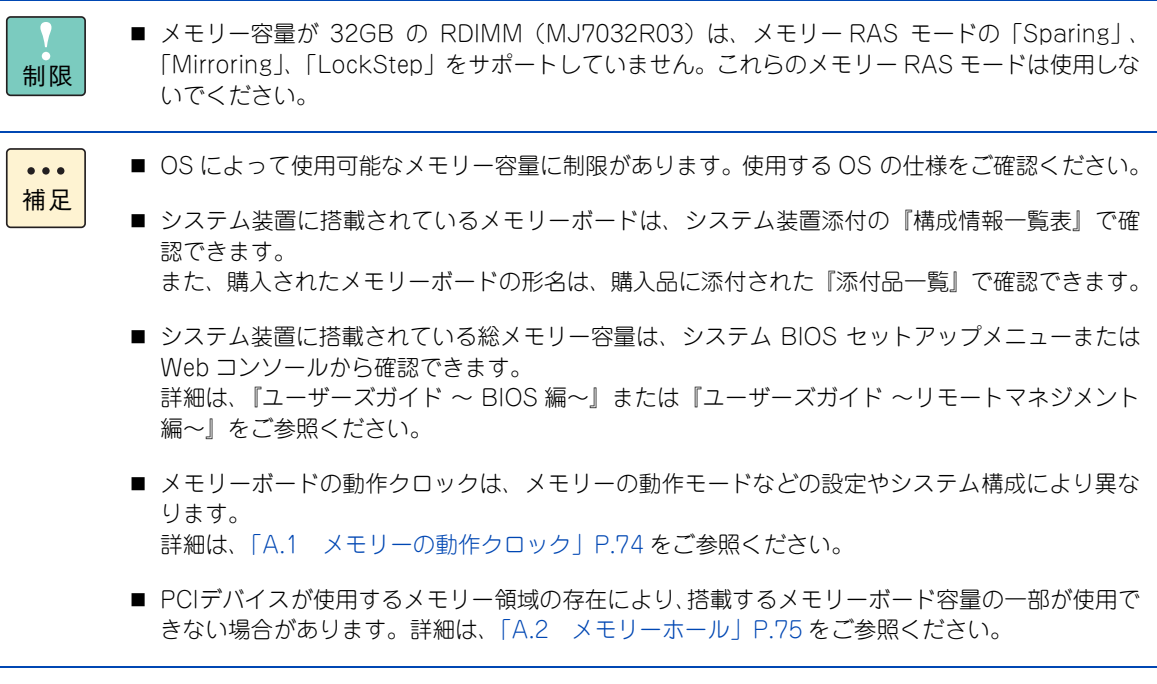

# <span id="page-38-0"></span>**3.2 メモリーボードの取り付け位置**

メモリーボードは、マザーボードにあるメモリースロットに取り付けます。

# **3.2.1 メモリースロット**

メモリースロットは、マザーボード上に 16 スロットあります。

メモリースロット 1 ~ 8 がプロセッサー 1 に、メモリースロット 9 ~ 16 がプロセッサー 2 に接続されます。

メモリースロットの位置は、次のとおりです。

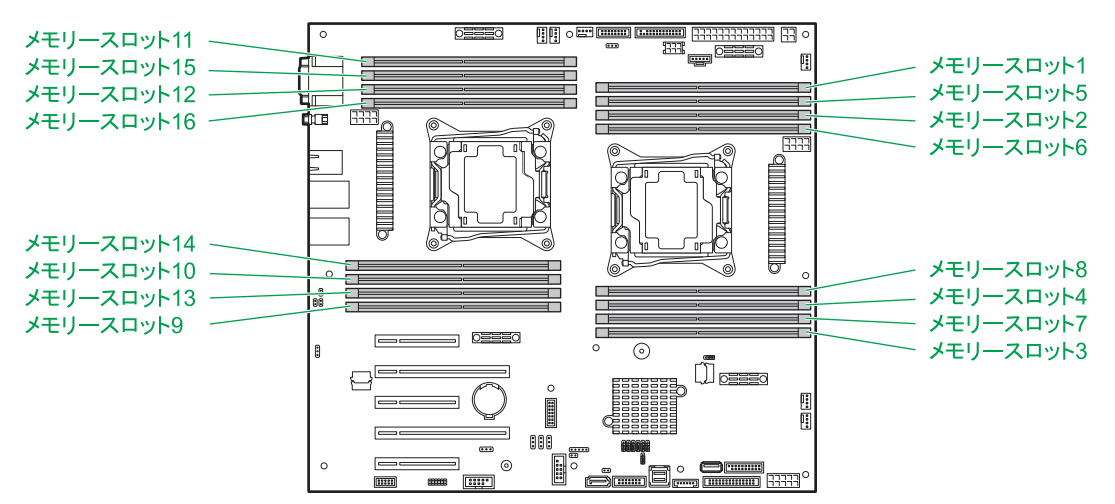

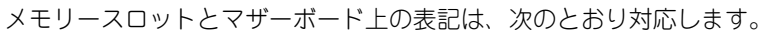

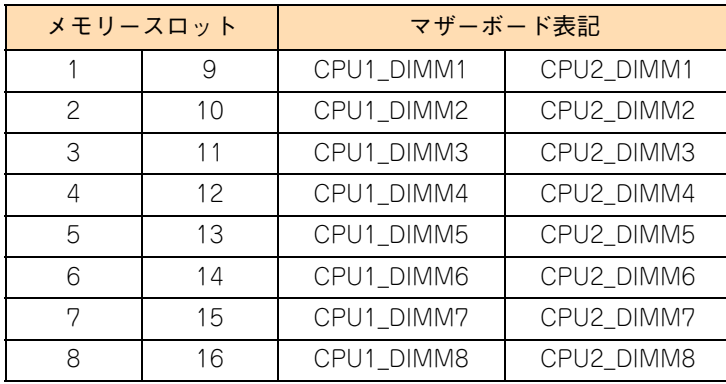

## **3.2.2 メモリーボードの搭載ルール**

メモリースロットはプロセッサーにより 2 つに分かれ、さらにそれぞれ 4 つのチャネルに分かれてプロセッ サーに接続されています。メモリースロットとプロセッサーおよびチャネルの対応は、次のとおりです。

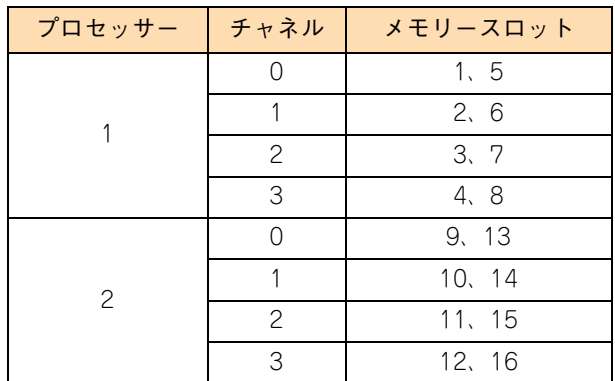

メモリーボードはそれぞれのプロセッサーに対し同じ構成となるよう取り付けます。 また、メモリースロット番号の小さい番号の順で取り付けます。

なお、使用するメモリーの RAS モードと搭載するプロセッサー数により、取り付けるメモリーボードの種類 やスロット、順番が異なります。

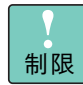

搭載ルールに従わずにメモリーボードを増設すると、システム装置が正常に動作しません。

#### **メモリー RAS モード**

メモリーの RAS モードは、システム BIOS のセットアップメニューの「Advanced」-「Memory Configuration」 -「Memory RAS Mode」から設定します。

メモリー RAS モードは、次の 4 種類あります。

- Independent チャネルがそれぞれ独立して動作します(インターリーブ)。
- **Mirroring** チャネル 0、1 間およびチャネル 2、3 間をミラーリングして動作します(メモリーミラーリング)。 チャネル間インターリーブは行われないため、「Independent」モードよりメモリーアクセス性能は低下しま す。また、OS が使用可能なメモリー容量は 2 チャネル分となります。
- **B** Sparing 各チャネルに搭載されるメモリーボードの 1 ランクを、スペアメモリーとして動作します(オンライン スペアメモリー)。チャネル間インターリーブを行いますが、1 ランクが予備となるため「Independent」 モードよりメモリーアクセス性能は低下します。スペアメモリーとして設定できるランクはチャネルご とに 1 ランクです。
	- **Lock Step**

チャネル 0、1 間およびチャネル 2、3 間を同調して、データ 64 ビット/ ECC8 ビットアクセスを、 データ 128 ビット/ ECC16 ビットに拡張して動作します(ロックステップ)。SDDC による複数ビッ トエラー検出・訂正機能を強化します。

 Independent、Mirroring、Sparing: x4 SDDC(1 箇所の 4bit DRAM Device Failure 訂正可能) • Lock Step:

x4/x8 SDDC(1 箇所の 4bit/8bit DRAM Device Failure 訂正可能) また、2 箇所の 4bit DRAM Device Failure 検出可能

チャネル間インターリーブは行われないため、「Independent」モードよりメモリーアクセス性能は低下 します。

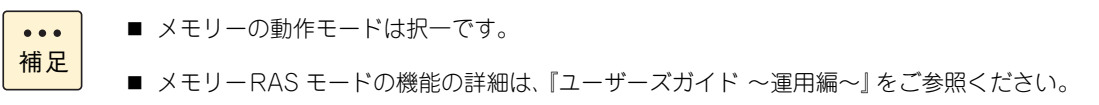

# **(1) 「Independent」で使用する場合**

容量が異なるメモリーボードは 2 種類まで混在可能です。この場合、搭載優先順位の高いメモリースロットに 容量の大きいメモリーボードを搭載してください。

(メモリー容量大) (メモリー容量小) メモリースロット 1 (9)、 2 (10)、 3 (11)、 4 (12)、 5 (13)、 6 (14)、 7 (15)、 8 (16)

\* カッコ内はプロセッサースロット 2 搭載時に追加

■ プロセッサー搭載数が「1」の場合

表中の数字の順に、メモリーボードを 1 枚単位で搭載します。

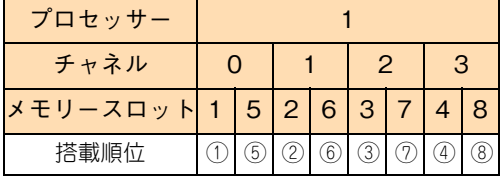

\* ○の中の数字が搭載する順番やペアを表します。

■ プロセッサー搭載数が「2」の場合

表中の数字の順に、メモリーボードを 2 枚 1 組で搭載します。

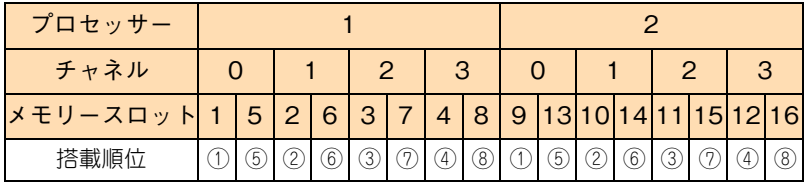

\* ○の中の数字が搭載する順番やペアを表します。

## **(2) 「Mirroring」または「Lock Step」で使用する場合**

メモリーボードはすべて同じ容量のものを搭載してください。

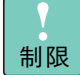

- 「Mirroring」または「LockStep」の場合、容量が異なるメモリーボードを搭載しないでくださ い。サポートしていないため、動作を保証しません。
- メモリー容量が 32GB の RDIMM (MJ7032R03)は使用しないでください。「Mirroring」と 「LockStep」をサポートしていません。
- プロセッサー搭載数が「1」の場合

表中の数字の順に、メモリーボードを 2 枚 1 組で搭載します。

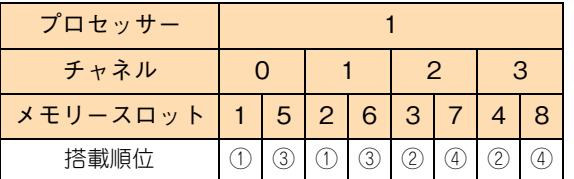

\* ○の中の数字が搭載する順番やペアを表します。

■ プロセッサー搭載数が「2」の場合

表中の数字の順に、メモリーボードを 4 枚 1 組で搭載します。

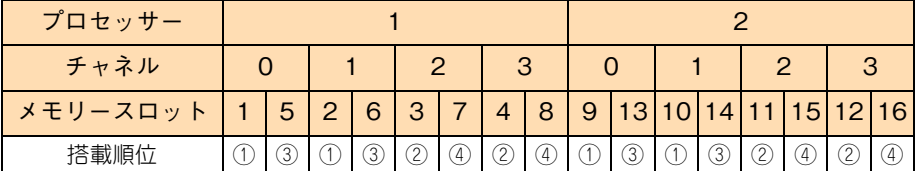

\* ○の中の数字が搭載する順番やペアを表します。

# **(3) 「Sparing」で使用する場合**

メモリーボードはすべて同じ容量のものを搭載してください。

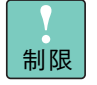

- ■「Sparing」の場合、容量が異なるメモリーボードを搭載しないでください。サポートしていない ため、動作を保証しません。
- メモリー容量が 32GB の RDIMM (MJ7032R03)は使用しないでください。「Sparing」をサポー トしていません。
- プロセッサー搭載数が「1」の場合

表中の数字の順に、メモリーボードを 2 枚 1 組で搭載します。

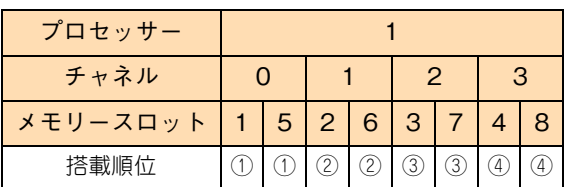

\* ○の中の数字が搭載する順番やペアを表します。

■ プロセッサー搭載数が「2」の場合

表中の数字の順に、メモリーボードを 4 枚 1 組で搭載します。

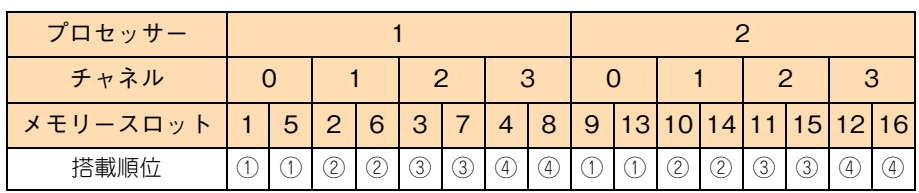

\* ○の中の数字が搭載する順番やペアを表します。

# $\mathbf{\times}$ メモリーボードの取り付け キローギードの取り仕む

# <span id="page-43-0"></span>**3.3 メモリーボードを取り付ける**

メモリースロットにメモリーボードを取り付ける方法を説明します。

#### **警告**

**周辺機器や内蔵オプションを増設・接続するときは、特に指示がない限りすべての電源プラグをコンセントか ら抜き、すべてのケーブル類を装置から抜いてください。感電や装置の故障の原因となります。 また、マニュアルの説明に従い、マニュアルで使用できることが明記された周辺機器・内蔵オプション・ケー ブル・電源コードを使用してください。 それ以外のものを使用すると、接続仕様の違いにより周辺機器・内蔵オプションや装置の故障、発煙、発火や 火災の原因となります。**

#### **注意**

- **ラックタイプでは、内蔵オプションの増設・交換はすべて保守員が行います。システム装置のカバーの取り 外しや内蔵オプションの取り付け・取り外しは行わないでください。不慣れな作業を行うことにより、けが をしたり装置の故障の原因となります。**
- **電源を切った直後は、カバーや内部の部品が熱くなっています。装置内部品の追加・交換は約 10 分、時間 をおいてから行ってください。やけどの原因となります。**
- **装置の移動、部品の追加などで金属やプラスチックなどの端面に触れる場合は、綿手袋を着用してください。 けがをするおそれがあります。綿手袋がない場合は十分注意して触れてください。**

#### **通知**

- **内蔵オプションを取り扱う場合は、金属製のドアノブなどに触れて静電気をあらかじめ取り除くか、綿手袋 などを着用してください。静電気を取り除かないで電気部品に触れると装置の故障のおそれがあります。**
- システム装置の構成(内蔵デバイス、拡張ボードなど)を変更する場合は、すべての雷源プラグを抜き、30 **秒以上待ってから行ってください。残留電荷の影響で故障するおそれがあります。**
- 1 システム装置と周辺機器の電源を切ります。 →『ユーザーズガイド ~導入編~』「5.2 電源を切る」
- 2 システム装置背面に接続されている電源コードを、コンセントおよびシステム装置から抜きます。 →『ユーザーズガイド ~導入編~』「4.4 電源コードを接続する」

 $\bullet$   $\bullet$   $\bullet$ 補足

TS20 AN2 モデルは電源コードが 2 本接続されていますので、2 本とも抜いてください。

- 3 システム装置に接続されている周辺機器のインタフェースケーブルを外します。 →『ユーザーズガイド ~導入編~』「4 システム装置の接続」
- 4 システム装置のカバーを取り外します。 **→ 「1.1** カバーを取り外す」 P.2
- 5 メモリーボードを取り付けるスロットを確認します。 → 「3.2 メモリーボードの取り付け位置」 P.19

6 TS20 AN2 モデルの場合、メモリースロット 11、12、15、16 にメモリーボードを取り付け るときは、システム装置背面にあるシステムファン 4 を取り外します。

ファンブラケットのロックタブを横に押しながら(①)、ファン本体を持って手前に引き抜きます(②)。

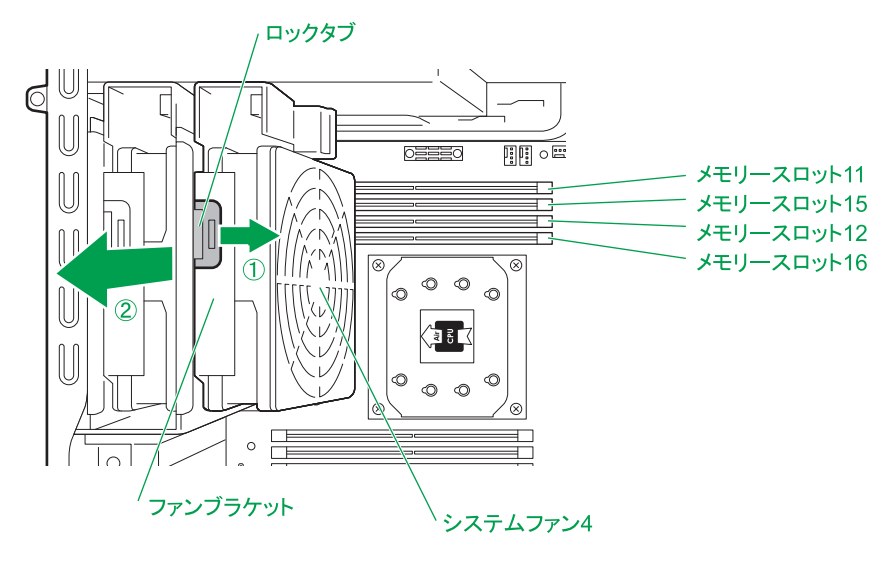

- 7 メモリーボードの向きを確認し、メモリースロット両端にあるロックレバーを開いた状態で メモリーボードを差し込みます。
	- **メモリーボードはスロットに対して垂直になるように差し込んでください。外れたまま差し込んだり すると、ピンが折れるなど損傷の原因となります。**

**通知**

**■ メモリースロットのロックレバーを開くときは、周囲にあるコンデンサを折り曲げないように注意し てください。壊れて動作しなくなります。**

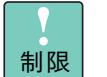

隣り合うメモリースロットのロックレバーを同時に開かないでください。ロックレバーが干渉 し、正しく開かないおそれがあります。

メモリーボードの形状は形名により異なります。 $\bullet\bullet\bullet$ 補足

メモリーボードをしっかりと取り付けると、両側のロックレバーが閉じて固定されます。 ロックレバーがしっかりと閉じていない場合は、メモリーボードを再度押し込んでください。

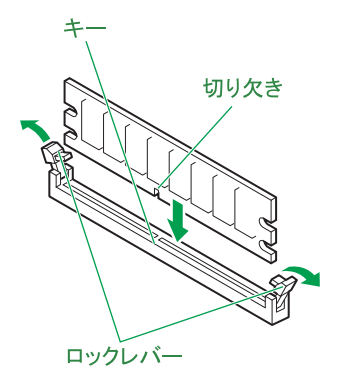

- 8 TS20 AN2 モデルの場合、メモリースロット 11、12、15、16 にメモリーボードを取り付け たあとは、手順 6 で取り外したシステムファン 4 を元に戻します。 システムファンのファンブラケット横にあるツメをフレームに合わせて差し込みます。差し込んだあと、 ロックタブで固定されたことを確認します。
- 9 システム装置のカバーを取り付けます。 → 「1.2 カバーを取り付ける」 P.6
- 10 システム装置に周辺機器のインタフェースケーブルを接続します。 →『ユーザーズガイド ~導入編~』「4 システム装置の接続」
- 11 電源コードをコンセントおよびシステム装置に接続します。 →『ユーザーズガイド ~導入編~』「4.4 電源コードを接続する」
- 12 システムBIOSのセットアップメニューを起動し、メモリー再構築のためのリテストを行います。 →『ユーザーズガイド ~ BIOS 編~』「1.6 メモリーを再構築する」

以上でメモリーボードの取り付けは終了です。

補足

 $\bullet$   $\bullet$   $\bullet$ 

制限 システム装置の構成を変更した場合、最大/最少消費電力の値を再測定するため、システム BIOS の 「Power Measurement Policy」を「One Time」に設定し、システム装置を起動する必要がありま す。消費電力の再測定を行わないと、正しい値を BMC が認識できず、省電力機能が機能しないおそ れがあります。 システム BIOS 設定の詳細は、『ユーザーズガイド ~ BIOS 編~』をご参照ください。

メモリーボードの取り外しは、取り付けの逆の手順で行ってください。

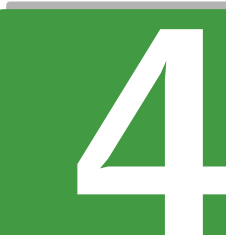

# **内蔵デバイスの取り付け**

**この章では、システム装置に搭載可能な内蔵デバイスの種類と取り付け方法を説明します。 なお、ラックタイプでは、内蔵デバイスの取り付けは保守員が行います。お買い求め先にご連絡い ただくか、保守員をお呼びください。**

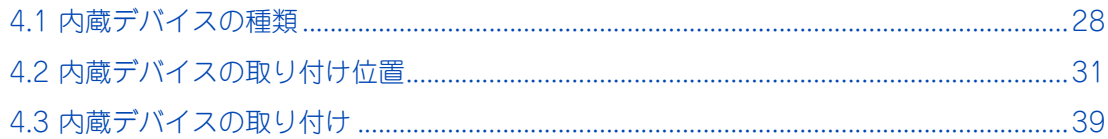

# <span id="page-47-0"></span>**4.1 内蔵デバイスの種類**

システム装置に搭載可能な内蔵デバイスには、内蔵ハードディスクと内蔵 SSD のストレージタイプと、内蔵 DVD-ROM、内蔵 DVD-RAM、内蔵 LTO および内蔵 RDX のリムーバブルタイプがあります。

 $\bullet \bullet \bullet$ 補足 RHEL7 環境の場合、オプション製品(周辺機器、内蔵デバイス)の動作確認情報については、お買 い求め先にお問い合わせください。

# **4.1.1 内蔵ハードディスク/内蔵 SSD**

システム装置に搭載可能な内蔵ハードディスク(HDD) および内蔵 SSD は、次のとおりです。

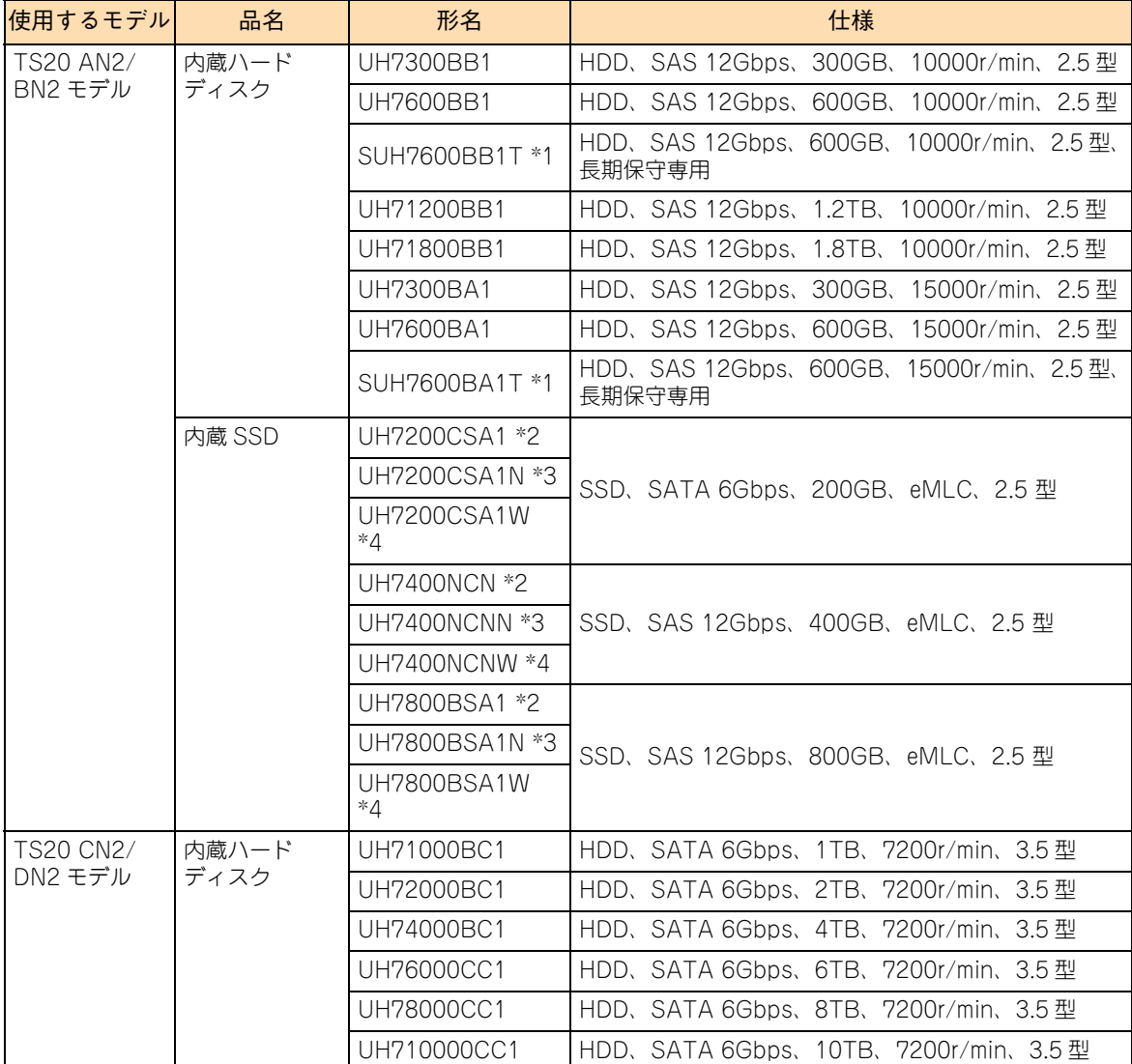

\*1 長期保守対応モデルおよびおまかせ安心長期保守モデルは、このオプションのみサポートしています。サポート形名は「GU-SUH7600BB1T」および「GU-SUH7600BA1T」となります。 なお、TS20 BN モデルは長期保守対応モデルおよびおまかせ安心長期保守モデルをサポートしていないため、搭載できません。

\*2 標準モデル / おまかせ安心モデル / ロングライフモデルⅡ / おまかせ安心ロングライフモデルのみサポートしています。 長期保守対応モデル / おまかせ安心長期保守モデルはサポート対象外です。

\*3 形名「UH7\*\*\*\*\*\*\*N:"\*" は任意の英数字」:寿命に至った場合、有償交換となります。 \*4 形名「UH7\*\*\*\*\*\*\*W:"\*" は任意の英数字」:寿命に至った場合、無償交換となります。

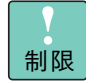

SAS 内蔵ハードディスク(UH71800BB1、1.8TB:10000r/min)と SATA 内蔵ハードディスク (UH76000CC1、6TB:7200r/min)/(UH78000CC1、8TB:7200r/min)/(UH710000CC1、 10TB:7200r/min)は、処理パフォーマンスが低下するおそれがあるため、VMware 環境での動作 をサポートしていません。

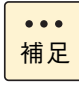

システム装置に搭載されている内蔵ハードディスク/内蔵 SSD は、システム装置添付の『構成情報 一覧表』で確認できます。 また、購入された内蔵ハードディスク/内蔵 SSD の形名は、購入品に添付された『添付品一覧』で 確認できます。

内蔵 SSD(Solid State Drive)は半導体記録素子であるフラッシュメモリを使用した記憶装置です。 SSD の特性で運用上注意が必要な事項があります。 詳細については、『ユーザーズガイド ~運用編~』をご参照ください。

## **4.1.2 内蔵 DVD ドライブ**

システム装置に搭載可能な内蔵 DVD ドライブとして、内蔵 DVD-RAM と内蔵 DVD-ROM をサポートしてい ます。内蔵 DVD-RAM と内蔵 DVD-ROM は購入時に選択したどちらか 1 台が標準搭載されます。 システム装置に搭載可能な内蔵 DVD ドライブは、次のとおりです。

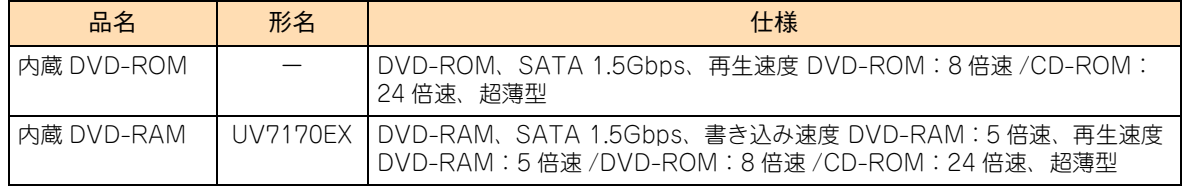

# **4.1.3 内蔵 LTO /内蔵 RDX**

システム装置に搭載可能な内蔵 LTO および内蔵 RDX は、次のとおりです。

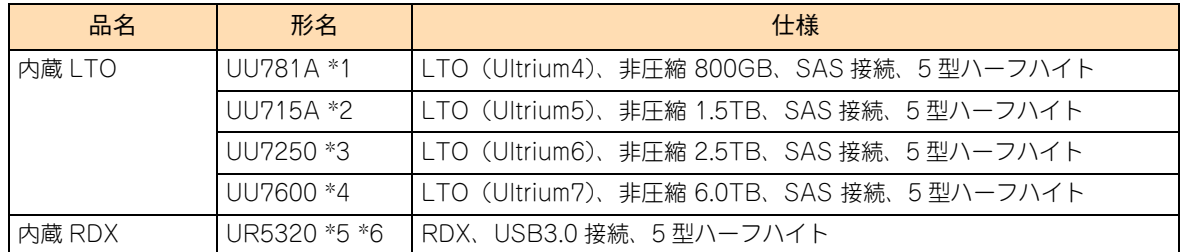

\*1 内蔵 LTO セット (SUU781A \*\*\*\*: "\*" は任意の英数字)として提供されます。セット内容は、内蔵 LTO (UU781A)の ほかにデータカートリッジなどが組み合わされます。

\*2 内蔵 LTO セット (SUU715A \*\*\*\*: "\*" は任意の英数字)として提供されます。セット内容は、内蔵 LTO (UU715A)の ほかにデータカートリッジなどが組み合わされます。

\*3 内蔵 LTO セット(SUU7250\*\*\*\*:"\*" は任意の英数字)として提供されます。セット内容は、内蔵 LTO(UU7250)のほ かにデータカートリッジなどが組み合わされます。

\*4 内蔵 LTO セット (SUU7600 \*\*\*\*: "\*"は任意の英数字)として提供されます。セット内容は、内蔵 LTO (UU7600)のほ かにデータカートリッジなどが組み合わされます。

\*5 内蔵 RDX セット(SUR5320\*\*\*\*: "\*" は任意の英数字)として提供されます。

\*6 長期保守対応モデルおよびおまかせ安心長期保守モデルは、このオプションのみサポートしています。 なお、サボート形名は | <u>GU</u>-SUR5320\*\*\*\*\_」("\*" は任意の英数字)のみとなります。長期保守に対応していないモデルの サポート形名「GQ-SUR5320\*\*\*N」とは異なります。 なお、長期保守対応モデルおよびおまかせ安心長期保守モデルは、TS20 AN2 モデルにのみラインナップしています。

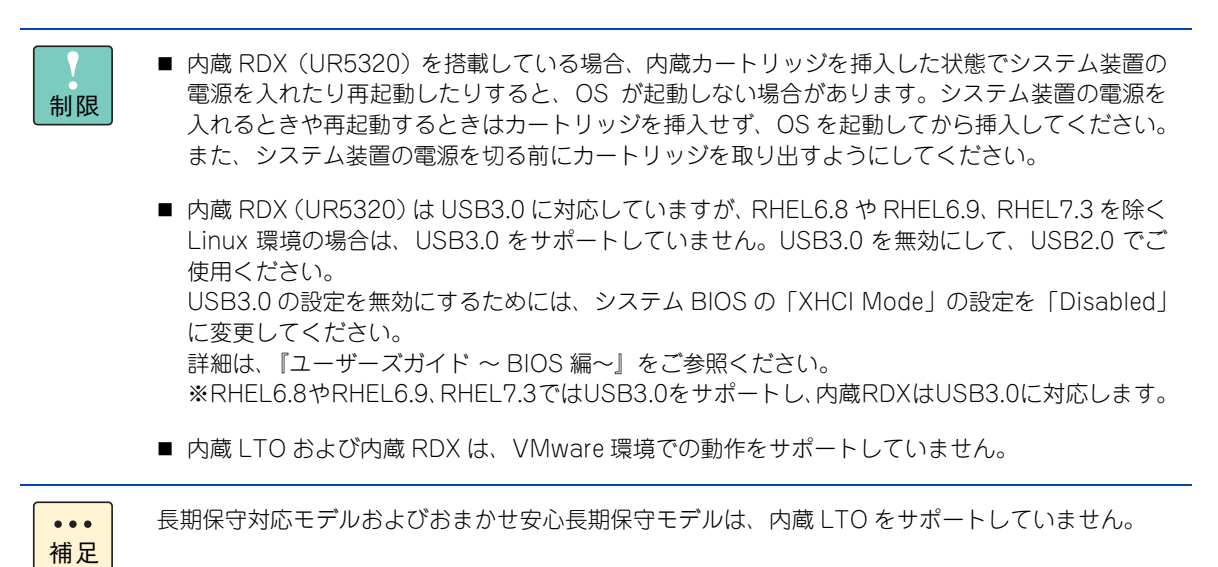

# 内蔵デバイスの取り付け 内蔵デバイスの取り付け

# <span id="page-50-0"></span>**4.2 内蔵デバイスの取り付け位置**

内蔵ハードディスクや内蔵 DVD-ROM などの内蔵デバイスは、システム装置前面の拡張ストレージベイに取 り付けます。

## **4.2.1 拡張ストレージベイ**

拡張ストレージベイは、システム装置のモデルにより異なります。

#### **(1) TS20 AN2/BN2 モデル**

補足

拡張ストレージベイ (2.5 型)は標準で 8 つあり、内蔵ハードディスクまたは内蔵 SSD を搭載できます。 また、拡張ストレージベイ (2.5 型)はハードディスクキットを増設することにより拡張できます。ハードディ スクキット 1 台に付き拡張ストレージベイ (2.5 型)を8つ拡張できます。

増設できるハードディスクキットの数はモデルにより異なり、TS20 AN2 モデルは最大 2 台、TS20 BN2 モ デルは最大 1 台となります。これにより、拡張ストレージベイ(2.5 型)の数は、TS20AN2 モデルでは最大 24、TS20 BN2 モデルでは最大 16 となります。

■ TS20 AN2 モデルは、次のハードディスクキットをサポートしています。  $\ddot{\bullet}$ 

· ハードディスクキット「2 台目用] (ES7632/SES7632TEX)

· ハードディスクキット [3 台目用] (ES7631/SES7631TEX)

SES7632TEX/SES7631TEX は、長期保守対応モデルおよびおまかせ安心長期保守モデル専用 です。サポート形名は「GU-SES7632TEX」および「GU-SES7631TEX」です。 なお、Xeon E5-2690v4 プロセッサーを搭載している場合、ハードディスクキット [3 台目] (ES7631/SES7631TEX)は搭載できません。このため、拡張ストレージベイ(2.5 型)の数は 最大 16 となります。

■ TS20 BN2 モデルは、次のハードディスクキットをサポートしています。

· ハードディスクキット [2台目用] (ES7632)

なお、Xeon E5-2690v3 プロセッサーを搭載している場合、ハードディスクキット[2 台目] (ES7632)は搭載できません。このため、拡張ストレージベイ(2.5 型)は拡張できず、標準の 8 つのみとなります。

拡張ストレージベイ(5 型・超薄型)は 1 つあり、内蔵 DVD-ROM または内蔵 DVD-RAM のどちらかを搭 載します。

拡張ストレージベイ (5型)は2つあります。内蔵 LTO または内蔵 RDX を搭載できます。 拡張ストレージベイの位置は、次のとおりです。

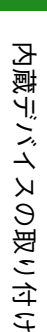

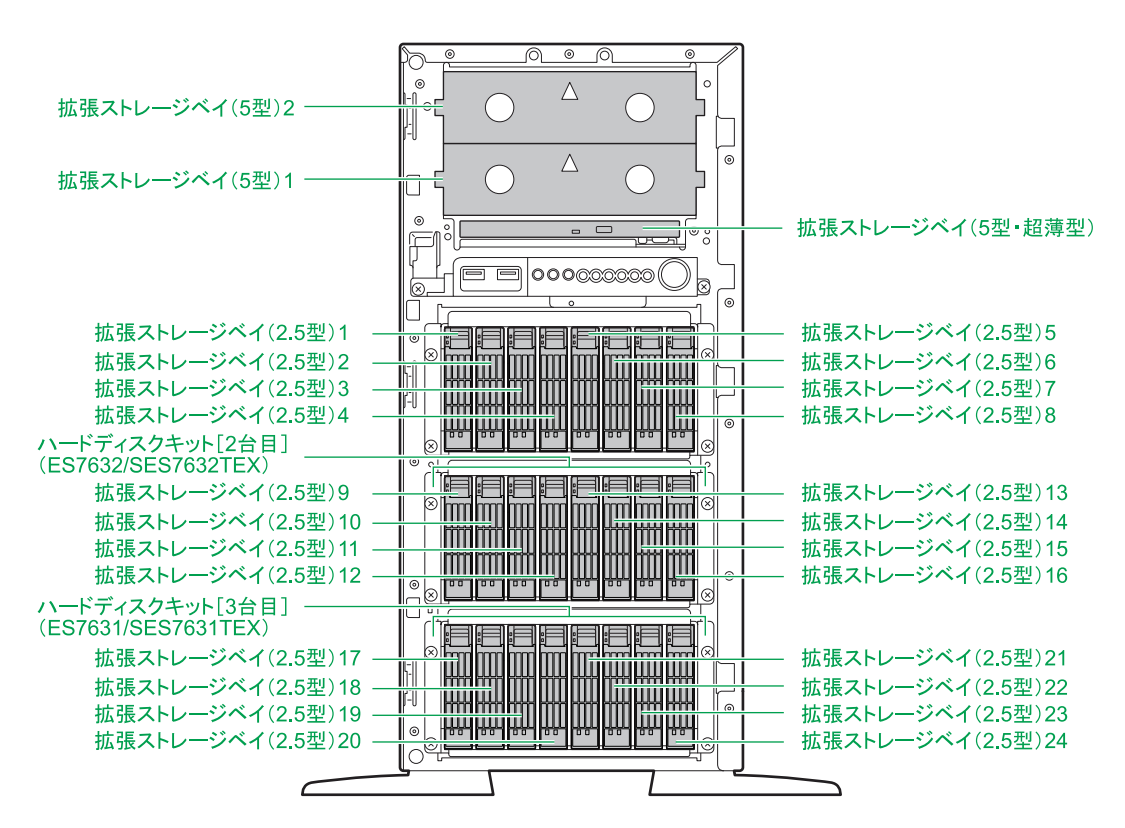

拡張ストレージベイ (2.5 型)とシステム装置前面のベイ表示(刻印)は、次のとおり対応しています。

| 拡張ストレージベイ (2.5型) |                   |                   | システム装置前面ベイ表示     |                   |                   |
|------------------|-------------------|-------------------|------------------|-------------------|-------------------|
| ハードディスク<br>キット標準 | ハードディスク<br>キット2台目 | ハードディスク<br>キット3台目 | ハードディスク<br>キット標準 | ハードディスク<br>キット2台目 | ハードディスク<br>キット3台目 |
|                  | 9                 | 17                |                  | 8                 | 16                |
| $\mathcal{P}$    | 10                | 18                |                  | 9                 | 17                |
| 3                | 11                | 19                | 2                | 10                | 18                |
| 4                | 12                | 20                | 3                | 11                | 19                |
| 5                | 13                | 21                | 4                | 12                | 20                |
| 6                | 14                | 22                | 5                | 13                | 21                |
| 7                | 15                | 23                | 6                | 14                | 22                |
| 8                | 16                | 24                | 7                | 15                | 23                |

 $\ddot{\bullet}$ 補足

- 未使用の拡張ストレージベイ (2.5 型) には、ほこりの吸引防止のため、ダミーキャニスタが取り 付けられています。
- ハードディスクキットが搭載されていないスロットには、ほこりの吸引防止のため、ブランクカ バーが取り付けられています。

### **(2) TS20 CN2/DN2 モデル**

拡張ストレージベイ (3.5 型)は標準で4つあり、内蔵ハードディスクを搭載できます。 また、拡張ストレージベイ (3.5 型) はハードディスクキット (ES7633) を増設することにより、4 つ拡張 できます。

増設できるハードディスクキットの数は 1 台です。

拡張ストレージベイ(5型・超薄型)は 1 つあり、内蔵 DVD-ROM または内蔵 DVD-RAM のどちらかを搭 載します。

拡張ストレージベイ (5型)は2つあります。内蔵 LTO または内蔵 RDX を搭載できます。 拡張ストレージベイの位置は、次のとおりです。

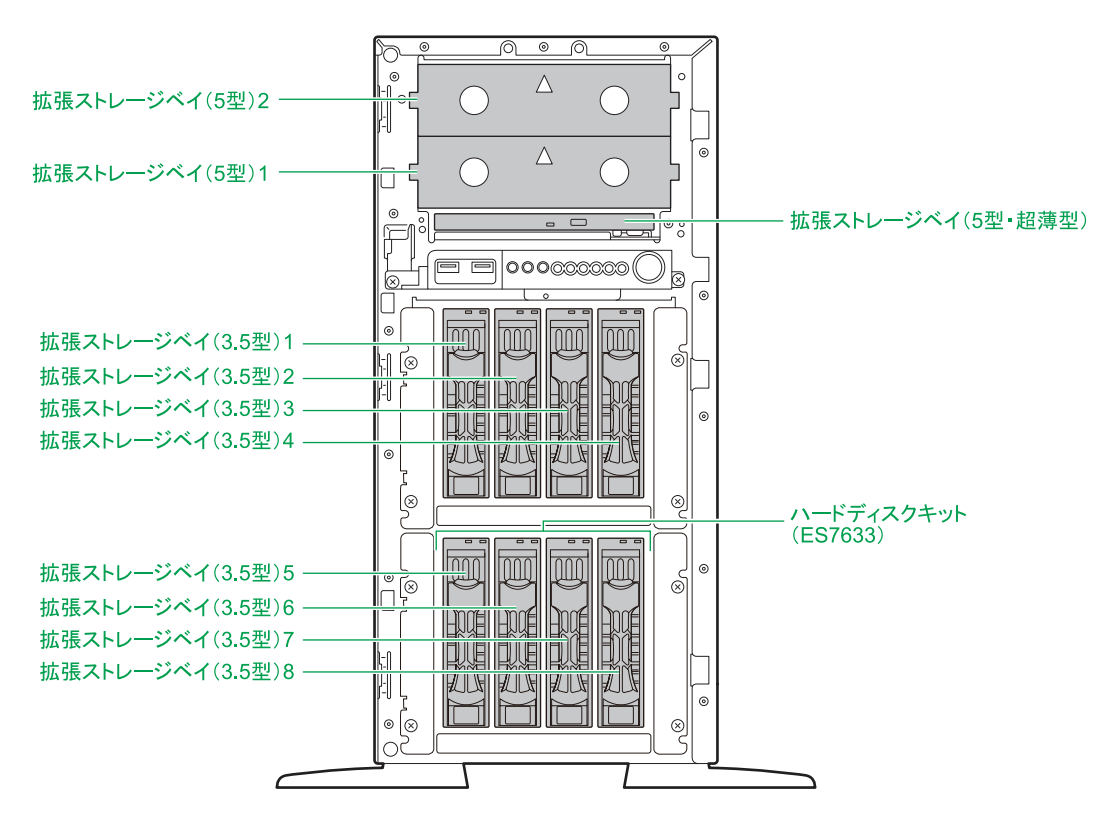

拡張ストレージベイ (3.5 型)とシステム装置前面のベイ表示(刻印)は、次のとおり対応しています。

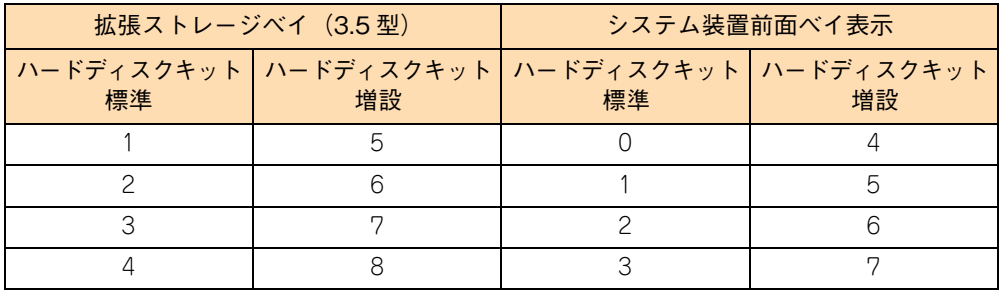

 $\bullet\bullet\bullet$ 補足 ■ 未使用の拡張ストレージベイ (3.5 型)には、ほこりの吸引防止のため、ダミーキャニスタが取り 付けられています。

■ ハードディスクキットが搭載されていないスロットには、ほこりの吸引防止のため、ブランクカ バーが取り付けられています。

# **4.2.2 内蔵デバイスの搭載ルール**

内蔵デバイスはモデルにより、取り付けられる内蔵デバイスの種類や拡張ストレージベイが異なります。

## **(1) TS20 AN2/BN2 モデル**

拡張ストレージベイに搭載可能なデバイスは、次の表のとおりです。

システム管理を考慮して、ブートディスクとして設定するディスクアレイのハードディスクや SSD は、拡張 ストレージベイ(2.5 型)1 から取り付けてください。

凡例:○ = 搭載可能、×= 搭載不可

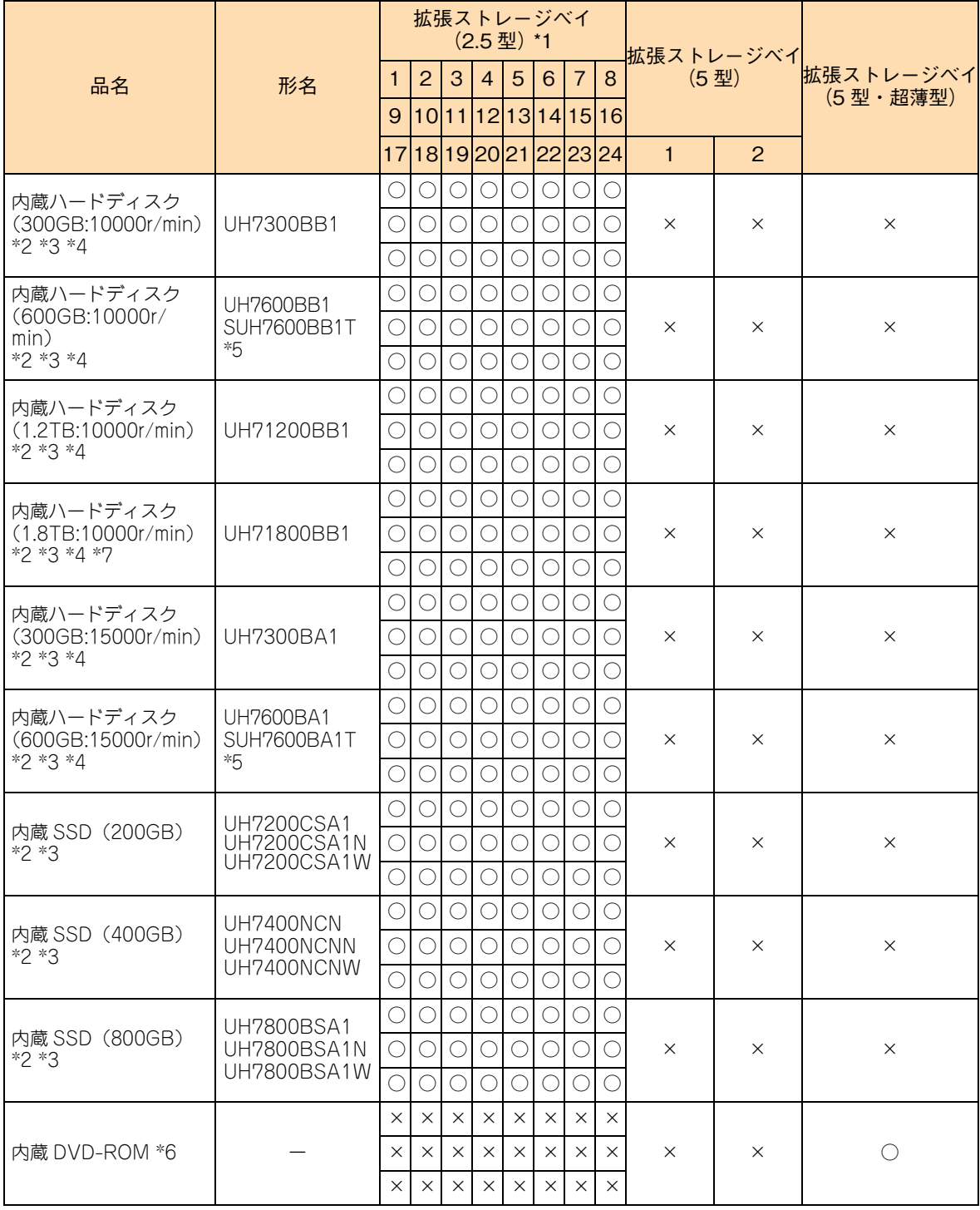

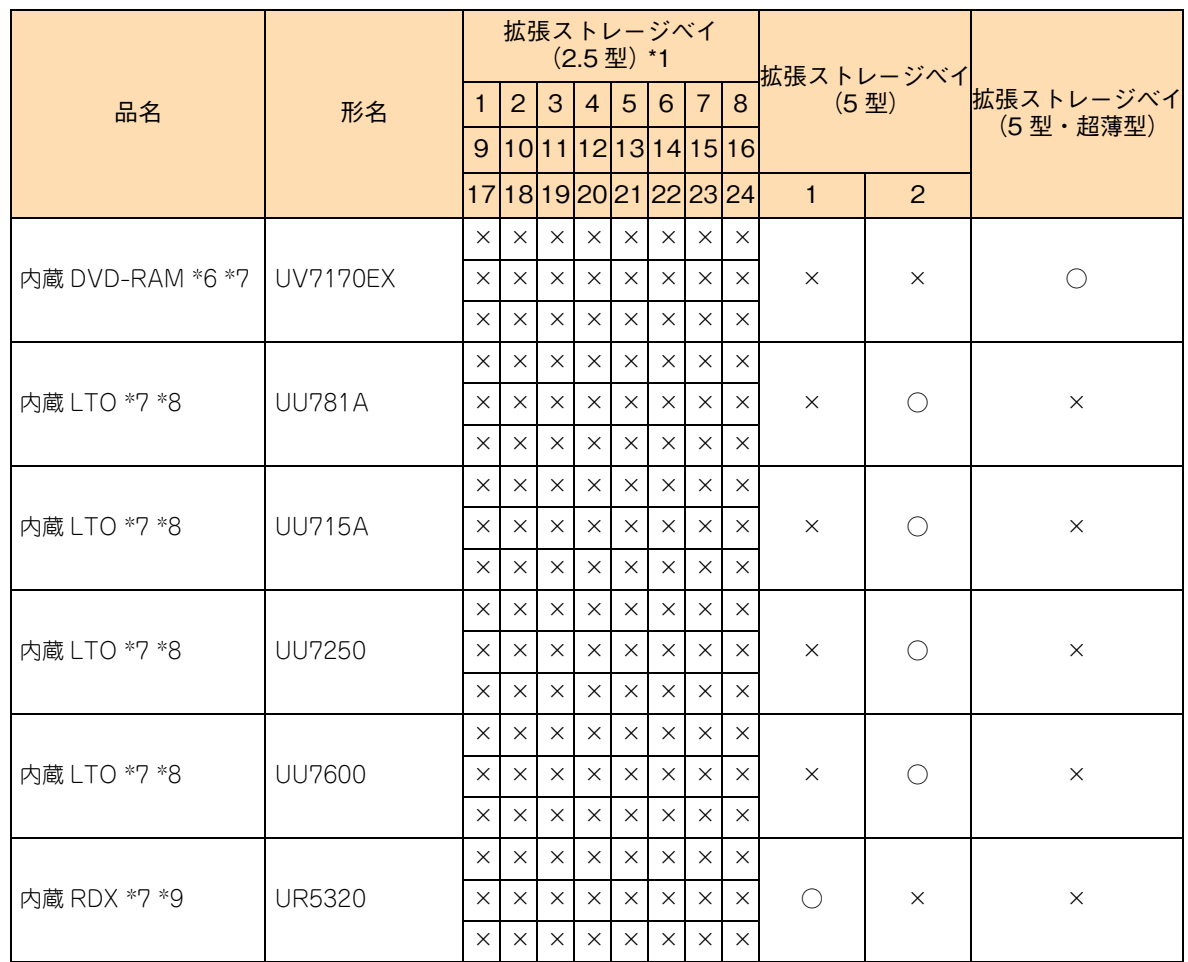

- \*1 TS20 AN2 モデルは、ハードディスクキット[2 台目用](ES7632/SES7632TEX)増設によりベイ 9 から 16 を、ハード ディスクキット[3 台目用](ES7631/SES7631TEX)増設によりベイ 17 から 24 を使用できます。なお、Xeon E5-2690v4 プロセッサーを搭載している場合、ハードディスクキット [3 台目用](ES7631/SES7631TEX)は搭載できません。 TS20 BN2 モデルは、ハードディスクキット[2 台目用](ES7632)増設によりベイ 9 から 16 を使用できます。ベイ 17 か ら 24 は使用できません。なお、Xeon E5-2690v3 ブロセッサーを搭載している場合、ハードディスクキット [2 台目用] (ES7632)は搭載できません。
- \*2 1 つのディスクアレイを構成するハードディスク/ SSD は同容量・同一回転数・同一形名のものを搭載してください。
- \*3 リザーブディスクとして搭載する場合、ディスクアレイを構成するディスクのタイプ(ハードディスク/ SSD)に合わせて搭 載する必要があります。リザーブディスクは、ディスクタイプが異なるディスクアレイに対して有効になりません。 ディスクタイプが異なる複数のディスクアレイが存在する場合、それぞれのディスクタイプに合わせてリザーブディスクを搭 載し、「専用ホットスペア」に設定してください。
- \*4 15000r/min と 10000r/min の内蔵ハードディスクを混在搭載時にリザーブディスクを設定する場合、「グローバルホットスペ ア」をサポートしていないため、「専用ホットスペア」に設定してください。
- \*5 TS20 AN2 モデルの、長期保守対応モデルおよびおまかせ安心長期保守モデルのみサポートしています。
- \*6 内蔵 DVD-ROM と内蔵 DVD-RAM は択一です。
- \*7 VMware 環境は、サポートしていません。
- \*8 システム装置に搭載する際は、SAS ボード(CE7213)とバックアップキット(SLR7210\*\*\*\*:"\*" は任意の英数字)が必要 となります。バックアップキットの内容は、内部 SAS ケーブル(LR7210)とバックアップソフトです。または、SAS ボー ド(CE7311)とバックアップキット(SLR7214\*\*\*\*:"\*" は任意の英数字)が必要となります。バックアップキットの内容 は、内部 SAS ケーブル(LR7214)とバックアップソフトです。
- \*9 システム装置に搭載する際は、バックアップキット (SLR7105\*\*\*\*: "\*"は任意の英数字)が必要となります。バックアップ キットのセット内容は、内部 USB ケーブル(LR7105)とバックアップソフトです。

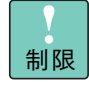

- 内蔵ハードディスクの回転数 (15000r/min または 10000r/min) が異なるものを混在搭載するこ とはサポートしていますが、回転数が異なる内蔵ハードディスクが混在するディスクアレイの構 築はサポートしていません。
- TS20 AN2 モデルの場合、内蔵 LTO (Ultrium4: UU781A) と内蔵 RDX (UR5320) は同じシ ステム装置に混在搭載できません。

内蔵デバイスの取り付け 内蔵デバイスの取り付け

システム装置に搭載されている内蔵ハードディスク/内蔵 SSD は、システム装置添付の『構成情報  $\bullet\bullet\bullet$ 一覧表』で確認できます。また、購入された内蔵ハードディスク/内蔵 SSD の形名は、購入品に添 補足 付の『添付品一覧』で確認できます。

#### **▶ディスクパーティションテーブルのフォーマット形式とその最大容量**

ディスクパーティションテーブルのフォーマット形式には、GPT (GUID Partition Table) と MBR (Master Boot Record)があります。OS を UEFI(Unified Extensible Firmware Interface)ブートによりインストー ルすると GPT に、レガシー (Legacy) ブートによりインストールすると MBR に設定されます。

それぞれのパーティションテーブルで認識可能な最大容量は、GPT が 256TB(NTFS の実装上の制限によ る)、MBR が 2TB です。

このため、OS をインストールする論理ドライブ(ブートパーティション)に MBR を使用する場合、論理ド ライブ(LU)容量は 2TB(2199GB)を超えないように設定する必要があります。超えてしまった場合、OS からパーティションが作成できなくなります。

論理ドライブの設定は、RAID BIOS または RAID 管理ユーティリティから行います。詳細は、『ユーザーズガ イド ~ BIOS 編~』または、RAID 管理ユーティリティのマニュアルをご参照ください。

なお、UEFI ブート(ブートパーティション:GPT)とレガシーブート(ブートパーティション:MBR)は、 OS の種類によってサポートが異なります。システム装置がサポートする OS とブートモードの対応は、次の とおりです。

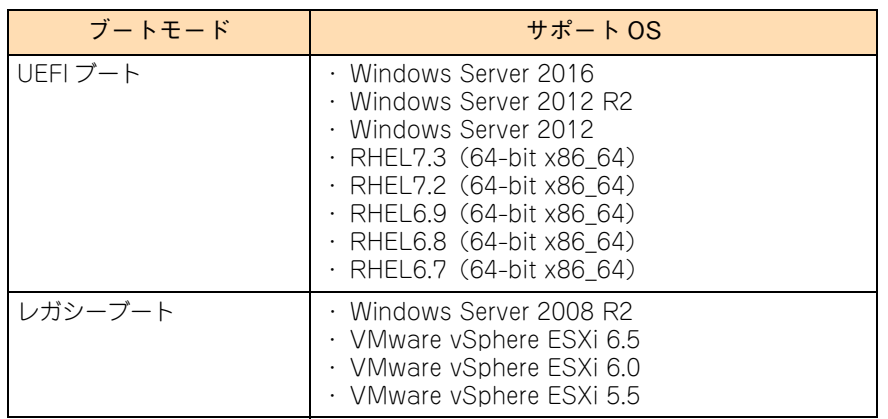

### **(2) TS20 CN2/DN2 モデル**

拡張ストレージベイに搭載可能なデバイスは、次の表のとおりです。

システム管理を考慮して、ブートディスクとして設定するディスクアレイのハードディスクや SSD は、拡張 ストレージベイ(3.5 型)1 から取り付けてください。

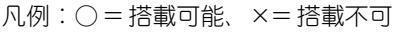

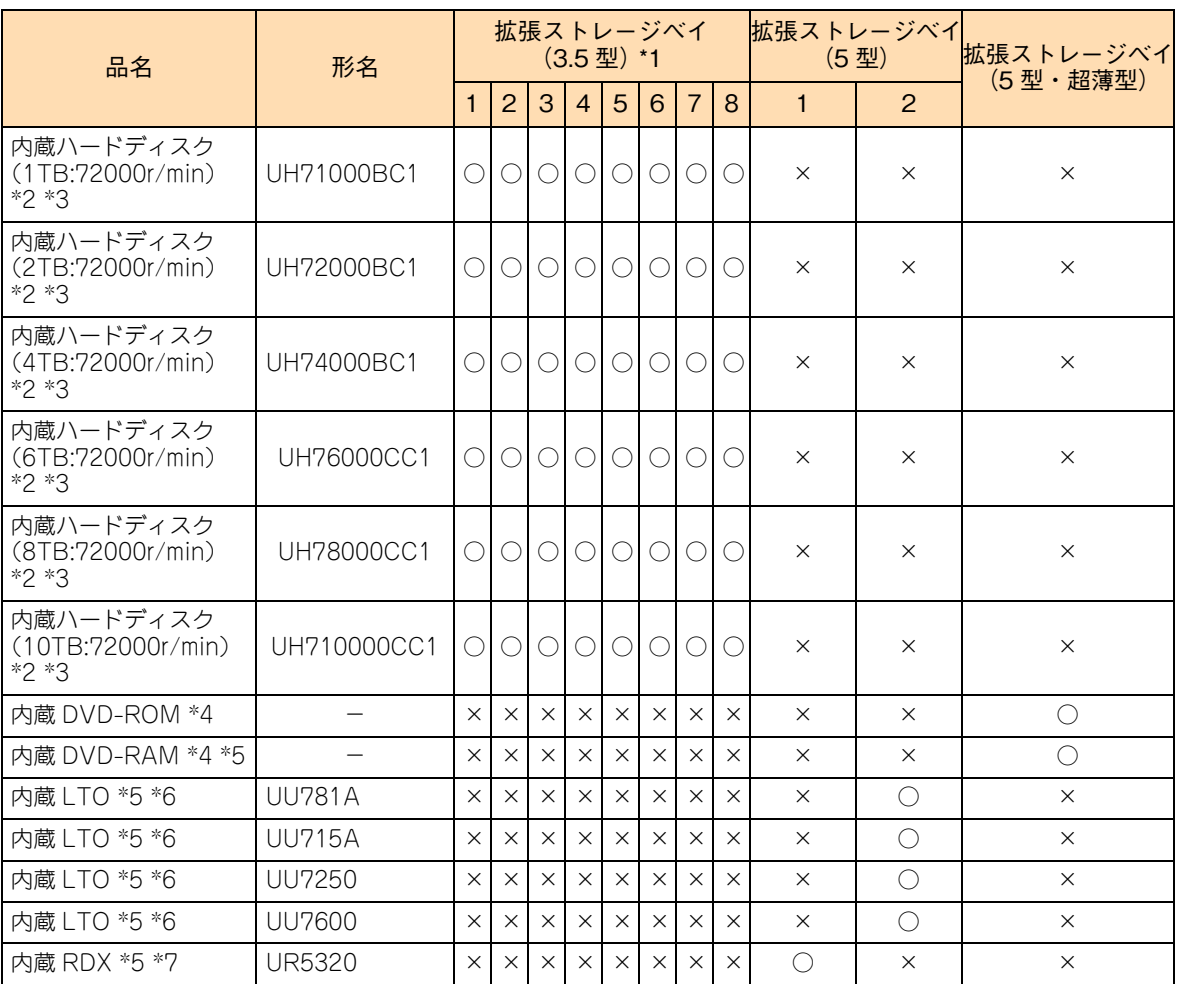

\*1 ハードディスクキット(ES7633)増設によりベイ 5 から 8 を使用できます。

\*2 1 つのディスクアレイを構成するハードディスクは同容量・同一回転数・同一形名のものを搭載してください。

- \*3 リザーブディスクとして搭載する場合、ディスクアレイを構成するディスクのタイプ(ハードディスク)に合わせて搭載する 必要があります。リザーブディスクは、ディスクタイプが異なるディスクアレイに対して有効になりません。
- \*4 内蔵 DVD-ROM と内蔵 DVD-RAM は択一です。
- \*5 VMware 環境は、サポートしていません。
- \*6 システム装置に搭載する際は、SAS ボード (CF7213) とバックアップキット (SLR7210\*\*\*\*: "\*" は仟意の英数字) が必要 となります。バックアップキットの内容は、内部 SAS ケーブル(LR7210)とバックアップソフトです。または、SAS ボー ド(CE7311)とバックアップキット(SLR7214\*\*\*\*:"\*" は任意の英数字)が必要となります。バックアップキットの内容 は、内部 SAS ケーブル (LR7214)とパックアップソフトです。
- \*7 システム装置に搭載する際は、バックアップキット (SLR7105\*\*\*\*: "\*"は任意の英数字)が必要となります。バックアップ キットのセット内容は、内部 USB ケーブル(LR7105)とバックアップソフトです。

 $\bullet\bullet\bullet$ 補足

システム装置に搭載されている内蔵ハードディスクは、システム装置添付の『構成情報一覧表』で確 認できます。また、購入された内蔵ハードディスクの形名は、購入品に添付の『添付品一覧』で確認 できます。

#### **ディスクパーティションテーブルのフォーマット形式とその最大容量**

ディスクパーティションテーブルのフォーマット形式には、GPT(GUID Partition Table)と MBR(Master Boot Record)があります。OS を UEFI(Unified Extensible Firmware Interface)ブートによりインストー ルすると GPT に、レガシー(Legacy)ブートによりインストールすると MBR に設定されます。

それぞれのパーティションテーブルで認識可能な最大容量は、GPT が 256TB(NTFS の実装上の制限によ る)、MBR が 2TB です。

このため、OS をインストールする論理ドライブ(ブートパーティション)に MBR を使用する場合、論理ド ライブ (LU) 容量は 2TB (2199GB) を超えないように設定する必要があります。超えてしまった場合、OS からパーティションが作成できなくなります。

論理ドライブの設定は、RAID BIOS または RAID 管理ユーティリティから行います。詳細は、『ユーザーズガ イド ~ BIOS 編~』または、RAID 管理ユーティリティのマニュアルをご参照ください。

なお、UEFI ブート(ブートパーティション:GPT)とレガシーブート(ブートパーティション:MBR)は、 OS の種類によってサポートが異なります。システム装置がサポートする OS とブートモードの対応は、次の とおりです。

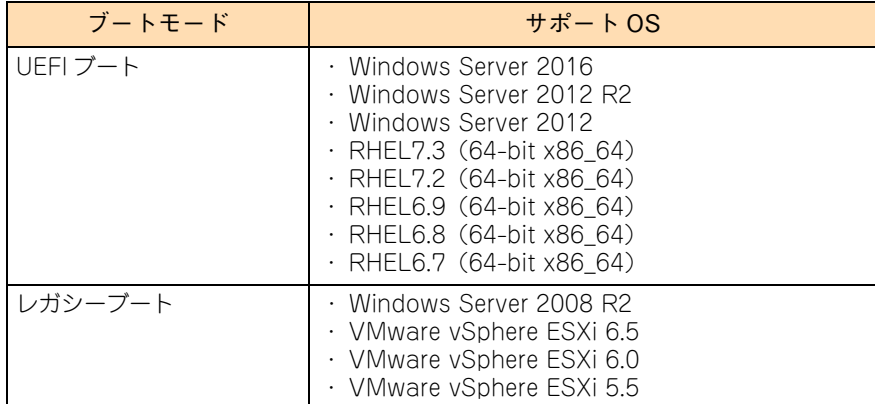

内蔵デバイスの取り付け

内蔵デバイスの取り付け

# <span id="page-58-0"></span>**4.3 内蔵デバイスの取り付け**

システム装置に内蔵ハードディスクや内蔵 LTO などを取り付ける手順を説明します。

# **4.3.1 内蔵ハードディスク/内蔵 SSD を取り付ける**

拡張ストレージベイ(2.5 型/ 3.5 型)に内蔵ハードディスクおよび内蔵 SSD を取り付ける方法を説明します。 取り付けはシステム装置の電源が入った状態で行います。

#### **注意**

- **ラックタイプでは、内蔵オプションの増設・交換はすべて保守員が行います。システム装置のカバーの取り 外しや内蔵オプションの取り付け・取り外しは行わないでください。不慣れな作業を行うことにより、けが をしたり装置の故障の原因となります。**
- **電源を切った直後は、カバーや内部の部品が熱くなっています。装置内部品の追加・交換は約 10 分、時間 をおいてから行ってください。やけどの原因となります。**
- **装置の移動、部品の追加などで金属やプラスチックなどの端面に触れる場合は、綿手袋を着用してください。 けがをするおそれがあります。綿手袋がない場合は十分注意して触れてください。**

#### **通知**

- **内蔵オプションを取り扱う場合は、金属製のドアノブなどに触れて静電気をあらかじめ取り除くか、綿手袋 などを着用してください。静電気を取り除かないで電気部品に触れると装置の故障のおそれがあります。**
- **システム装置の構成(内蔵デバイス、拡張ボードなど)を変更する場合は、すべての電源プラグを抜き、30 秒以上待ってから行ってください。残留電荷の影響で故障するおそれがあります。**
- **ハードディスク/ SSD は、次のとおり取り扱ってください。取り扱い方法によっては、ハードディスク/ SSDの故障やデータの消失の原因となります。**
	- **・ システム装置やハードディスク/ SSDを持ち運ぶときは、振動や衝撃を与えないように慎重に取り扱って ください。また、ハードディスク/ SSDを取り扱うときには静電気をあらかじめ取り除くか、綿手袋を 着用してください。**

**・ システム装置を移動させるときは電源を切り、電源プラグを抜いて 30秒以上待ってから行ってください。**

#### $\bullet\bullet\bullet$ 補足

■ ここでは、TS20 AN2/BN2 モデルの 2.5 型ドライブを例に説明します。TS20 CN2/DN2 モデル の 3.5 型ドライブも同じように取り付けてください。

■ ハードディスクキットの搭載は保守員が行います。お買い求め先にご連絡いただくか、保守員を お呼びください。

#### 1 フロントベゼルを開きます。

補足

**→ [「1.1.1 フロントベゼルを取り外す」P.2](#page-21-1)** 

フロントベゼルは開くだけです。取り外す必要はありません。 $\bullet$   $\bullet$   $\bullet$ 

2 内蔵ハードディスク/内蔵 SSD を取り付ける拡張ストレージベイに搭載されているダミー キャニスタを取り出します。

ダミーキャニスタをつまむように持ち、レバーを押しながら手前に引き抜きます。

制限

システム装置の電源が入った状態で、誤って内蔵ハードディスク/内蔵 SSD を取り出すと、 障害ディスクとして認識されます。 障害ディスクとして認識された場合、再度内蔵ハードディスク/内蔵 SSD を搭載しても正常

に認識されなくなるため、お買い求め先にご連絡いただくか、保守員をお呼びください。

 $\bullet\bullet\bullet$ 補足

取り外したダミーキャニスタは紛失しないように保管してください。また、内蔵ハードディス クを搭載しない拡張ストレージベイにはダミーキャニスタを取り付けてください。

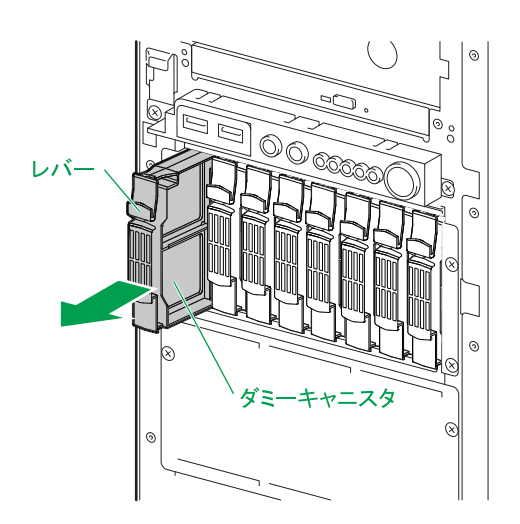

3 内蔵ハードディスク/内蔵 SSD をガイドに合わせて拡張ストレージベイ (2.5 型)に差し込 み、止まったところでレバーを閉じてロックします。

内蔵ハードディスク/内蔵 SSD は拡張ストレージベイ (2.5 型)に差し込む前に、ハードディスクキャ ニスタのタブを押してレバーを開いてください。

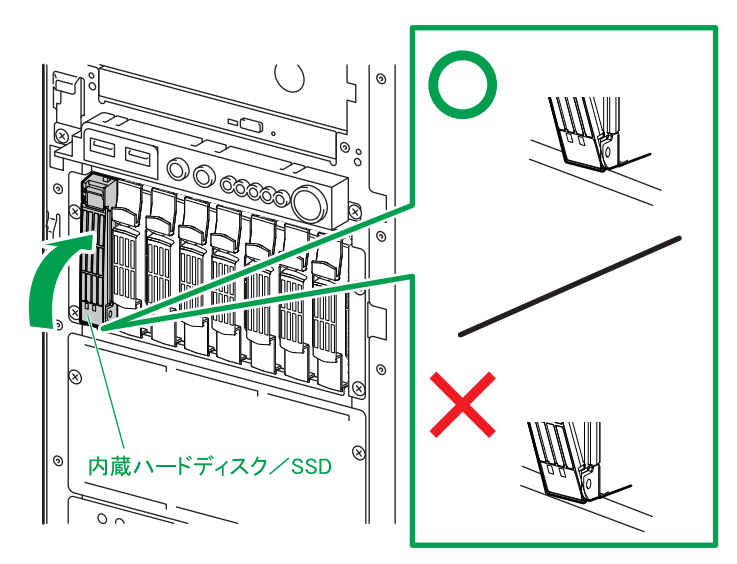

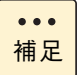

レバーを閉じるときに、レバーがシステム装置のフレームに引っかかっていることを確認してくだ さい。

4 フロントベゼルを閉じます。 → [1.2.2 フロントベゼルを取り付ける] P.7

以上でハードディスク/ SSD の取り付けは終了です。

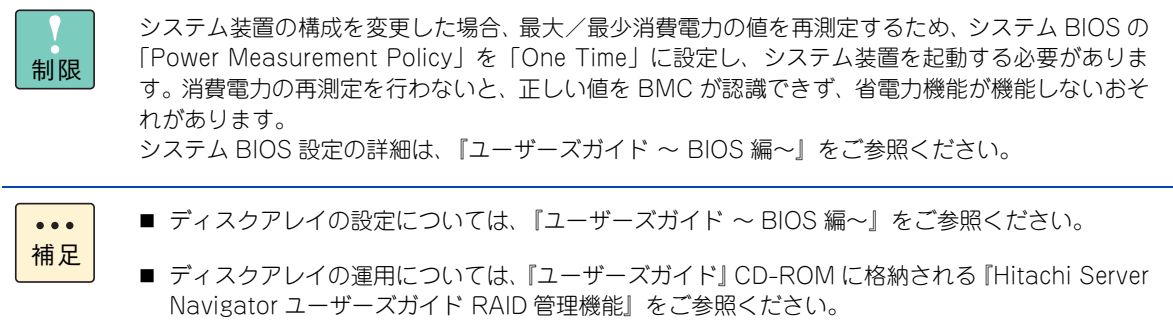

#### **ディスクアレイを構成しているハードディスク/ SSD の交換について**

- ディスクアレイを構成しているハードディスク/ SSD において、ディスクアレイの再構築をせずに障害 が発生していないハードディスク/ SSD を交換することは、システム装置の電源を切った状態・入った 状態にかかわらずサポートしておりません。
- ディスクアレイ容量の変更のため構成しているすべてのハードディスク/ SSD を交換する場合や、寿命 となったハードディスク/ SSD をすべて交換する場合は、次のとおり作業してください。
	- (1)ディスクアレイを解除してからシステム装置の電源を切る
	- (2)ハードディスク/ SSD をすべて交換し、再度ディスクアレイを構築する

この場合は、ディスクアレイのデータは失われますので、ディスクアレイの解除前に必要なデータをバッ クアップしてください。

# **4.3.2 リムーバブルデバイスを取り付ける**

拡張ストレージベイ(5 型)に内蔵 LTO および内蔵 RDX を取り付ける方法を説明します。

#### **警告**

**周辺機器や内蔵オプションを増設・接続するときは、特に指示がない限りすべての電源プラグをコンセントか ら抜き、すべてのケーブル類を装置から抜いてください。感電や装置の故障の原因となります。 また、マニュアルの説明に従い、マニュアルで使用できることが明記された周辺機器・内蔵オプション・ケー ブル・電源コードを使用してください。 それ以外のものを使用すると、接続仕様の違いにより周辺機器・内蔵オプションや装置の故障、発煙、発火や 火災の原因となります。**

#### **注意**

- **ラックタイプでは、内蔵オプションの増設・交換はすべて保守員が行います。システム装置のカバーの取り 外しや内蔵オプションの取り付け・取り外しは行わないでください。不慣れな作業を行うことにより、けが をしたり装置の故障の原因となります。**
- **電源を切った直後は、カバーや内部の部品が熱くなっています。装置内部品の追加・交換は約 10 分、時間 をおいてから行ってください。やけどの原因となります。**
- **装置の移動、部品の追加などで金属やプラスチックなどの端面に触れる場合は、綿手袋を着用してください。 けがをするおそれがあります。綿手袋がない場合は十分注意して触れてください。**

#### **通知**

- **内蔵オプションを取り扱う場合は、金属製のドアノブなどに触れて静電気をあらかじめ取り除くか、綿手袋 などを着用してください。静電気を取り除かないで電気部品に触れると装置の故障のおそれがあります。**
- **システム装置の構成(内蔵デバイス、拡張ボードなど)を変更する場合は、すべての電源プラグを抜き、30 秒以上待ってから行ってください。残留電荷の影響で故障するおそれがあります。**
- 1 システム装置と周辺機器の電源を切ります。 →『ユーザーズガイド ~導入編~』「5.2 電源を切る」
- 2 システム装置背面に接続されている電源コードを、コンセントおよびシステム装置から抜きます。 →『ユーザーズガイド ~導入編~』「4.4 電源コードを接続する」

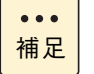

TS20 AN2 モデルは電源コードが 2 本接続されていますので、2 本とも抜いてください。

- 3 システム装置に接続されている周辺機器のインタフェースケーブルを外します。 →『ユーザーズガイド ~導入編~』「4 システム装置の接続」
- 4 システム装置のカバーを取り外します。 → 「1.1 カバーを取り外す」 P.2

5 リムーバブルデバイスを取り付ける拡張ストレージベイ (5型)のブランクカバーを、手前に 引き出して取り外します。

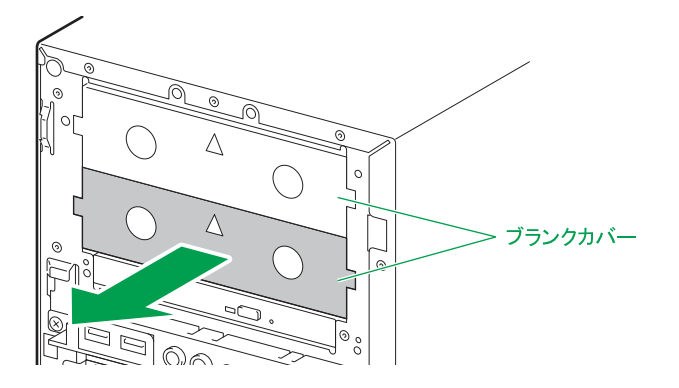

6 リムーバブルデバイスを取り付ける拡張ストレージベイ(5 型)の側面にある青色のレバーを、 押しながら (1)、上へスライドさせてロックを外し (2)、レバーを開きます (3)。

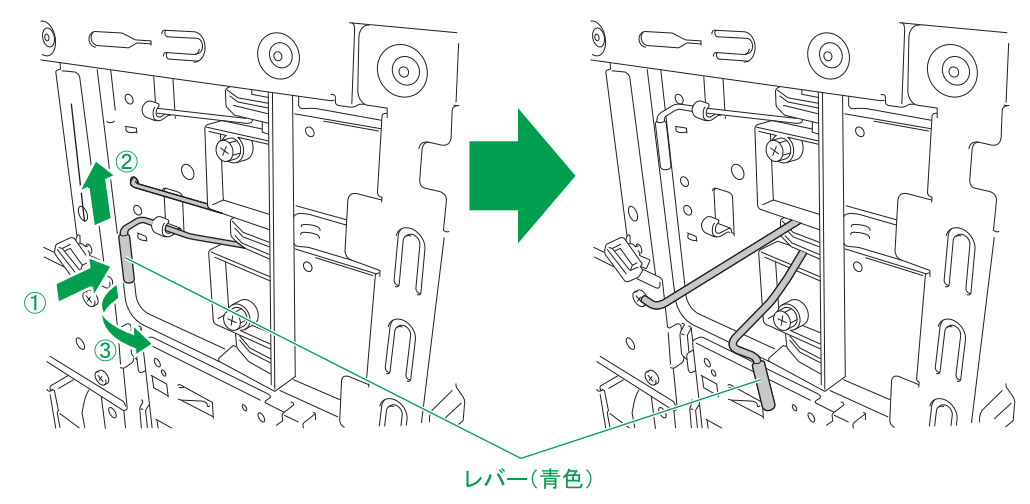

7 内蔵RDXの場合、スポンジパッド(内蔵RDXに添付)を内蔵RDX下面の前面側に貼り付けます。

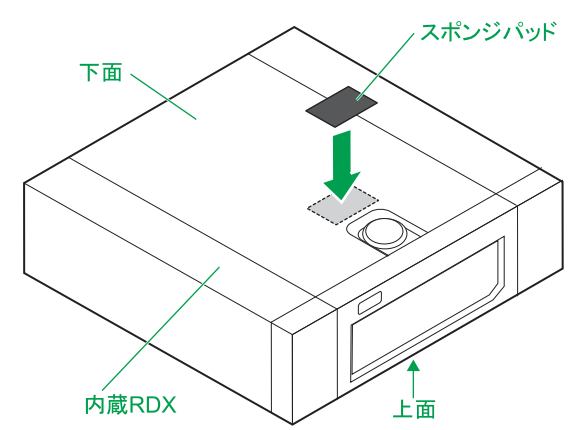

8 リムーバブルデバイスを拡張ストレージベイ (5型)に差し込みます。

#### **通知**

**デバイスを押し込む際は、ほかのデバイスに接続されているインタフェースケーブルと電源ケーブルを 引っかけないよう手でよけながら行ってください。これを行わないとコネクタが抜けたりケーブルの断線 のおそれがあります。**

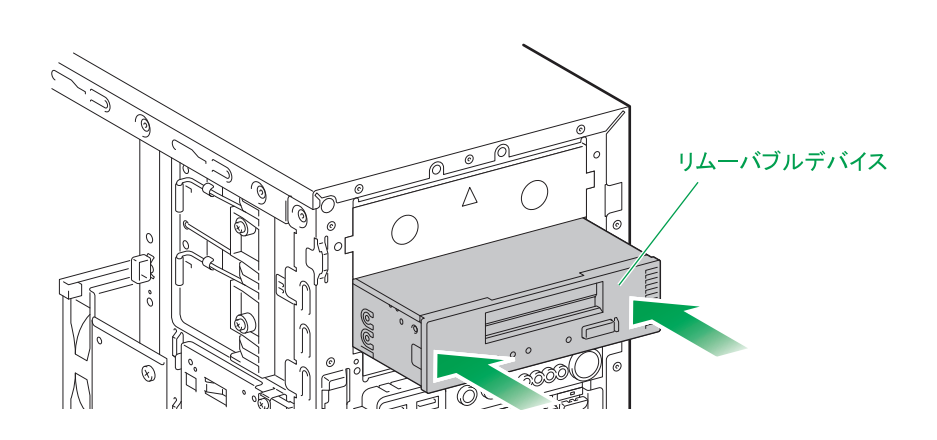

制限

リムーバブルデバイスのアクセスドアやベゼルの中央を押さないでください。変形や故障のおそれが あります。

<span id="page-63-0"></span>9 システムファンを取り外します (TS20 AN2 モデルのみ)。 TS20 AN2 モデルの場合、システムファン 1 ~ 3(FAN1 ~ FAN3)の下に隠れているリムー バブルデバイスに接続する電源ケーブルを取り出すため、システムファンを取り外します。

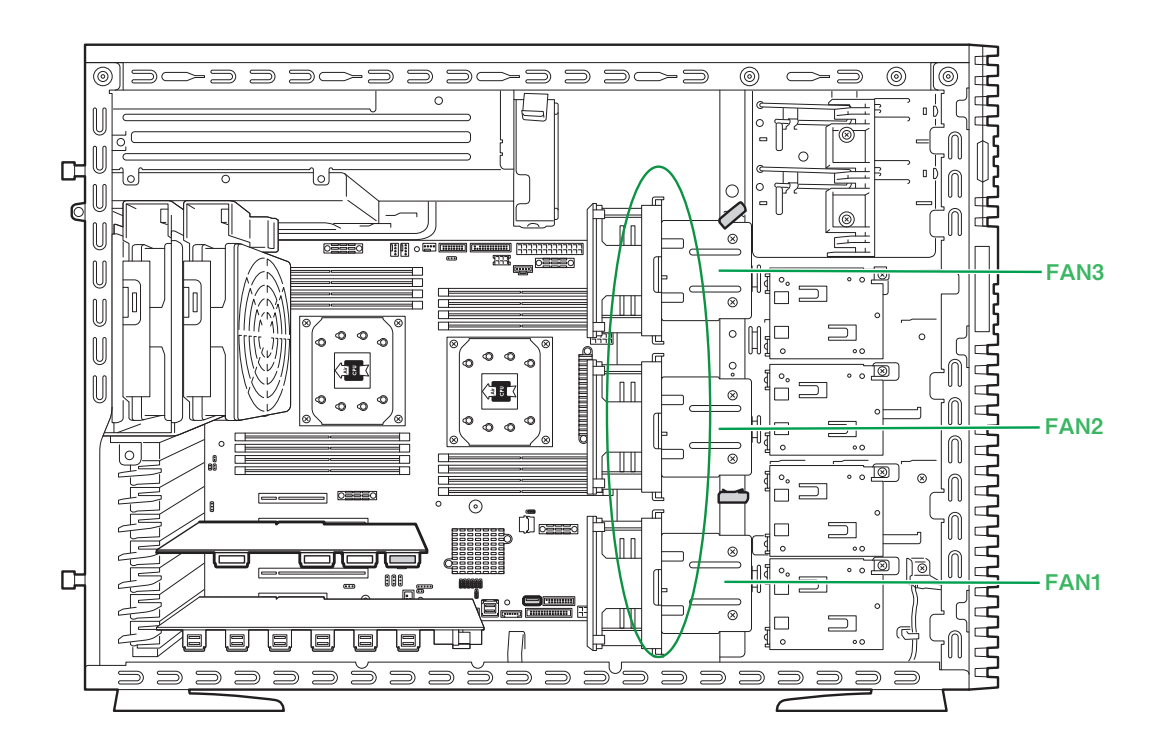

各システムファンの取付ネジ 2 本を外し、ブラケットごと取り外します。

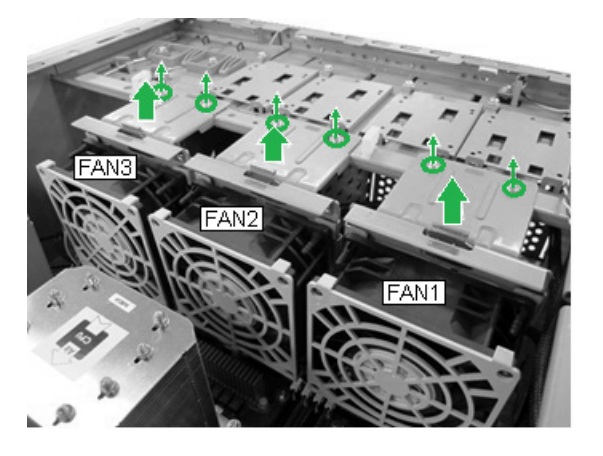

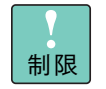

システムファンを取り外す際は、システムファンの電源ケーブル長以上にシステムファンを動かさな いでください。コネクタに過度な負荷がかかります。

システムファンの電源ケーブルをクランプから外してから、コネクタを抜きます。

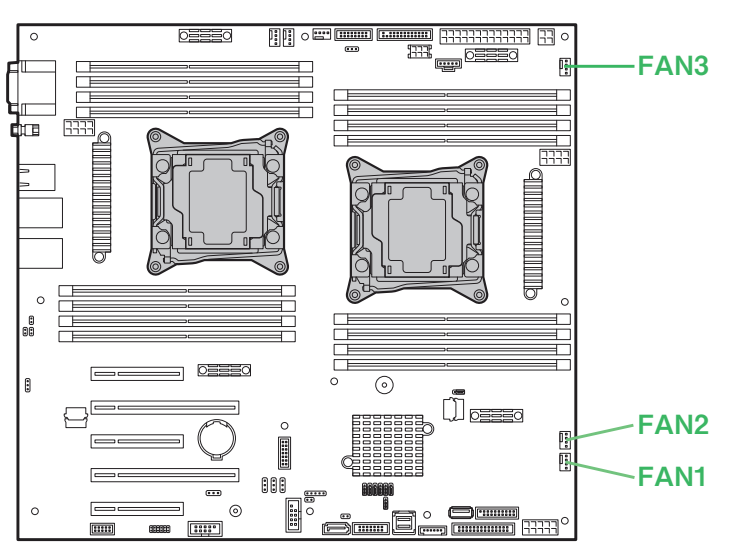

**通知**

**コネクタを抜く場合、ほかのケーブルを引っかけて断線させたりしないようにご注意ください。**

10 リムーバブルデバイスに接続する電源ケーブルを取り出します (TS20 AN2 モデルのみ)。 空いている電源コネクタをクランプから外します。

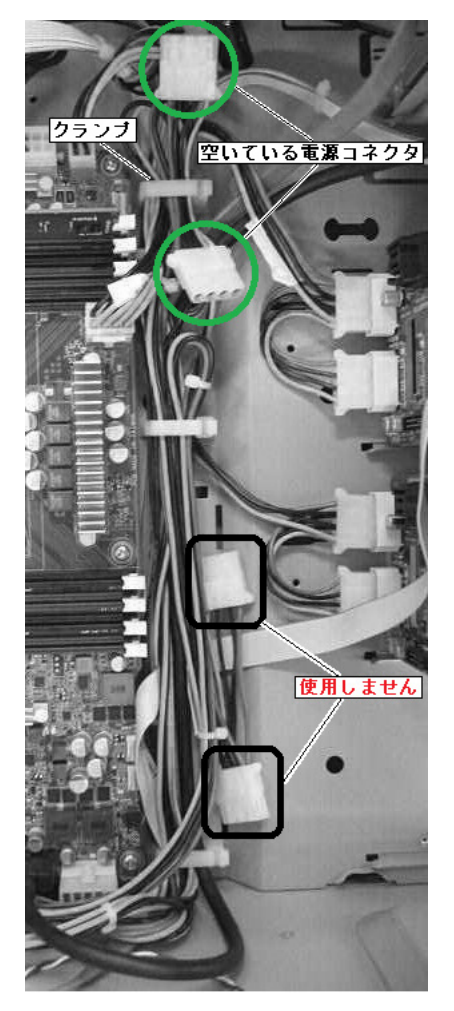

■ 空いている電源コネクタの数は次のとおりです。既にリムーバブルデバイスが搭載されている場  $\bullet\bullet\bullet$ 合、空いている数は少なくなります。 補足 ハードディスクキットが(標準)の場合:2 個 ハードディスクキットが(2 台目増設)の場合:4 個 ハードディスクキットが(3 台目増設)の場合:2 個

- 写真は、ハードディスクキットが (2 台目増設) の場合です。ハードディスクキットが (標準) の 場合/ハードディスクキットが(3 台目増設)の場合も同様に、空いている電源コネクタがクラ ンプされています。
- 空いている電源コネクタにはカバーが付いています。

11 リムーバブルデバイスにインタフェースケーブルと電源ケーブルを接続します。

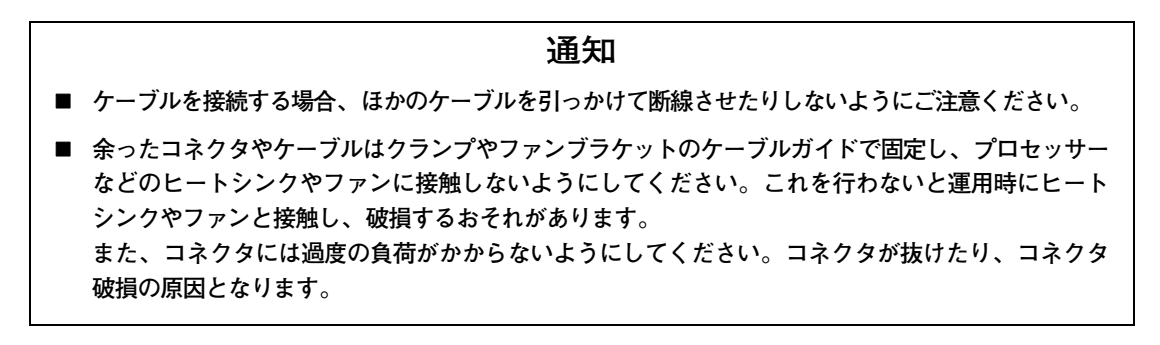

 $\bullet$   $\bullet$   $\bullet$ 補足

リムーバブルデバイスにケーブルを接続する場合、リムーバブルデバイス背面の空間が狭く 作業しづらいときは、リムーバブルデバイスをシステム装置前面側にスライドしてください。 このとき、リムーバブルデバイスが落下しないように注意してください。

■ 内蔵 LTO(UU781A) は、拡張スロット (PCI) に取り付けた SAS ボード (CE7213) と内部 SAS ケーブ ル(LR7210)、または SAS ボード(CE7311)と内部 SAS ケーブル(LR7214)で接続します。 内部 SAS ケーブルについている電源コネクタに電源ケーブルを接続しても、内蔵 LTO (UU781A)へ は給電されないため、内蔵 LTO (UU781A)の電源コネクタに直接電源ケーブルを接続してください。

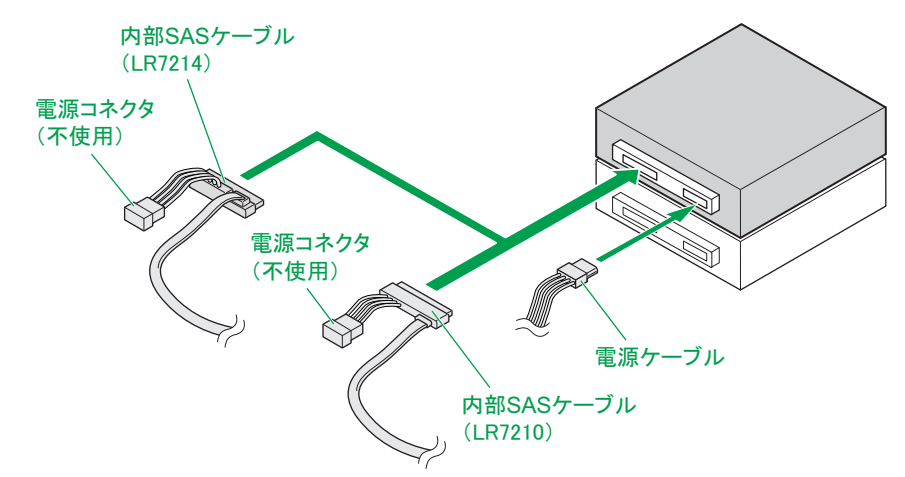

■ 内蔵 LTO(UU715A/UU7250/UU7600)は、拡張スロット(PCI)に取り付けた SAS ボード(CE7213) と内部 SAS ケーブル(LR7210)、または SAS ボード(CE7311)と内部 SAS ケーブル(LR7214) で接続します。

電源ケーブルは、内部 SAS ケーブルについている電源コネクタに接続します。

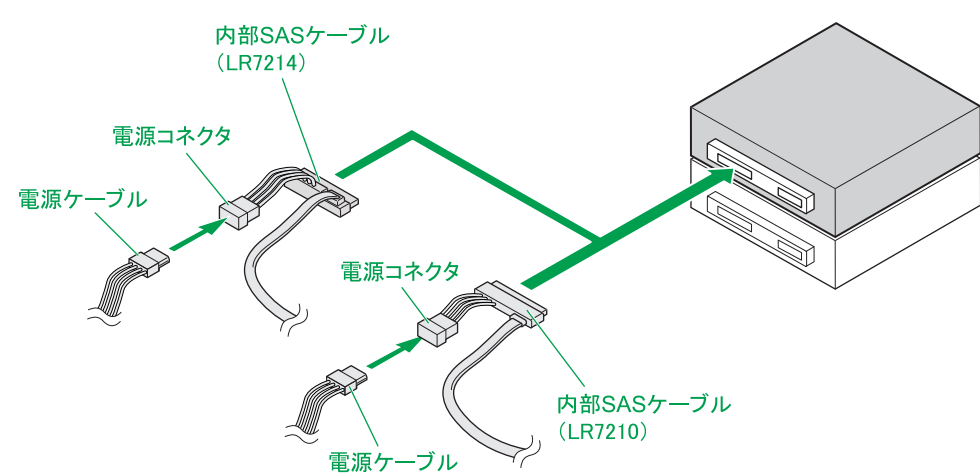

■ 内蔵 RDX(UR5320)は、マザーボードの内部 USB コネクタ(「USB2」)と内部 USB ケーブル(LR7105) で接続します。

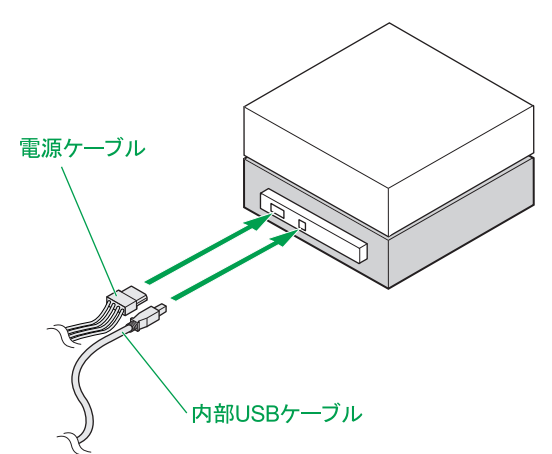

電源ケーブルは、システム装置のモデルと拡張ストレージベイ(5型)によって次のように接続します。

```
電源ケーブルのコネクタにカバーがある場合は取り外してください。
\bullet\bullet\bullet補足
```
● TS20 AN2 モデルの場合:

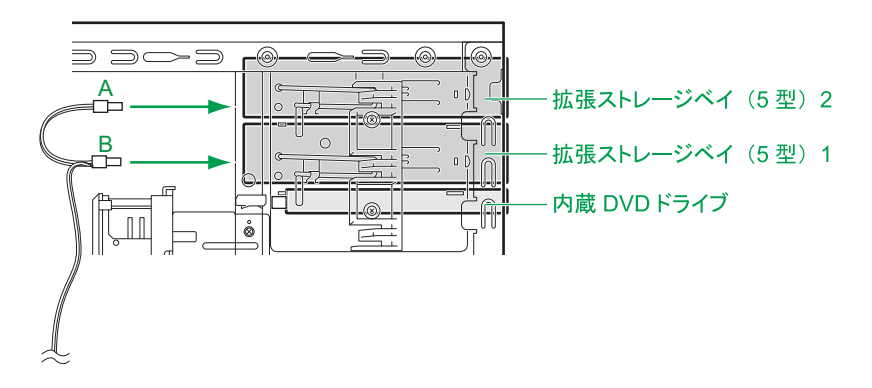

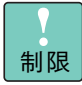

電源コネクタ 2 つは、イラストのように A と B を区別して配線してください。A と B を逆に して配線すると、拡張ストレージベイ(5 型)2 に電源コネクタが届かなくなります。 なお、実際の電源コネクタには、名称は表示されていないため、ケーブルの分岐で見分けてく ださい。

- ■空いている電源コネクタの見分け方は、次の写真のとおりです。なお、使用する電源コネクタの  $\bullet\bullet\bullet$ 接続元は、次の電源配線図で示すとおりハードディスクキットの構成によって異なります。 補足
	- ■空いている電源コネクタの数は次のとおりです。既にリムーバブルデバイスが搭載されている場 合、空いている数は少なくなります。 ハードディスクキットが(標準)の場合:2 個 ハードディスクキットが(2 台目増設)の場合:4 個 ハードディスクキットが(3 台目増設)の場合:2 個
	- 空いている電源コネクタにはカバーが付いています。

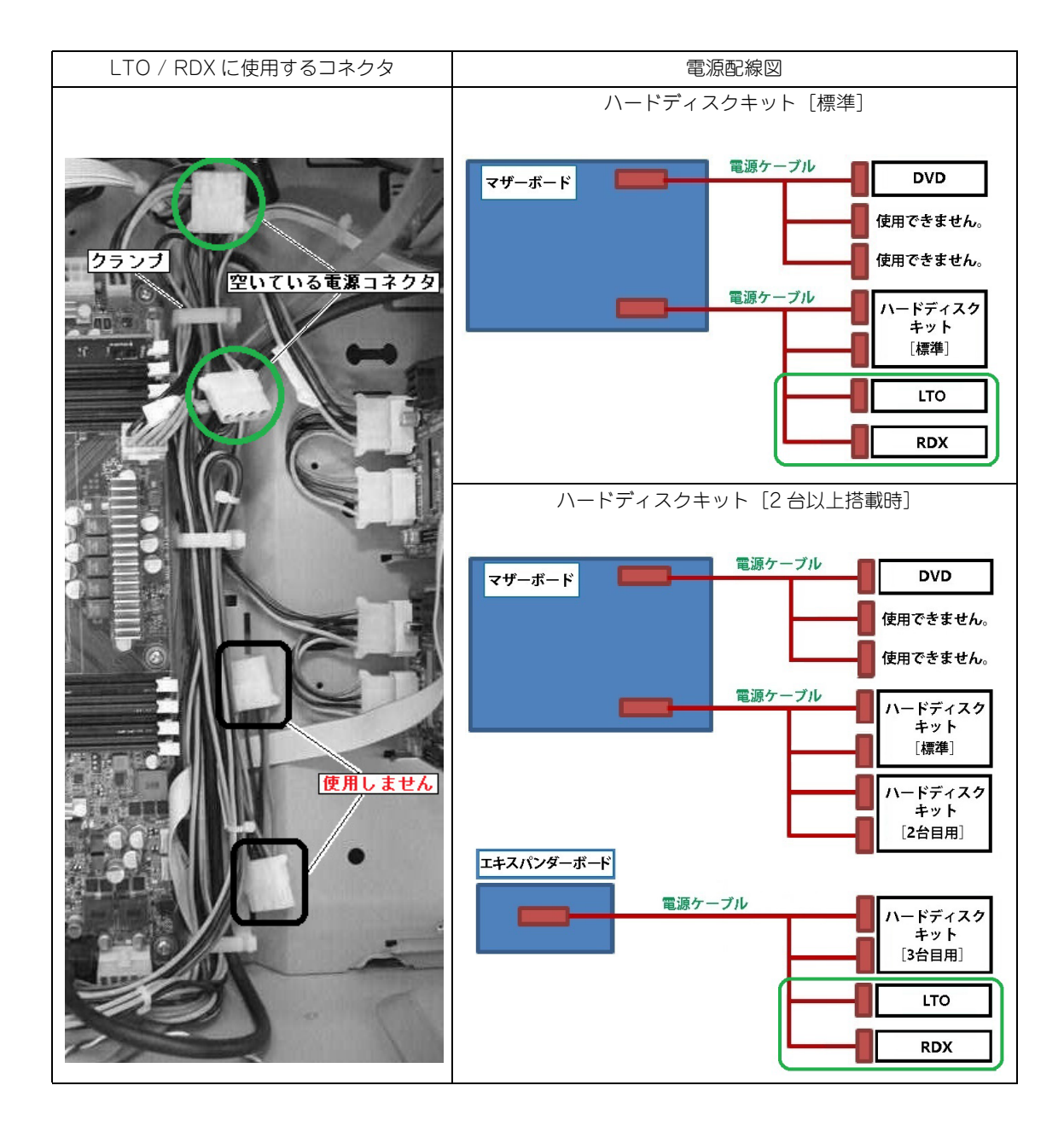

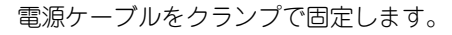

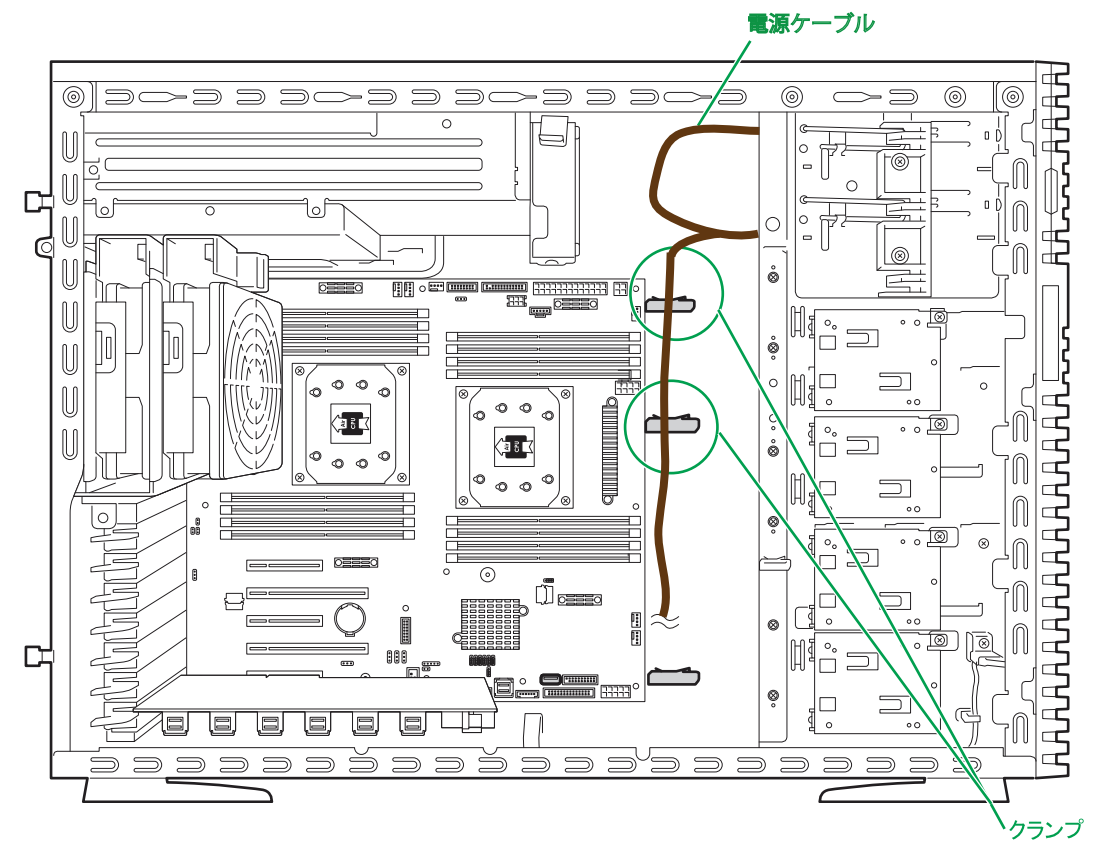

◆ TS20 BN2/CN2/DN2 モデルの場合: コネクタ P5 および P6 の電源ケーブルを使用します。

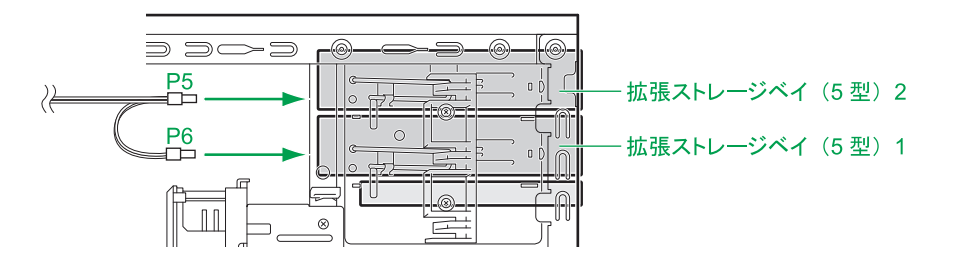

TS20 BN2/CN2/DN2 モデルに使う電源ケーブルは、使用しないほかのケーブルなどとともに ナイロンバンドで固定されています。接続する電源ケーブルをナイロンバンドから取り外してく ださい。

電源ケーブルの接続後、余ったコネクタは再度ナイロンバンドで固定してください。

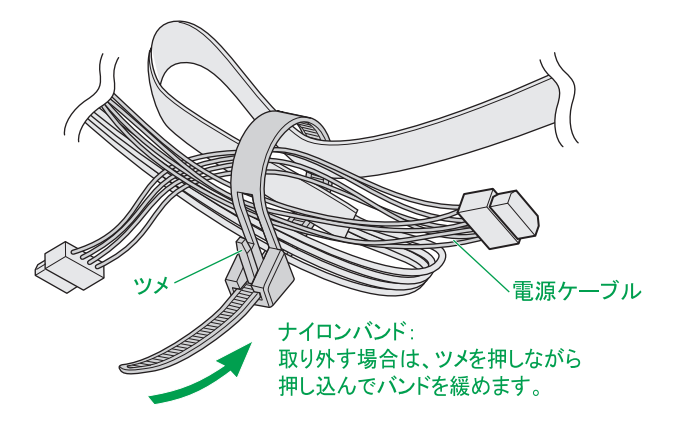

内蔵デバイスの取り付け 内蔵デバイスの取り付け

12 リムーバブルデバイスのネジ穴とシステム装置のフレーム穴を合わせ、レバーの先端をリムー バブルデバイスのネジ穴に差し込みます。

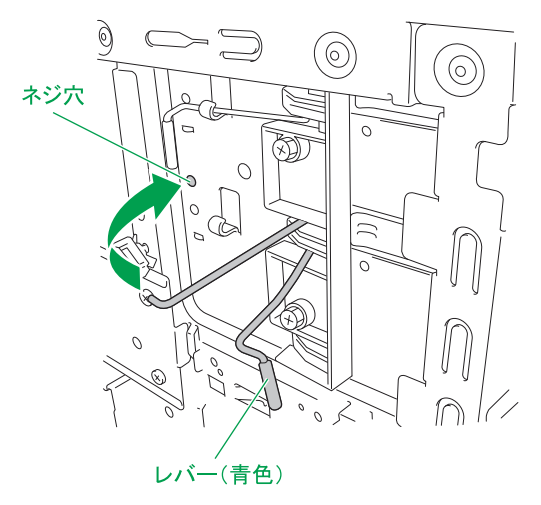

13 レバーを押しながら (1)、下へスライドさせてロックします (2)。

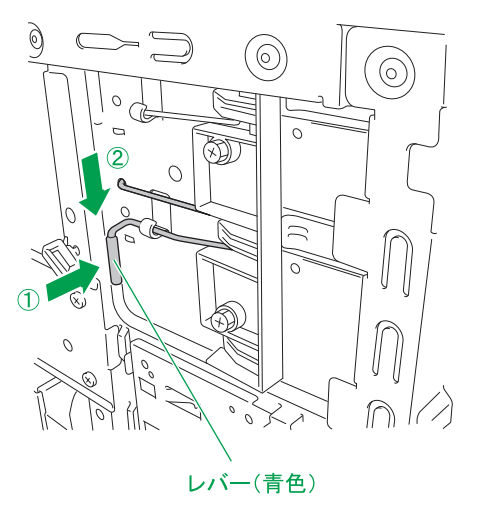

14 システムファンを取り付けます (TS20 AN2 モデルのみ)。

**通知**

**システムファンの電源ケーブルは、マザーボードの FANコネクタに対し、まっすぐに接続してください。 斜め方向から接続するとコネクタを破損するおそれがあります。**

 $\triangle$ ステムファン 1 ~ 3 (FAN1 ~ FAN3)の電源ケーブルを取り付けます。

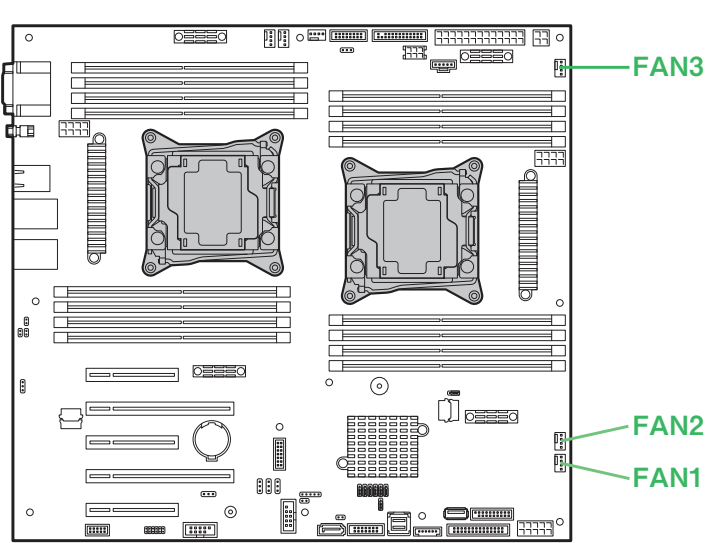

システムファンの電源ケーブルは、余長処理をしてからクランプで固定してください。

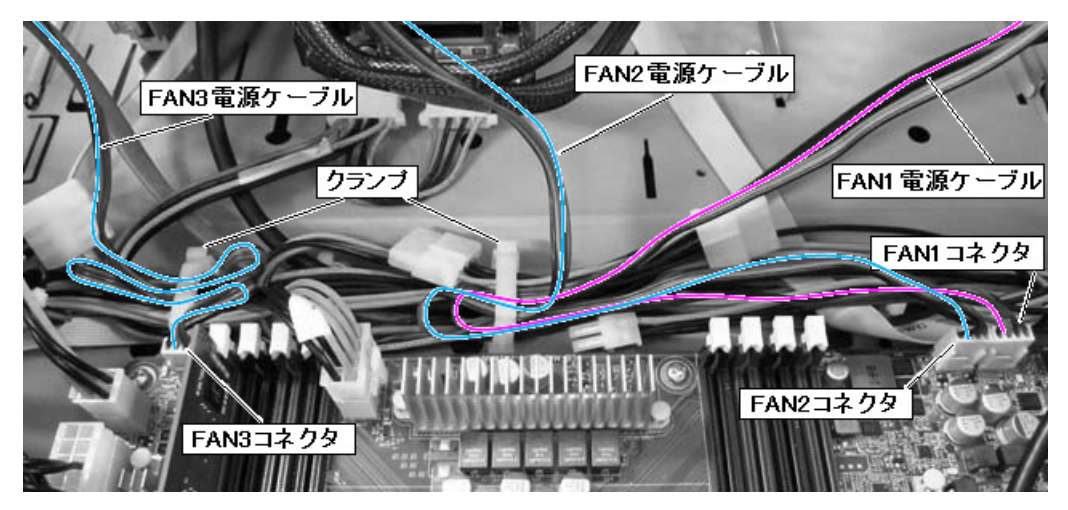

システムファンのツメを、システム装置のツメ穴に引っかけます。

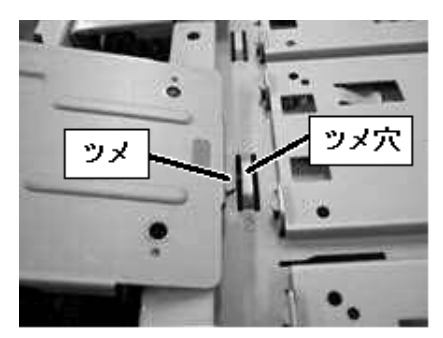

各システムファンの取付ネジ 2 本を締めます。取付ネジの位置は、手順 [9](#page-63-0) を参照してください
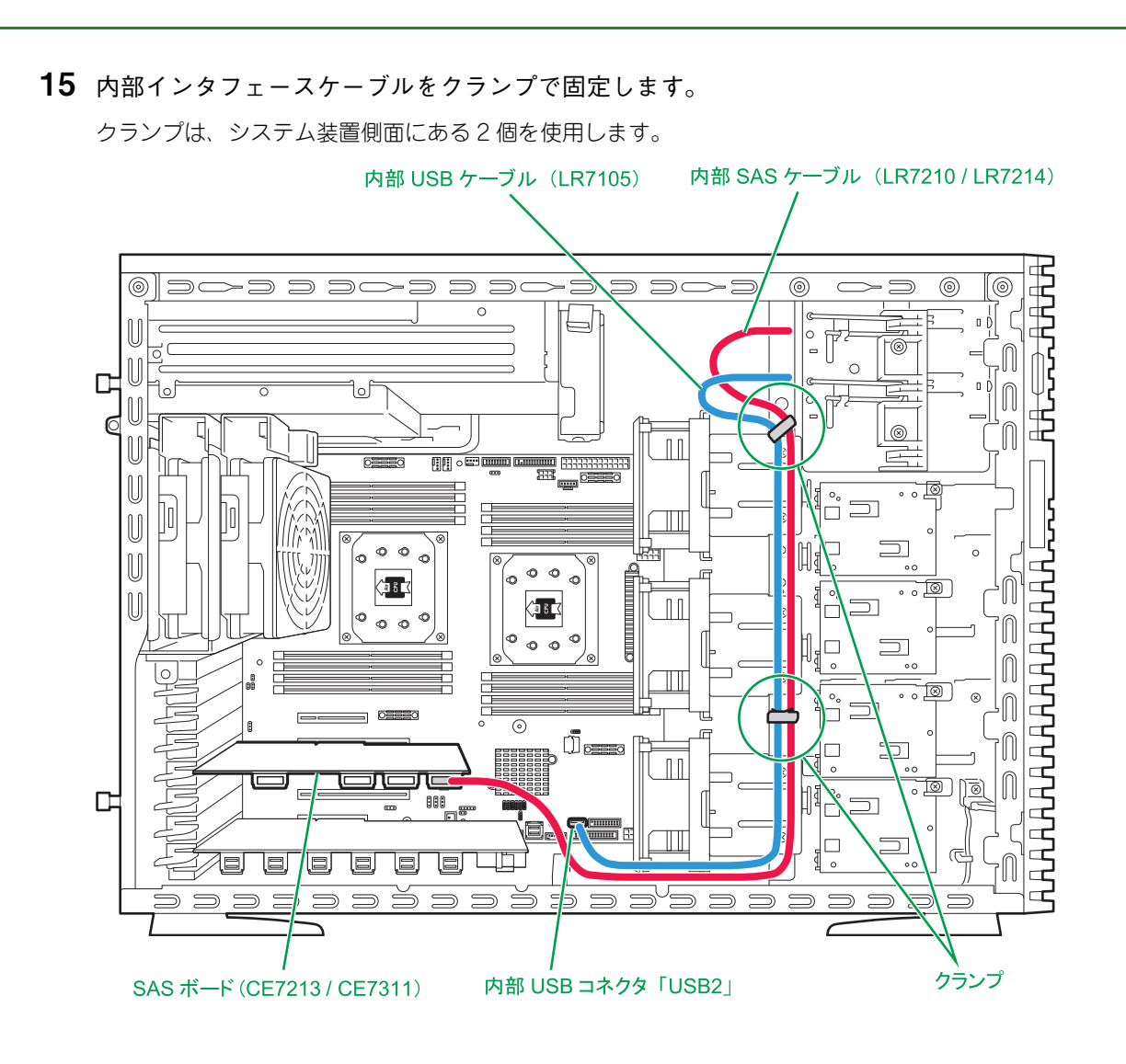

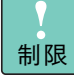

12G SAS ボード (CE7311) に内部 SAS ケーブル (LR7214) を取り付けしにくい場合は、いっ たん 12G SAS ボードを拡張スロット (PCI) から取り外してから内部 SAS ケーブルを取り付けて ください。再度、拡張スロット (PCI) に 12G SAS ボードを取り付けてください。 12G SAS ボー ド(CE7311)を取り外しせず、無理に SAS ケーブルを取り付けると PCI ボードまたは SAS ケー ブルが損傷するおそれがあります。

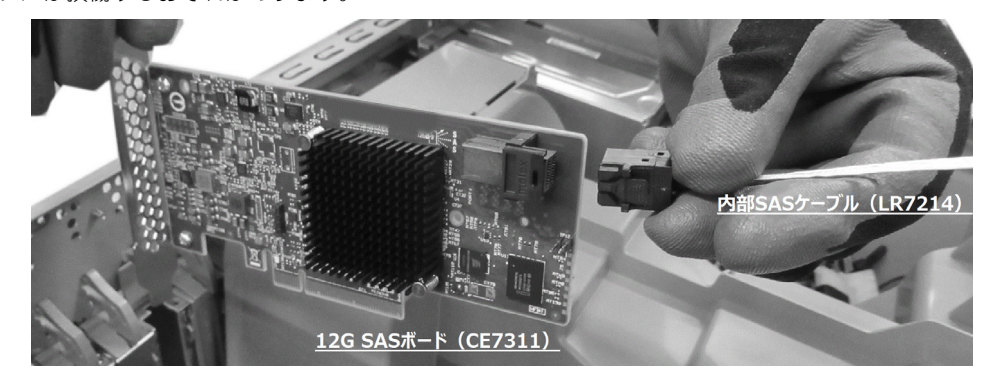

 $\bullet$   $\bullet$ 補足

クランプは、クランプ側面のツメを外側に開いてロックを外し、開きます。

16 システム装置のカバーを取り付けます。 → 「1.2 カバーを取り付ける」 P.6

- 17 システム装置に周辺機器のインタフェースケーブルを接続します。 →『ユーザーズガイド ~導入編~』「4 システム装置の接続」
- 18 電源コードをコンセントおよびシステム装置に接続します。 →『ユーザーズガイド ~導入編~』「4.4 電源コードを接続する」

以上でリムーバブルデバイスの取り付けは終了です。

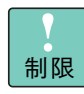

システム装置の構成を変更した場合、最大/最少消費電力の値を再測定するため、システム BIOS の 「Power Measurement Policy」を「One Time」に設定し、システム装置を起動する必要がありま す。消費電力の再測定を行わないと、正しい値を BMC が認識できず、省電力機能が機能しないおそ れがあります。 システム BIOS 設定の詳細は、『ユーザーズガイド ~ BIOS 編~』をご参照ください。

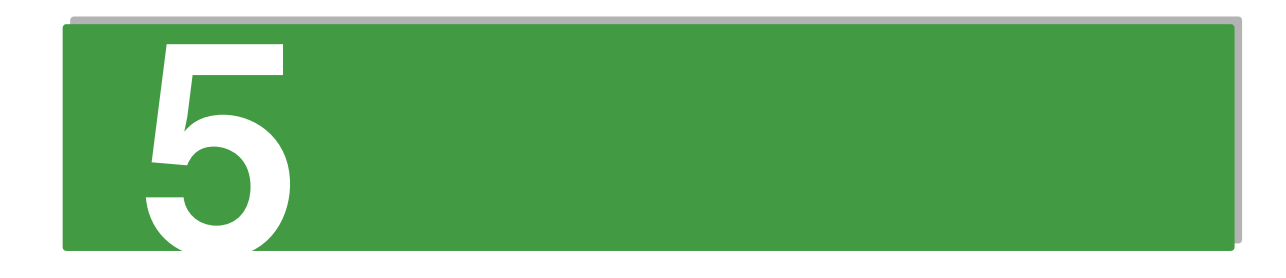

### **拡張ボードの取り付け**

**この章では、システム装置に搭載可能な拡張ボードの種類と取り付け方法を説明します。 なお、ラックタイプでは、拡張ボードの取り付けは保守員が行います。お買い求め先にご連絡いた だくか、保守員をお呼びください。**

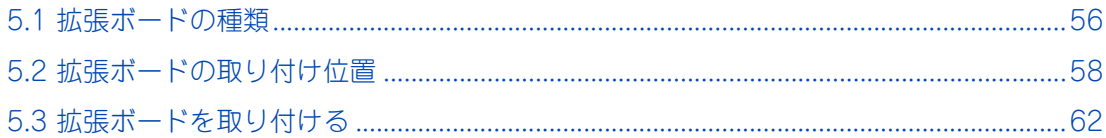

## 拡張ボードの取り付け 試張ポートの取った

### <span id="page-75-0"></span>**5.1 拡張ボードの種類**

<span id="page-75-1"></span>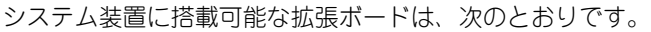

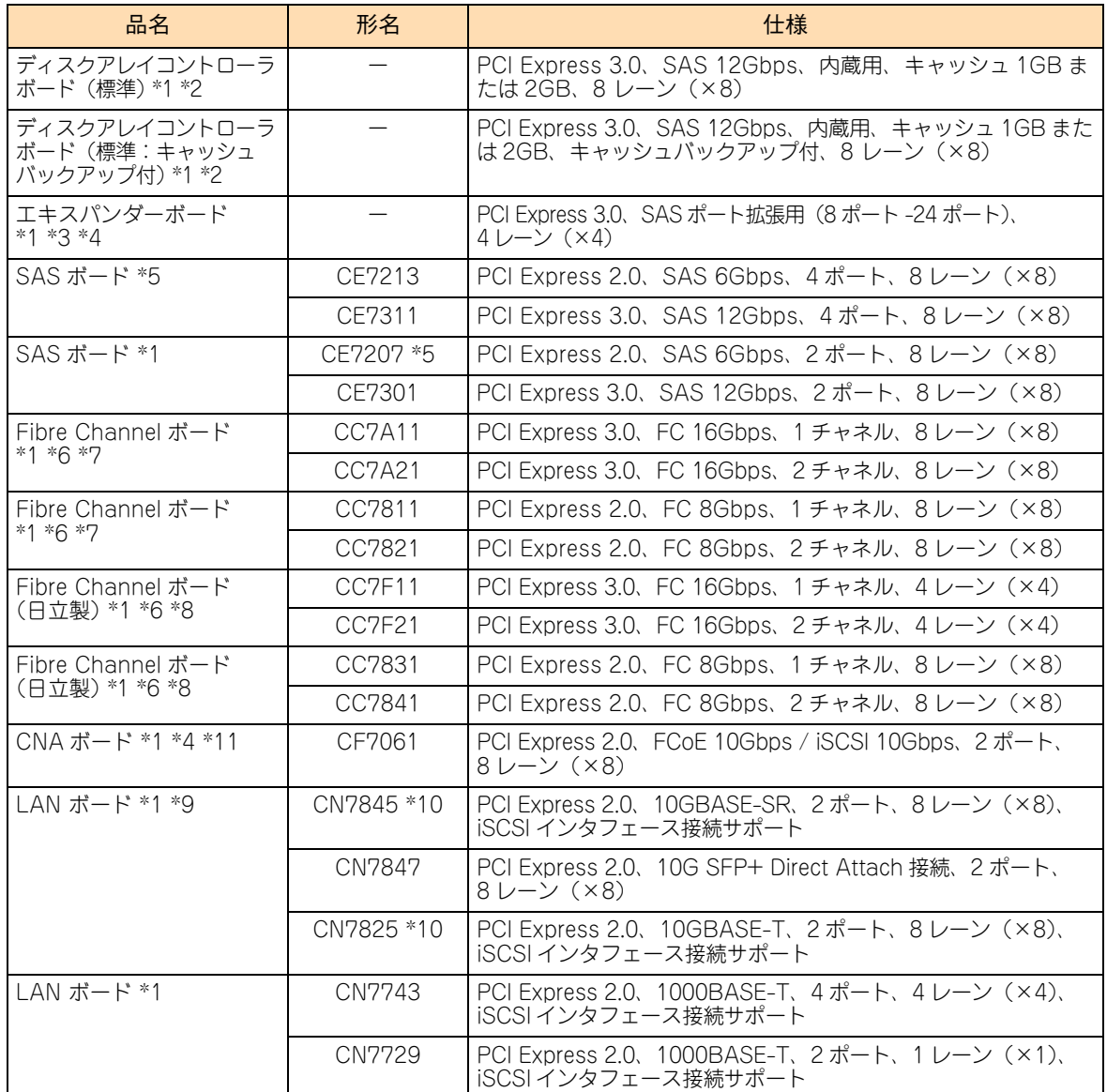

\*1 長期保守対応モデルおよび、おまかせ安心長期保守モデルは、このオプションのみサポートしています。 なお、長期保守対応モデルおよびおまかせ安心長期保守モデルは、TS20 AN モデルにのみラインナップしています。

\*2 購入時に選択したどちらか(キャッシュバックアップあり/なし)が標準搭載されます。

\*3 ハードディスクキット [2 台目用] (ES7632/SES7632TEX) に付属します。ハードディスクキット [2 台目用] 搭載時に必 要となります。

\*4 TS20 AN2/BN2 モデルのみサポートしています。

\*5 VMware 環境は、サポートしていません。

\*6 Fibre Channel ボード(CC7A11/CC7A21/CC7811/CC7821)と Fibre Channel ボード(CC7F11/CC7F21/CC7831/ CC7841)は同じシステム装置に混在搭載することはできません。

\*7 16Gbps 仕様の Fibre Channel ボード(CC7A11/CC7A21)と 8Gbps 仕様の Fibre Channel ボード(CC7811/CC7821) は同じシステム装置に混在搭載することはできません。

\*8 16Gbps 仕様の Fibre Channel ボード (CC7F11/CC7F21)と 8Gbps 仕様の Fibre Channel ボード (CC7831/CC7841) は同じシステム装置に混在搭載することはできません。

\*9 SR-IOV(Single Root I/O Virtualization)機能をサポートします。 動作条件は、次のとおりです。 ホスト OS:Windows Server 2016 / Windows Server 2012 R2 ゲスト OS:Windows Server 2016 / Windows Server 2012 R2 / Windows Server 2012 詳細については、『ユーザーズガイド』CD-ROM に格納されるそれぞれの LAN ボードの取扱説明書をご参照ください。 なお、ゲスト OS 上の SR-IOV の仮想ポートにおいて、「NIC チーミング機能」はサポートしていません。

\*10 iSCSI インタフェース接続する場合、サポート OS に制限がありますので、LAN ボードの取扱説明書をご参照ください。

\*11 Windows Server 2016 / RHEL6.9(64-bit x86\_64) / RHEL6.8(64-bit x86\_64) / VMware vSphere ESXi 6.5 / VMware vSphere ESXi 6.0 (Update3) 環境は、サポートしていません。

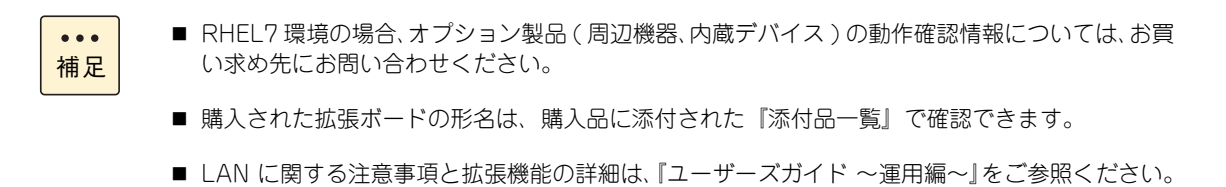

### <span id="page-77-0"></span>**5.2 拡張ボードの取り付け位置**

<span id="page-77-2"></span><span id="page-77-1"></span>拡張ボードは、マザーボードにある拡張スロットに取り付けます。

### **5.2.1 拡張スロット**

拡張スロットはマザーボード上に 5 個あります。

各拡張スロットの仕様は、次のとおりです。

- PCI1: PCI Express  $3.0 \times 8$   $(8 \nu \nu)$
- PCI2: PCI Express  $3.0 \times 16$  (16 レーン)
- PCI3: PCI Express  $3.0 \times 8$   $(8 \nu \nu)$
- PCI4: PCI Express  $3.0 \times 16$  (16 レーン)
- PCI5: PCI Express 2.0 x4  $(4 U Y)$

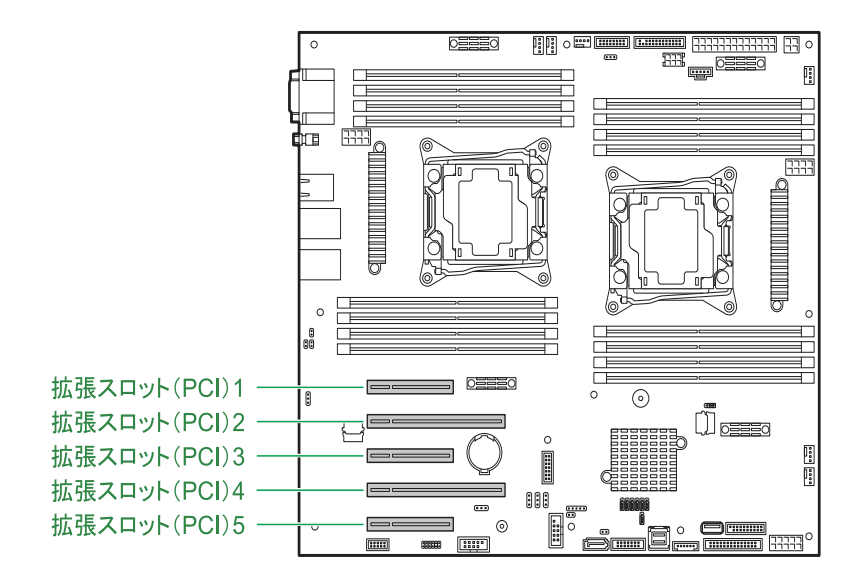

各スロットのバス幅/バスクロック、I/O 電圧、バス No.、デバイス No. およびバススキャンの優先順位と、 各スロットに取り付けられる拡張ボードのサイズおよび種類は、次のとおりです。

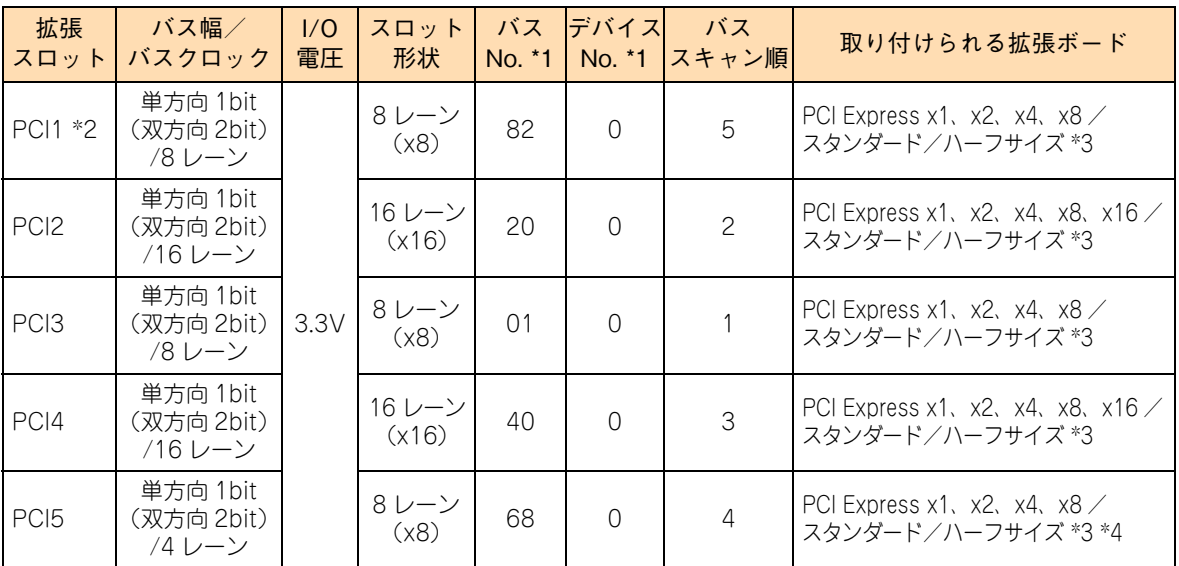

\*1 バス No. とデバイス No. は 16 進数で表記しています。

\*2 プロセッサーを 2 個搭載した場合のみ使用できます。

\*3 PCI および PCI-X 仕様のボードは取り付けられません。

\*4 PCI Express x8 のボードを搭載しても、PCI Express x4 として動作します。

 $\bullet\bullet\bullet$ 補足 搭載する拡張ボードに接続されるデバイスからブートを行う場合、または拡張ボードの BIOS ユー ティリティを使用する場合は、システムBIOSから拡張ボードを搭載しているPCIスロットのOption ROM を「Enabled」に設定する必要があります。 また、BIOS ユーティリティを使用するのみで、拡張ボードに接続されるデバイスからブートを行 わない場合は、BIOS ユーティリティ使用後、Option ROM を「Disabled」に戻す必要があります。 詳細については、『ユーザーズガイド ~ BIOS 編~』をご参照ください。

### **5.2.2 拡張ボードの搭載ルール**

<span id="page-79-0"></span>表の上位にある拡張ボードから優先してシステム装置に搭載します。また、拡張スロットには○の中の数字が 小さいスロットから優先して搭載します。

なお、システム装置のモデルにより、取り付けられる拡張ボードの種類や拡張スロットが異なります。

凡例:○ = 搭載可能、×= 搭載不可

| 品名                                           | 形名                | 拡張スロット          |                  |                  |                  |                  | 最大  |
|----------------------------------------------|-------------------|-----------------|------------------|------------------|------------------|------------------|-----|
|                                              |                   | PC <sub>1</sub> | PCI <sub>2</sub> | PC <sub>13</sub> | PC <sub>14</sub> | PCI <sub>5</sub> | 搭載数 |
| ディスクアレイコントローラ<br>ボード (標準) *1                 |                   | $\times$        | ×                | $\bigcap$        | $\times$         | $\times$         | 1枚  |
| ディスクアレイコントローラ<br>ボード(標準:キャッシュバッ<br>クアップ付) *1 |                   | $\times$        | $\times$         | $\bigcap$        | $\times$         | $\times$         | 1枚  |
| エキスパンダーボード *2                                | $\qquad \qquad -$ | $\times$        | $\times$         | $\times$         | $\times$         | $\bigcirc$       | 1枚  |
| SAS ボード *3 *14                               | CE7213            | $\circled{1}$   | (2)              | $\times$         | (3)              | $\times$         | 1 枚 |
|                                              | CE7311            | $\circled{1}$   | (2)              | $\times$         | (3)              | $\times$         | 1枚  |
| SAS ボード *4 *14                               | CE7207            | $\circled{1}$   | (2)              | $\times$         | (3)              | $\times$         | 3枚  |
| SAS ボード *4 *5 *6 *7                          | CE7301            | $\circled{1}$   | (2)              | $\times$         | (3)              | $\times$         | 3枚  |
| Fibre Channel ボード *5 *7 *8                   | CC7A11            | $\circled{1}$   | (2)              | $\times$         | (3)              | $\times$         | 3枚  |
|                                              | CC7A21            | $\bigcirc$      | (2)              | $\times$         | (3)              | $\times$         | 3枚  |
| Fibre Channel ボード *5 *9                      | CC7811            | $\circled{1}$   | (2)              | $\times$         | (3)              | $\times$         | 3枚  |
|                                              | CC7821            | $\circled{1}$   | $\circled{2}$    | $\times$         | (3)              | $\times$         | 3枚  |
| Fibre Channel ボード<br>(日立製) *5 *9             | CC7F11            | $\circled{1}$   | (2)              | $\times$         | (3)              | $\times$         | 3枚  |
|                                              | CC7831            | $\circled{1}$   | (2)              | $\times$         | (3)              | $\times$         | 3枚  |
|                                              | CC7F21            | (1)             | (2)              | $\times$         | (3)              | $\times$         | 3枚  |
|                                              | CC7841            | $\circled{1}$   | (2)              | $\times$         | (3)              | $\times$         | 3枚  |
| CNA ボード *5 *7 *10 *11 *15                    | CF7061            | $\circled{1}$   | (2)              | $\times$         | (3)              | $\times$         | 3枚  |
| LAN ボード *7 *11                               | CN7845 *12        | $\circled{1}$   | (2)              | $\times$         | (3)              | $\times$         | 3枚  |
|                                              | CN7847            | $\circled{1}$   | (2)              | $\times$         | (3)              | $\times$         | 3枚  |
|                                              | CN7825 *12        | (1)             | (2)              | $\times$         | (3)              | $\times$         | 3枚  |
| LAN ボード *7 *11 *13                           | CN7743            | (1)             | (2)              | $\times$         | (3)              | $\circled{4}$    | 4枚  |
| LAN ボード *7 *11 *12                           | CN7729            | (1)             | (2)              | $\times$         | (3)              | $\circled{4}$    | 4枚  |

\*1 購入時に選択したどちらか(キャッシュバックアップあり/なし)が標準搭載されます。

\*2 TS20 AN2/BN2 モデルのみサポートしています。ハードディスクキット「2 台目用]搭載時に必要となります。

\*3 内蔵 LTO(UU781A/UU715A/UU7250/UU7600)を接続する場合に搭載可能です。

\*4 ラックタイプにおいて、LTO オートローダ装置、テープエンクロージャ、LTO ライブラリ装置を接続する場合に搭載可能です。

\*5 エントリークラスディスクアレイ装置 [BR1250]は、日立ディスクアレイシステムまたはエントリークラスディスクアレイ 装置 [BR1650] と同じシステム装置に混在接続することはできません。 なお、日立ディスクアレイシステムとエントリークラスディスクアレイ装置 [BR1650]は、同じシステム装置に混在接続で きます。

\*6 ラックタイプにおいて、エントリークラスディスクアレイ装置[BR1250]を接続する場合に搭載可能です。 なお、2017年6月時点、[BR1250]は Windows Server 2016 環境をサポートしていません。

\*7 Xeon プロセッサー E5-2620v4/E5-2603v4 を 1 個のみ搭載している場合、次の搭載制限があります。

・・。<br>・Fibre Channel ボード (CC7A11/CC7A21)の最大搭載数は、合計 1 枚となります。

- Fibre Channel ボード (CC7A11/CC7A21)搭載時、SAS ボード (CE7301)、CNA ボード (CF7061)、および LAN ボード(CN7845/CN7847/CN7825)は搭載できません。また、LAN ボード(CN7743/CN7729)の最大搭載数は、 合計 1 枚となります。

また、Xeon プロセッサー E5-2623v4 を搭載している場合、次の搭載制限があります。

- Fibre Channel ボード(CC7A11/CC7A21)、および CNA ボード(CF7061)は搭載できません。

 $\mathfrak{D}$ 

- \*8 ラックタイプにおいて、日立ディスクアレイシステム(Fibre Channel インタフェースタイプ)、エントリークラスディスクア レイ装置 [BR1650]接続用として増設できます。
- \*9 ラックタイプにおいて、日立ディスクアレイ装置(Fibre Channel インタフェースタイプ)、エントリークラスディスクアレイ 装置[BR1650]、テープエンクロージャ、LTO ライブラリ装置接続用として増設できます。
- \*10 ラックタイプにおいて、日立ディスクアレイシステム(FCoE インタフェースタイプ)、日立ディスクアレイシステム(iSCSI インタフェースタイプ)、エントリークラスディスクアレイ装置[BR1650](iSCSI インタフェースタイプ)を接続する場合 に搭載可能です。 なお、FCoE 接続する場合は、FCoE スイッチを経由する必要があります。
- \*11 CNA ボード(CF7061)、または LAN ボード(CN7845/CN7847/CN7825)を搭載して VMware vSphere ESXi 5.5(VMware vSphere ESXi 6.0 / VMware vSphere ESXi 6.5 は制限ありません)を使用する場合、次の搭載制限があります。 · LAN ボード (CN7743) は搭載できません。 · LAN ボード (CN7729)の最大搭載数は、1枚となります。
- \*12 iSCSI インタフェース接続をサポートしています。ラックタイプにおいて iSCSI 接続する場合、日立ディスクアレイシステム (iSCSI インタフェースタイプ)、エントリークラスディスクアレイ装置[BR1650](iSCSI インタフェースタイプ)、バーチャ ルテープステーションを接続できます。
- \*13 iSCSI インタフェース接続をサポートしています。ラックタイプにおいて iSCSI 接続する場合、日立ディスクアレイシステム (iSCSI インタフェースタイプ)、エントリークラスディスクアレイ装置[BR1650](iSCSI インタフェースタイプ)を接続で きます。
- \*14 VMware vSphere ESXi 環境は、サポートしていません。
- \*15 Windows Server 2016 / RHEL6.9(64-bit x86\_64) / RHEL6.8(64-bit x86\_64) / VMware vSphere ESXi 6.5 / VMware vSphere ESXi 6.0 (Update3) 環境は、サポートしていません。

### <span id="page-81-0"></span>**5.3 拡張ボードを取り付ける**

拡張スロット(PCI)に拡張ボードを取り付ける方法を説明します。

#### <span id="page-81-1"></span>**警告**

**周辺機器や内蔵オプションを増設・接続するときは、特に指示がない限りすべての電源プラグをコンセントか ら抜き、すべてのケーブル類を装置から抜いてください。感電や装置の故障の原因となります。 また、マニュアルの説明に従い、マニュアルで使用できることが明記された周辺機器・内蔵オプション・ケー ブル・電源コードを使用してください。 それ以外のものを使用すると、接続仕様の違いにより周辺機器・内蔵オプションや装置の故障、発煙、発火や 火災の原因となります。**

### **注意**

- **ラックタイプでは、内蔵オプションの増設・交換はすべて保守員が行います。システム装置のカバーの取り 外しや内蔵オプションの取り付け・取り外しは行わないでください。不慣れな作業を行うことにより、けが をしたり装置の故障の原因となります。**
- **電源を切った直後は、カバーや内部の部品が熱くなっています。装置内部品の追加・交換は約 10 分、時間 をおいてから行ってください。やけどの原因となります。**
- 装置の移動、部品の追加などで金属やプラスチックなどの端面に触れる<del>場合</del>は、綿手袋を着用してください。 **けがをするおそれがあります。綿手袋がない場合は十分注意して触れてください。**

#### **通知**

- **内蔵オプションを取り扱う場合は、金属製のドアノブなどに触れて静電気をあらかじめ取り除くか、綿手袋 などを着用してください。静電気を取り除かないで電子部品に触れると装置の故障のおそれがあります。**
- **システム装置の構成(内蔵デバイス、拡張ボードなど)を変更する場合は、すべての電源プラグを抜き、30 秒以上待ってから行ってください。残留電荷の影響で故障するおそれがあります。**
- **斜めに差し込んだり両端がずれたまま差し込んだりしないでください。ボードが損傷するおそれがあります。**
- **拡張ボードを決められた拡張スロット以外に取り付けたり、またサポートしていない拡張ボードを取り付け たりしないでください。正しく動作しなかったり、システム装置や拡張ボードが故障するおそれがあります。**

制限

拡張ボードに添付されているマニュアルをあらかじめよく読み、内容を理解してください。

 $\bullet\bullet\bullet$ 補足 エキスパンダーボードの取り付けは、ハードディスクキットとともに保守員が行います。お買い求め 先にご連絡いただくか、保守員をお呼びください。

- 1 システム装置と周辺機器の電源を切ります。 →『ユーザーズガイド ~導入編~』「5.2 電源を切る」
- 2 システム装置背面に接続されている電源コードを、コンセントおよびシステム装置から抜きます。 →『ユーザーズガイド ~導入編~』「4.4 電源コードを接続する」

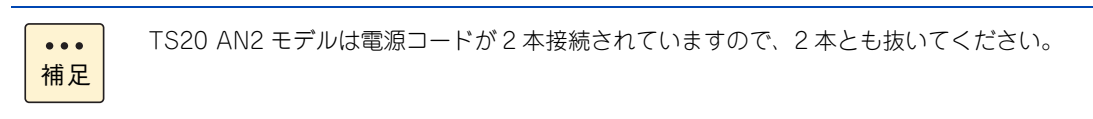

- 3 システム装置に接続されている周辺機器のインタフェースケーブルを外します。 →『ユーザーズガイド ~導入編~』「4 システム装置の接続」
- 4 システム装置のカバーを取り外します。 → [1.1 カバーを取り外す] P.2
- 5 拡張ボードを取り付ける拡張スロットを確認し、スロットカバーを取り外します。 スロットカバーは、拡張スロットにあるロックレバーを押してロックを外し(①)、レバーを倒して(②) 取り外します。

**拡張ボードを取り外す場合、スロットカバーは保管していたものを取り付けてください。異物の混入によ る装置の故障の原因となることがあります。**

**通知**

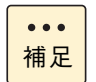

取り外したスロットカバーは、紛失しないように保管してください。拡張ボードを取り外した 場合に必要となります。

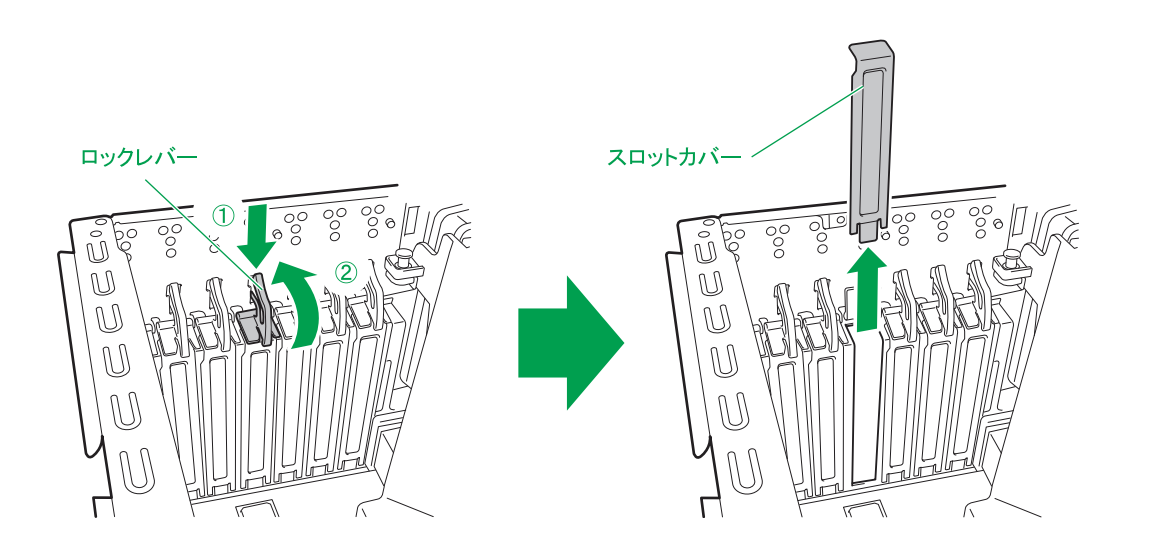

6 拡張スロットに拡張ボードを差し込みます。

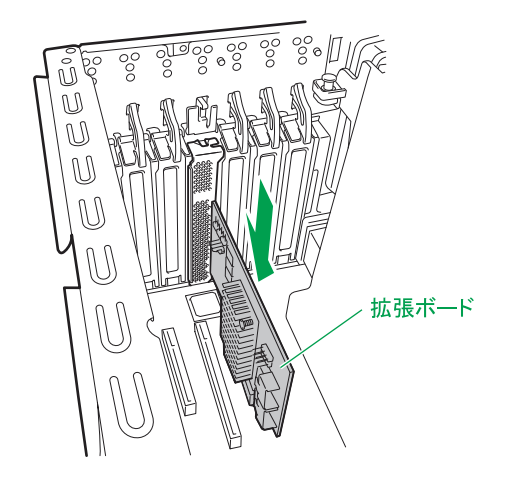

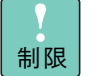

- 拡張ボードの端子や、拡張ボードにある電子部品の信号ピンには触れないでください。汚 れが付着した状態で取り付けると誤動作の原因となります。
- 拡張ボードのコネクタエッジが拡張スロットに対して水平に差し込まれていることを確認 してください。斜めになっていると拡張ボードが正常に動作しません。
- 拡張ボードの外付け用コネクタと、拡張スロットのブラケットが水平になるように固定し てください。また、外付けコネクタが正しく接続できるよう、拡張ボードを固定するとき に調整してください。 拡張ボードの外付け用コネクタと拡張スロットのブラケットの間隔が適正でない場合、 ケーブルが接続できません。

 $\ddot{\bullet}$ 補足 拡張ボードにコネクタモジュールが取り付けられている場合は、いったんコネクタモジュール を取り外してから拡張ボードを拡張スロットに差し込んでください。 コネクタモジュールの取り外し・取り付けは、拡張ボードの取扱説明書をご参照ください。

7 手順 5 で倒したロックレバーを元に戻して固定します。

ロックレバーが確実にシステム装置のフレームにロックされていることを確認してください。

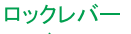

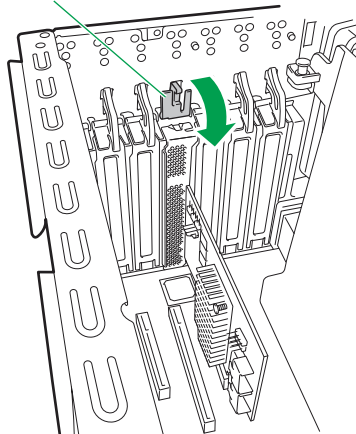

- 8 システム装置のカバーを取り付けます。 → [1.2 カバーを取り付ける] P.6
- 9 システム装置に周辺機器のインタフェースケーブルを接続します。 →『ユーザーズガイド ~導入編~』「4 システム装置の接続」

10 電源コードをコンセントおよびシステム装置に接続します。 →『ユーザーズガイド ~導入編~』「4.4 電源コードを接続する」

以上で拡張ボードの取り付けは終了です。

制限

システム装置の構成を変更した場合、最大/最少消費電力の値を再測定するため、システム BIOS の「Power Measurement Policy」を「One Time」に設定し、システム装置を起動する必要があ ります。消費電力の再測定を行わないと、正しい値を BMC が認識できず、省電力機能が機能しな いおそれがあります。 システム BIOS 設定の詳細は、『ユーザーズガイド ~ BIOS 編~』をご参照ください。

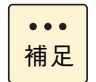

拡張ボードの取り外しは、取り付けの逆の手順で行ってください。

試張ポートの取った

拡張ボードの取り付け

 $-$  MEMO  $-$ 

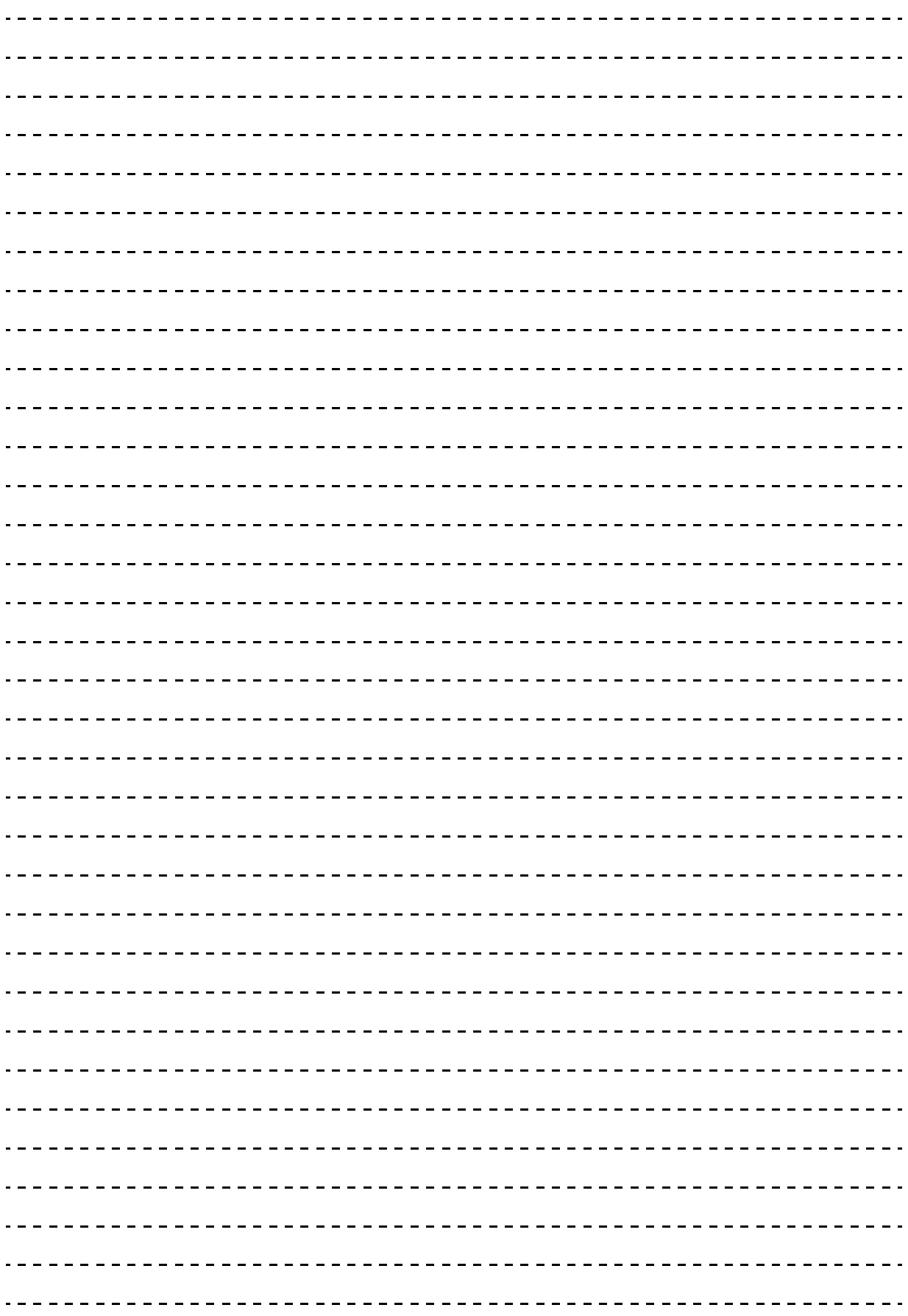

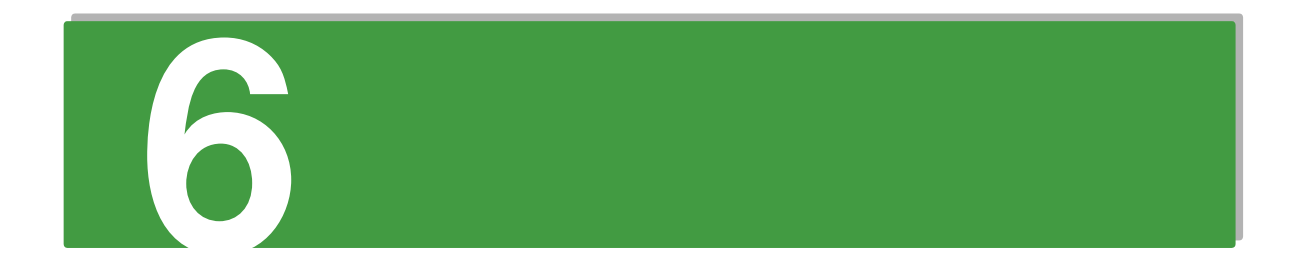

### **TPM ボードの取り付け**

**この章では、システム装置への TPM ボードの増設について説明します。 なお、ラックタイプでは、拡張ボードの取り付けは保守員が行います。お買い求め先にご連絡いた だくか、保守員をお呼びください。**

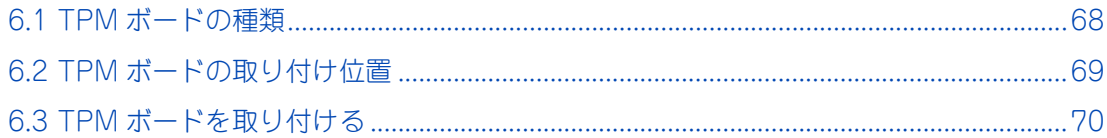

### <span id="page-87-0"></span>**6.1 TPM ボードの種類**

<span id="page-87-1"></span>TPM ボードは、Windows Server 2016、Windows Server 2012 R2、Windows Server 2012 の BitLocker 使用時、暗号化を行います。

ただし、USB メモリーを使用した BitLocker の認証モードはサポートしていません。

また、ソフトウェアのセキュリティを高める Intel TXT(Intel Trusted Execution Technology)機能の使用 もサポートしています。

システム装置に搭載可能な TPM ボードは、次のとおりです。

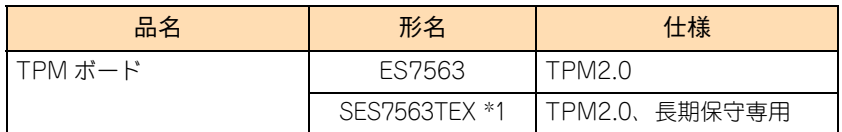

\*1 TPM ボード (SES7563TEX) は、長期保守対応モデル、およびおまかせ安心長期保守モデル専用です。サポート形名は「GU-SES7563TEX」です。

### <span id="page-88-3"></span><span id="page-88-0"></span>**6.2 TPM ボードの取り付け位置**

<span id="page-88-1"></span>TPM ボードは、マザーボード上の TPM ポートに取り付けます。

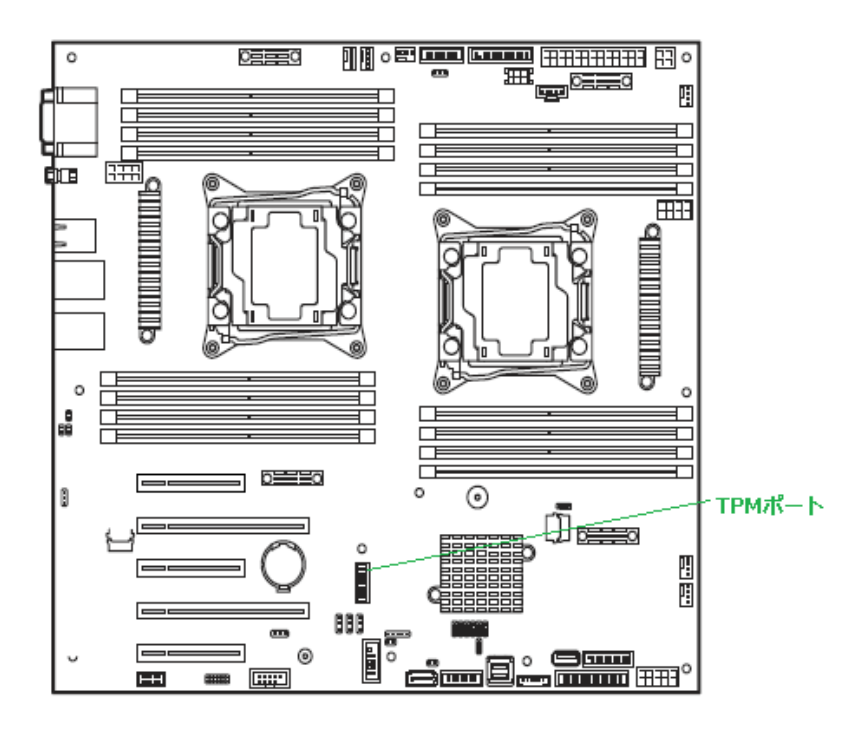

<span id="page-88-2"></span>0

### <span id="page-89-0"></span>**6.3 TPM ボードを取り付ける**

TPM ポートに TPM ボードを取り付ける方法を説明します。

#### <span id="page-89-1"></span>**警告**

**周辺機器や内蔵オプションを増設・接続するときは、特に指示がない限りすべての電源プラグをコンセントか ら抜き、すべてのケーブル類を装置から抜いてください。感電や装置の故障の原因となります。 また、マニュアルの説明に従い、マニュアルで使用できることが明記された周辺機器・内蔵オプション・ケー ブル・電源コードを使用してください。 それ以外のものを使用すると、接続仕様の違いにより周辺機器・内蔵オプションや装置の故障、発煙、発火や 火災の原因となります。**

#### **注意**

- **ラックタイプでは、内蔵オプションの増設・交換はすべて保守員が行います。システム装置のカバーの取り 外しや内蔵オプションの取り付け・取り外しは行わないでください。不慣れな作業を行うことにより、けが をしたり装置の故障の原因となります。**
- **電源を切った直後は、カバーや内部の部品が熱くなっています。装置内部品の追加・交換は約 10 分、時間 をおいてから行ってください。やけどの原因となります。**
- **装置の移動、部品の追加などで金属やプラスチックなどの端面に触れる場合は、綿手袋を着用してください。 けがをするおそれがあります。綿手袋がない場合は十分注意して触れてください。**

#### **通知**

- **内蔵オプションを取り扱う場合は、金属製のドアノブなどに触れて静電気をあらかじめ取り除くか、綿手袋 などを着用してください。静電気を取り除かないで電気部品に触れると装置の故障のおそれがあります。**
- **システム装置の構成(内蔵デバイス、拡張ボードなど)を変更する場合は、すべての電源プラグを抜き、30 秒以上待ってから行ってください。残留電荷の影響で故障するおそれがあります。**
- 1 システム装置と周辺機器の電源を切ります。 →『ユーザーズガイド ~導入編~』「5.2 電源を切る」
- 2 システム装置背面に接続されている電源コードを、コンセントおよびシステム装置から抜きます。 →『ユーザーズガイド ~導入編~』「4.4 電源コードを接続する」

 $\bullet\bullet\bullet$ 補足

TS20 AN2 モデルは電源コードが 2 本接続されていますので、2 本とも抜いてください。

- 3 システム装置に接続されている周辺機器のインタフェースケーブルを外します。 →『ユーザーズガイド ~導入編~』「4 システム装置の接続」
- 4 システム装置のカバーを取り外します。 **→ [「1.1 カバーを取り外す」P.2](#page-21-0)**

TPM ボードの取り付け

<u>ာ</u>

5 TPM ポートに TPM ボードを取り付けます。さらに、TPM ボードにあるナイロンリベットを 押し込んで固定します。

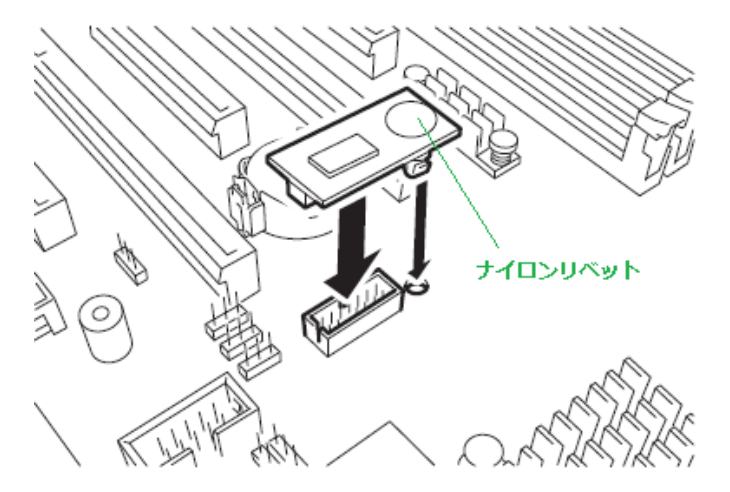

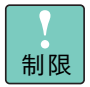

TPM ボードは一度組み込むと取り外しができません。 取り外しは、お買い求め先にご連絡いただくか、保守員をお呼びください。

- 6 システム装置のカバーを取り付けます。 → 「1.2 カバーを取り付ける」 P.6
- 7 システム装置に周辺機器のインタフェースケーブルを接続します。 →『ユーザーズガイド ~導入編~』「4 システム装置の接続」
- 8 電源コードをコンセントおよびシステム装置に接続します。 →『ユーザーズガイド ~導入編~』「4.4 電源コードを接続する」
- 9 システム BIOS のセットアップメニューを起動し、TPM ボードの設定を行います。  $\rightarrow$  『ユーザーズガイド ~ BIOS 編~』

以上で TPM ボードの取り付けは終了です。

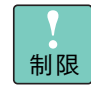

システム装置の構成を変更した場合、最大/最少消費電力の値を再測定するため、システム BIOS の 「Power Measurement Policy」を「One Time」に設定し、システム装置を起動する必要がありま す。消費電力の再測定を行わないと、正しい値を BMC が認識できず、省電力機能が機能しないおそ れがあります。

システム BIOS 設定の詳細は、『ユーザーズガイド ~ BIOS 編~』をご参照ください。

<u>ာ</u>

TPM

ボードの取り付け

 $-$  MEMO  $-$ 

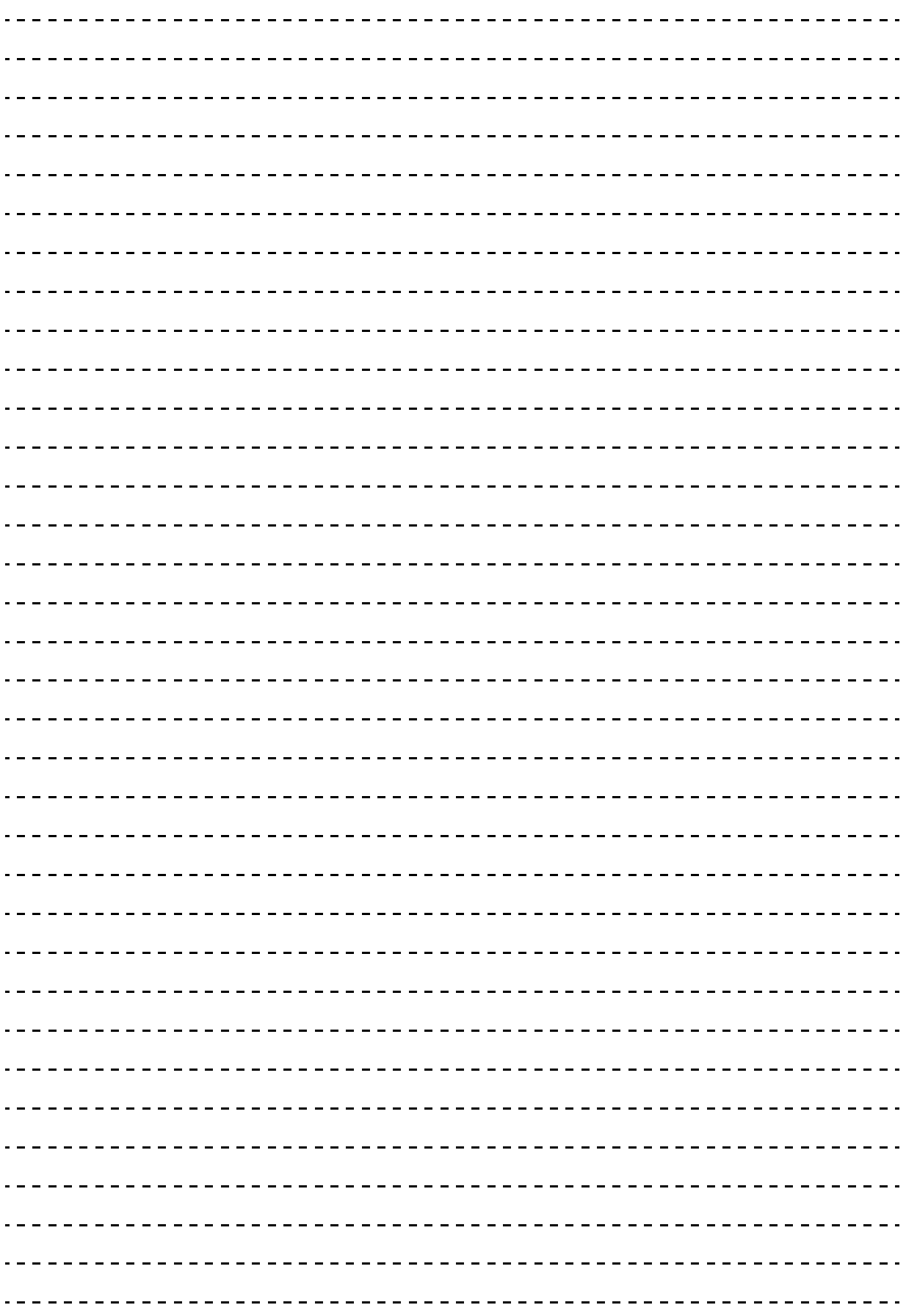

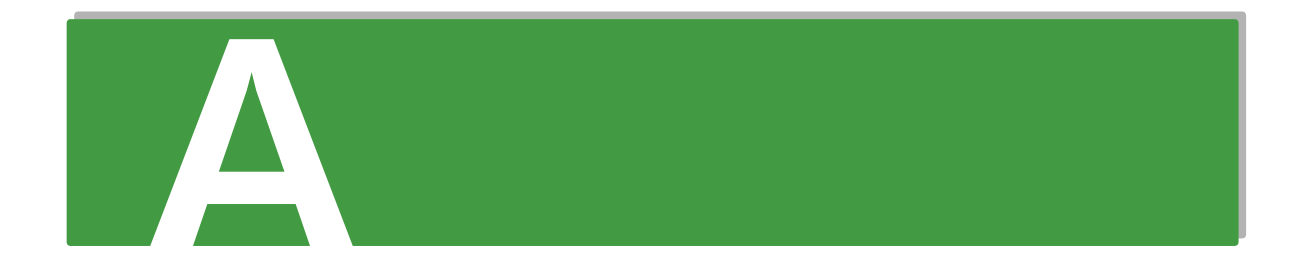

### 付録A メモリーの仕様と制限

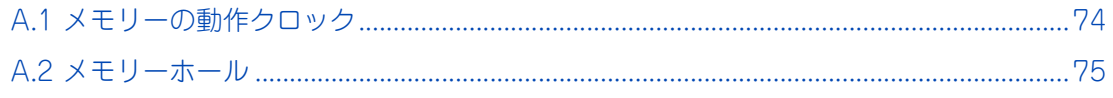

# 付録 A メモリーの仕様と制限

### <span id="page-93-1"></span><span id="page-93-0"></span>**A.1 メモリーの動作クロック**

メモリーボードの動作クロックは、搭載されているプロセッサーの種類と、メモリーボードの種類および搭載 するメモリースロットにより、次のとおりになります。

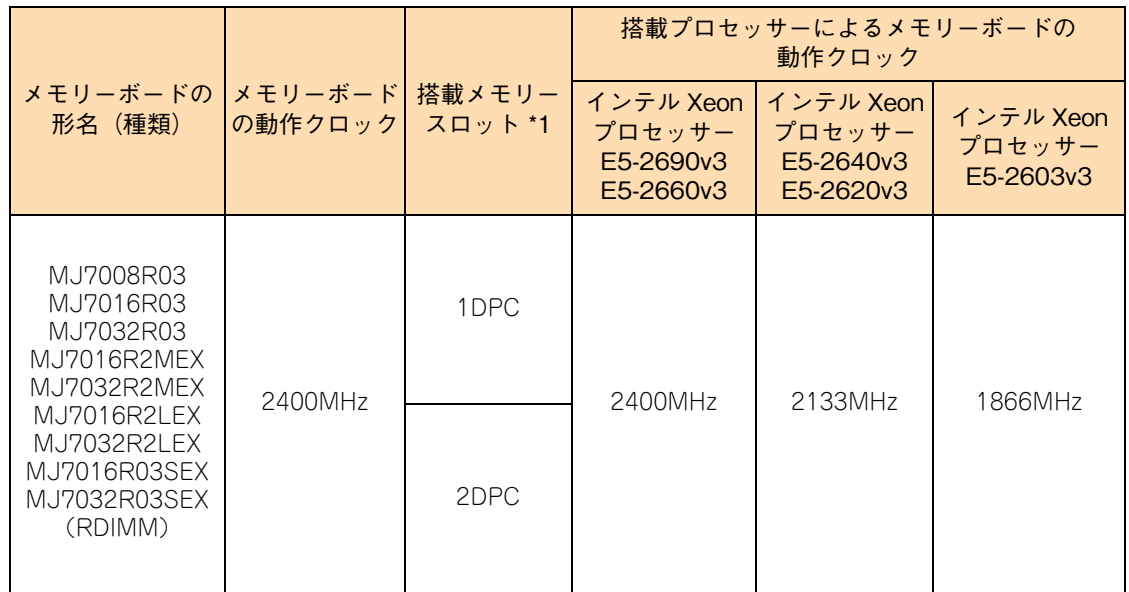

\*1 DPC (DIMM per channel)はチャネルあたりのメモリーボード搭載数を表します。 ・ 1DPC:各チャネルに搭載されるメモリーボードが 1 枚以下の場合

・2DPC:チャネルの 1 つにでもメモリーボードが 2 枚搭載されている場合

### <span id="page-94-1"></span><span id="page-94-0"></span>**A.2 メモリーホール**

システム装置は PCI デバイスが使用するメモリー領域(メモリーリソース)を、アドレス FFFF FFFFh を先 頭とした 4GB 以下のメモリー空間に確保します。PCI デバイス用に確保した領域は OS が使用できないため メモリーホールと呼ばれ、メモリーホールの大きさは約 2GB になります。これにより、2GB を超える物理メ モリーを搭載した場合、使用可能メモリー容量が減少します。たとえば 4GB の物理メモリーを搭載した場合 でも、使用可能メモリー容量は約 2GB となります。

なお、システム装置はメモリーホール領域の物理メモリーを 4GB 以上の領域に再割り当て(リマッピング) します。64 ビット OS を使用している場合や PAE(Physical Address Extension)機能がある 32 ビット OS で PAE を有効にしている場合は、リマッピングされた領域を使用することができ、メモリーホールによ る使用可能メモリー容量の減少を回避することができます。

PAE については、OS のマニュアルをご参照ください。

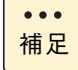

- ここで説明している「物理メモリー容量」には、メモリー RAS 機能有効時の冗長メモリー容量は 含みません。
- OSによって使用可能なメモリー容量に制限がありますので、OSのマニュアルをご参照ください。
- Windows Server 2008 R2 Standard において 32GB 以上の物理メモリーを搭載した場合、OS がアクセス可能なメモリー領域は 32GB 以下であるため、使用可能メモリー容量はメモリーホー ルの分減少します。

 $-$  MEMO  $-$ 

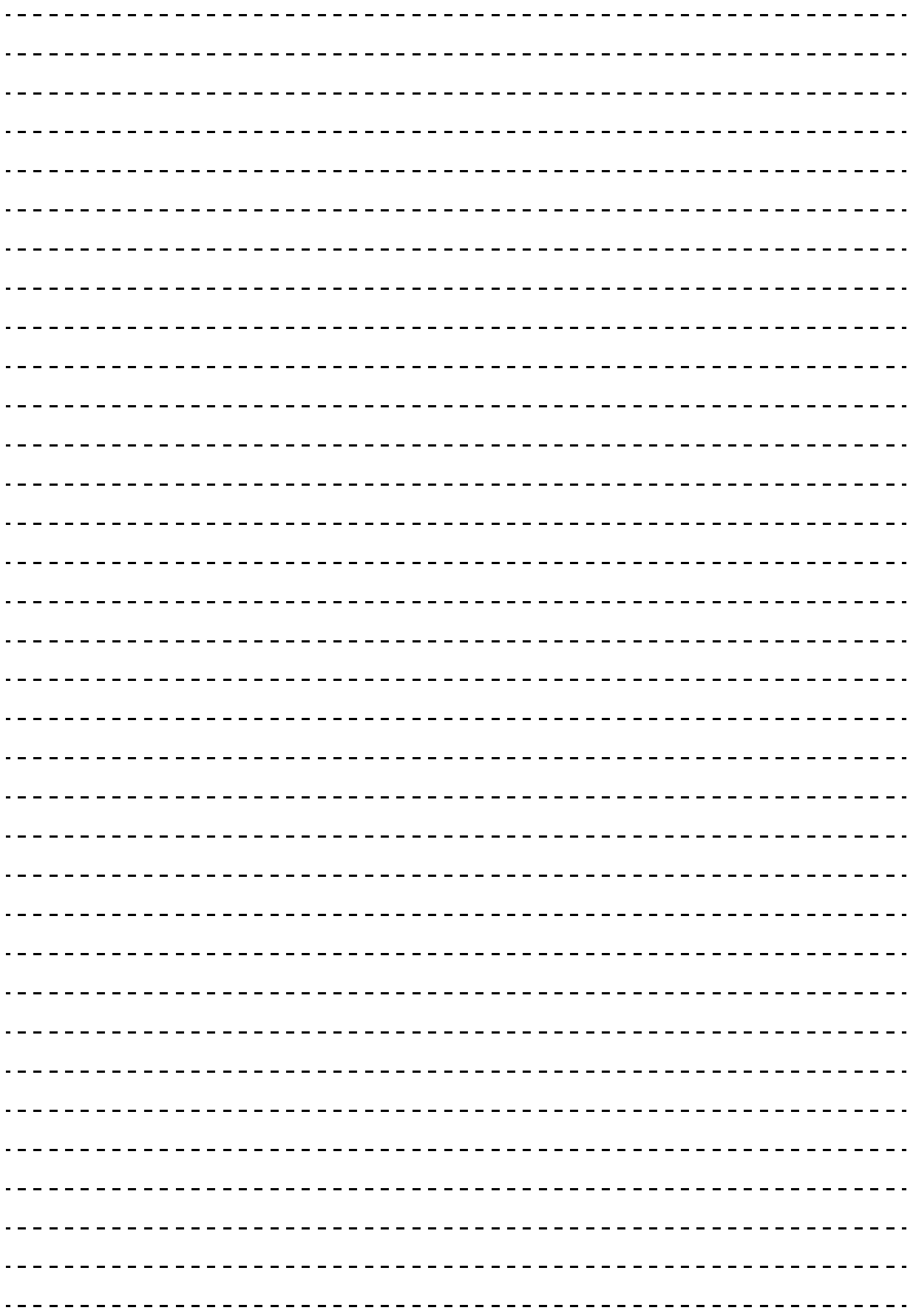

### **索引**

### **T**

TPM ボード 種[類 68](#page-87-1) 取り付け位[置 69](#page-88-1) 取り付け[る 70](#page-89-1)

#### ■ あ

安全にお使いいただくために 一般的な安全上の注意事[項 xi](#page-10-0) 警告ラベルについ[て xviii](#page-17-0) 本製品の損害を防ぐための注[意 xiii](#page-12-0) 本マニュアル内の警告表[示 xv](#page-14-0) 安全に関する注意事項 [x](#page-9-0)

#### ■ **か**

拡張ストレージベイ [31](#page-50-0) 拡張スロット [58](#page-77-1) 拡張ボード 種[類 56](#page-75-1) 搭載ルー[ル 60](#page-79-0) 取り付け位[置 58](#page-77-2) 取り付け[る 62](#page-81-1)

### ■ き

規制・対策 高調波電流規格:JIS C 61000-3-2 適合品 [iii](#page-2-0) 雑音耐[力 iv](#page-3-0) 電源の瞬時電圧低下対[策 iii](#page-2-1) 電波障害自主規[制 iii](#page-2-2) 輸出規[制 iv](#page-3-1)

### ■ し

システム装置 信頼[性 iii](#page-2-3) システムファンスロット [69](#page-88-2) 重要なお知らせ [iii](#page-2-4) 商標 [ii](#page-1-0)

### **て**

ディスクパーティションテーブル [38](#page-57-0)

#### **と**

トップカバー 取り付ける [6](#page-25-0) 取り外す [2](#page-21-0) 取り付け位置 TPM ボード [69](#page-88-3) 拡張ボード [58](#page-77-2) 内蔵デバイス [31](#page-50-1) プロセッサー [11](#page-30-0) メモリーボード [19](#page-38-0)

#### ■ な

内蔵デバイス 種類 [28](#page-47-0) 搭載ルール [34](#page-53-0) 取り付け位置 [31](#page-50-1) 取り付ける [39](#page-58-0) 内蔵 DVD ドライブ [29](#page-48-0) 内蔵 SS[D 28](#page-47-1) 内蔵ハードディスク [28](#page-47-2)

#### ■ は

廃棄・譲渡時のデータ消去 [v](#page-4-0) 版権 [ii](#page-1-1)

#### ■ ふ

プロセッサー 種類 [10](#page-29-0) 取り付け位置 [11](#page-30-0) 取り付ける [12](#page-31-0)

#### ■ ま

マニュアルの表記 オペレーティングシステムの略称 [vii](#page-6-0) 記号 [vi](#page-5-0) システム装置 [vi](#page-5-1) 用語 [ix](#page-8-0) 略語 [ix](#page-8-1)

### ■め

メモリー RAS モー[ド 20](#page-39-0) メモリースロット [19](#page-38-1) メモリー動作クロック [74](#page-93-1) メモリーボード 種[類 18](#page-37-0) 搭載ルー[ル 20](#page-39-1) 取り付け位[置 19](#page-38-0) 取り付け[る 24](#page-43-0) メモリーホール [75](#page-94-1)

 $-$  MEMO  $-$ 

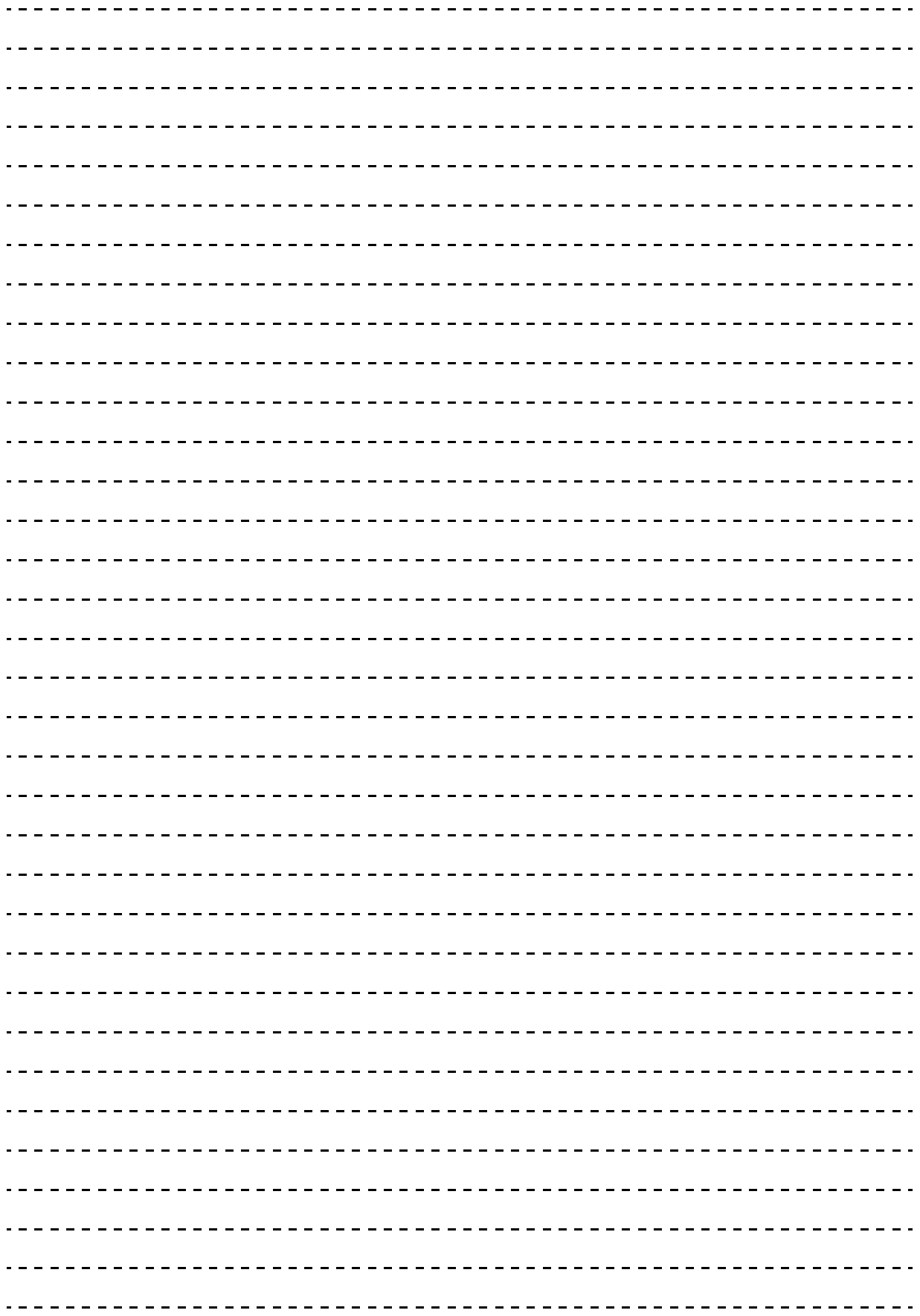

索引

日立アドバンストサーバ HA8000 シリーズ ユーザーズガイド ~オプションデバイス編~ **HA8000/TS20 AN2/BN2/CN2/DN2 2016 年 6 月~モデル** 初 版 2016年6月 第 4 版 2017 年 6 月

無断転載を禁止します。

## © 株式会社 日立製作所

〒100-8280 東京都千代田区丸の内一丁目6番6号

<http://www.hitachi.co.jp>

T20AN21300-4